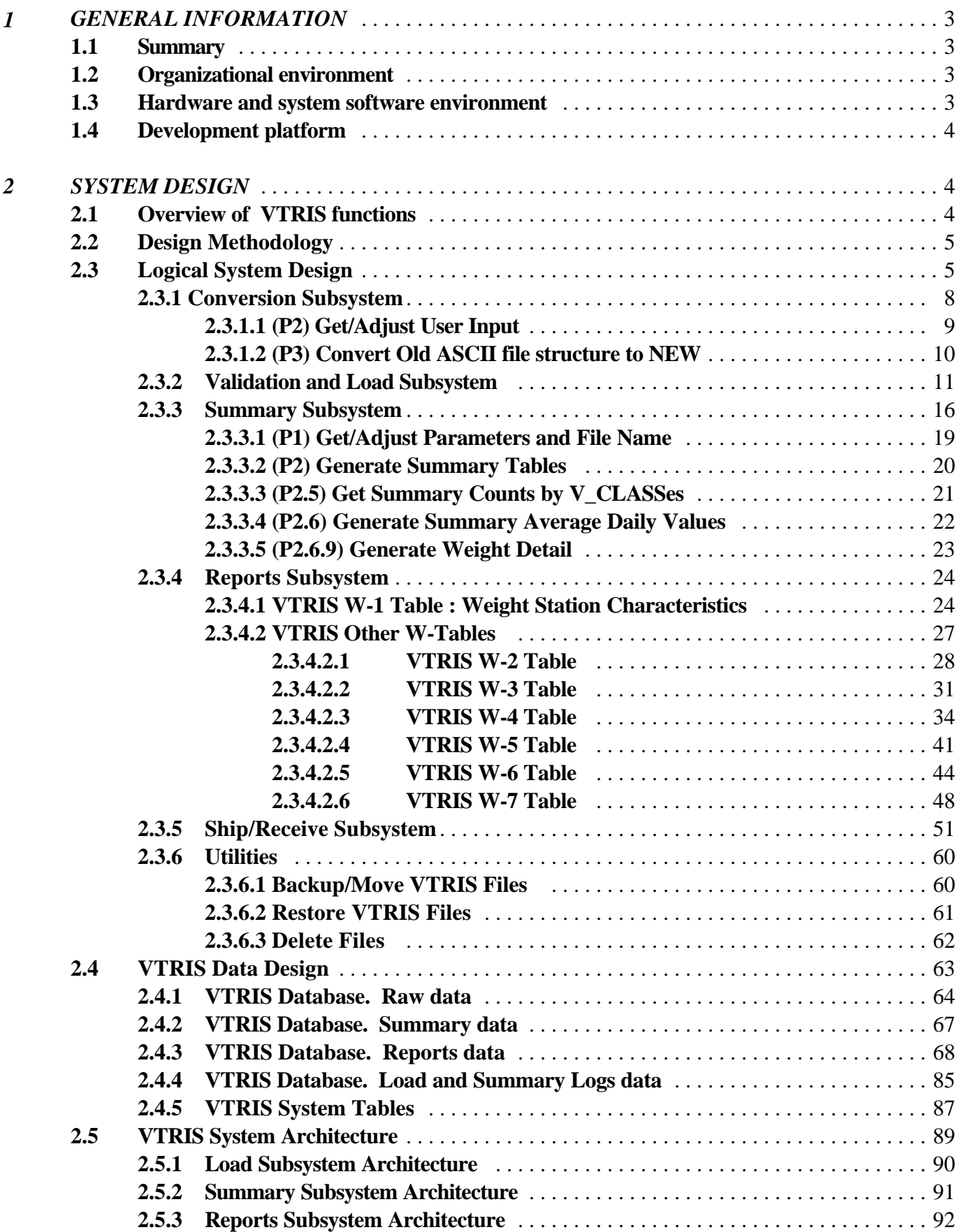

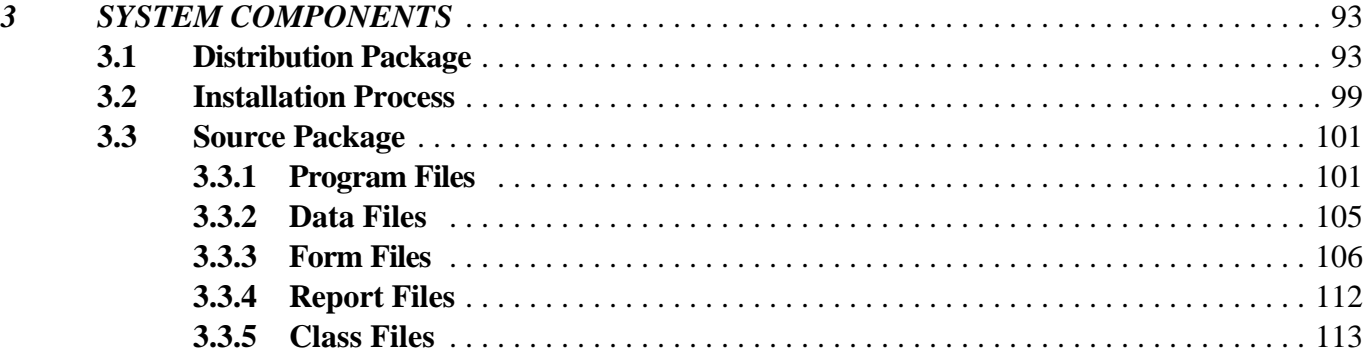

 $\overline{4}$ **APPENDIX** 

## *1. GENERAL INFORMATION*

## **1.1 Summary**

 The VTRIS system validates, facilitates editing, summarizes, and generates reports on vehicle travel characteristics. It also maintains the permanent database of the Station description, Vehicle Classification, and Truck Weight measurements in metric units. It allows repetitive data averaging and report generation with different options without additional source data processing.

It allows input of ASCII traffic data as well as import of state-submitted data in internal VTRIS formats. The reports and graphs - final products of VTRIS functionality can be created in both metric and English units.

## **1.2 Organizational environment**

 The VTRIS software was developed by Signal Corporation together with the FHWA Office of Highway Policy Information (HPPI). It is distributed among all State agencies and FHWA field offices. The HPPI analytical team representative, Ralph Gillmann, can be reached at (202) 366-5042.

## **1.3 Hardware and system software environment**

 VTRIS for MS WINDOWS 95/NT is shipped on one CD and the installation program puts all necessary files into the directory of your choice. Users can also download the installation package from HPPI's Internet Web site. Currently, VTRIS is written as a standalone application. Running VTRIS on the network and sharing data among multiple users may cause the system to crash.

Following are the recommended requirements for running VTRIS with Windows 95/NT:

An IBM-compatible computer with a pentium 133 MHz processor (or higher).

A mouse.

16 MB RAM.

 At least 15 megabytes of hard disk space for installation. Actual volume of Vehicle Classification and Truck Weight data should determine the amount of space needed for running the VTRIS application. Large hard disk drives (1 gigabyte and larger) should be considered.

### **1.4 Development platform**

 VTRIS software was original written in FoxPro 2.6a for MS Windows and now converted to Visual FoxPro 5.0 for Windows 95/NT. MS Graph software is used to create VTRIS graphs. DynaZIP-32 data compression toolkit were used to incorporate reading and writing of industry standard ZIP files into VTRIS application for receiving and shipping data.

### *2 SYSTEM DESIGN*

## **2.1 Overview of VTRIS functions**

VTRIS implements following functions:

 **Conversion** of the old ASCII Input file structures (Card2, Card4, Card7) into the new TMG formats

**Validation** of ASCII station, classification and weight data. Editing invalid data and validation of edited data

**Load** of data into the database of the specified structure

**Viewing** data in the VTRIS database

**Exportation** of VTRIS data in a wide variety of different file types

**Summarization** of data annually, monthly, quarterly, or customary. The system implements two summary methods - Hour of Day and Monthly ADT. It allows to build the summary from classification, weight, or both types of data.

**Generation of standard W -Tables** (1 through 7) from a Summary with selection of particular stations. The reports can be in metric as well as in English units.

**Generation of graphs** for the gross vehicle weight Distribution

**Saving and retrieving** W-Tables

**Shipping and retrieving** data

## **2.2 Design Methodology**

The Structured Functional Design methodology was used in the process of the original VTRIS specification . The VTRIS design documents consist of the hierarchy of Data Flow Diagrams with process descriptions, and Entity-Relationship diagrams. The Relational Database Design methodology was used in data design and modeling .

# **2.3 Logical System Design**

The VTRIS structured specification includes the hierarchy of Data Flow Diagrams. The position within the hierarchy reflects the level of detail. At the very high level VTRIS can be depicted by the following context diagram:

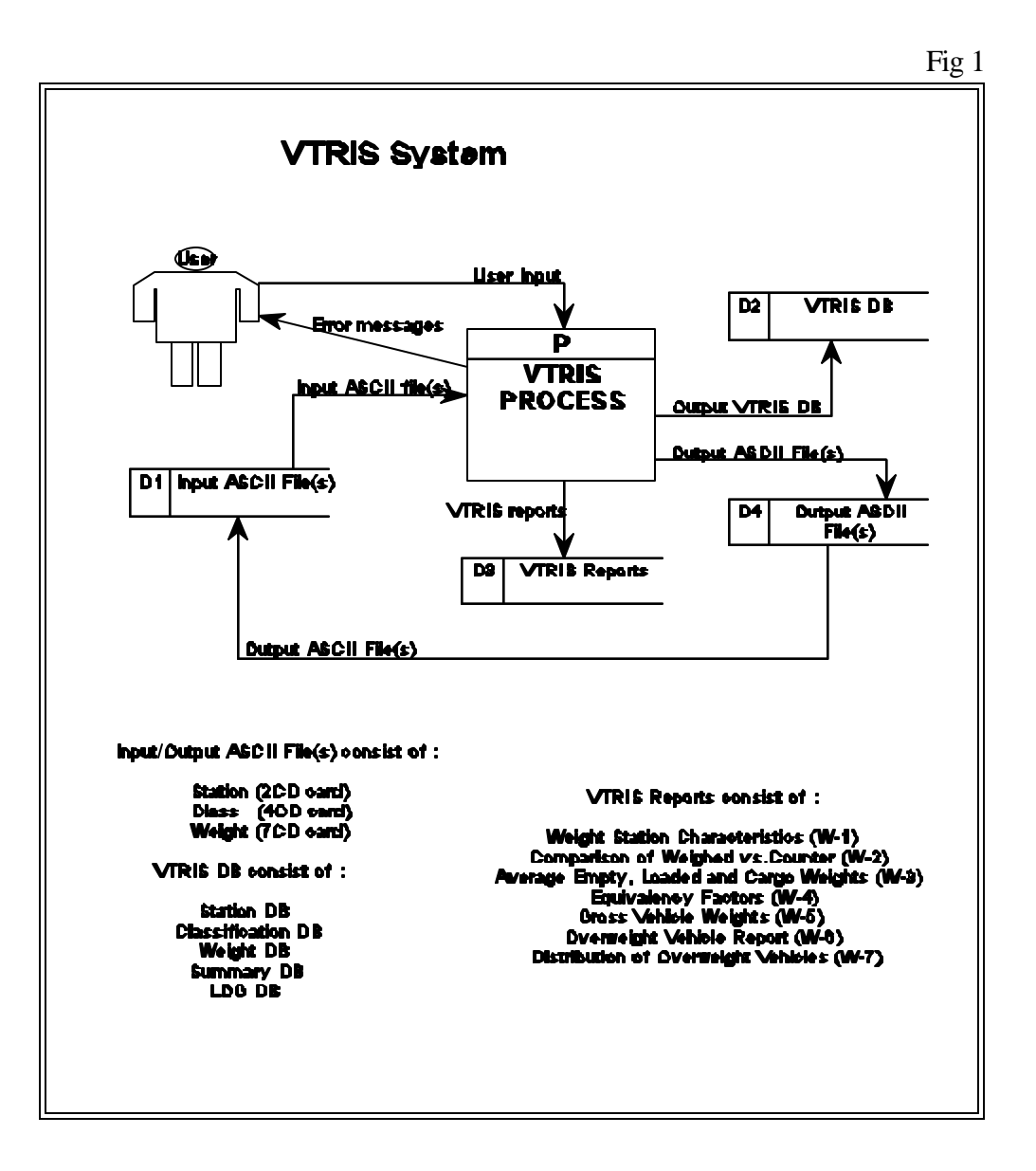

Next level of detail opens main VTRIS data flows form which VTRIS subsystems can be clearly derived.

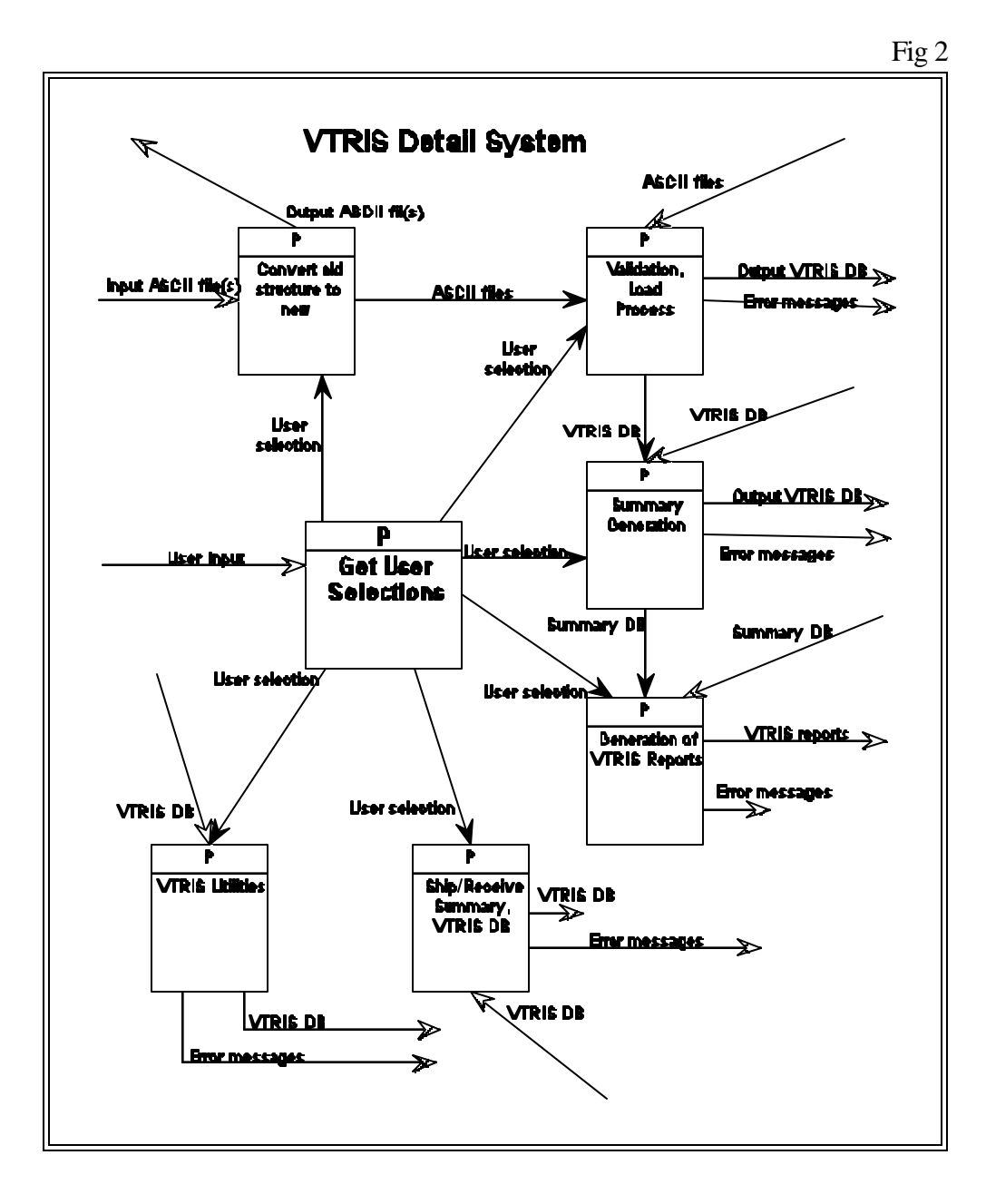

**Process 'Get User Selections'** accepts user selections made via VTRIS's GUI and then invokes one of the other processes, passing them the user specified parameters.

**Process 'Convert old structure to new'** converts ASCII file(s) of the old structure into the new TMG format. This source file(s) will be validated and loaded into the VTRIS database by next Process.

**Process 'Validation, Load Process'** reads and validates the source file(s). The User can edit the records with errors and then load the correct records into the VTRIS Database. The following pseudocode describes the main processing loop:

## **WHILE not End of Source File READ Record from Source File VALIDATE Source File Record WRITE Record into VTRIS database (VTRIS raw data tables) ENDWHILE**

**Process 'Summary Generation'** generates a summary from the VTRIS Database information. It averages data utilizing the user-selected algorithm and writes summary data into the VTRIS Database.

**Process 'Generation of VTRIS Reports'** is VTRIS reporting engine that generates W-1 through W-7 reports and graphs from the summaries placed into the VTRIS database by "Summary Generation' Process.

**Process 'Ship/Receive Summary, VTRIS DB'** allows to export (ship) compressed VTRIS data, and implements VTRIS capability to integrate (receive) it from another VTRIS Database.

**Process 'VTRIS Utilities'** includes utilities for VTRIS Database maintenance, backups, restores, reindexing, data deletion. It also implements Security and other system maintenance functions. Those functions are pretty much independent form each other and will be defined at the following layers of detail.

The following software subsystems can be singled out within VTRIS:

 **Conversion** - implementing 'Convert old structure to new' and getting appropriate parameters.

 **Validation and Load** - incorporating functionality of the 'Validation, Load Process' and part of 'Get User Selections' responsible for getting Load related parameters form User

**Summary** - covering functions of the process 'Summary Generation' and appropriate user parameters.

 **Reports** - implementing 'Generation of VTRIS Reports' and obtaining necessary parameters (part of 'Get User Selections').

 **Ship/Receive** - consisting of process 'Ship/Receive Summary, VTRIS DB' and getting parameters for them (part of 'Get User Selections').

**Utilities** - 'VTRIS Utilities' and obtaining appropriate parameters.

## **2.3.1 Conversion Subsystem**

 The Data Flow Diagram (DFD) in Fig 3 represents the next level of detail of the Conversion process. It converts the old Card 2, 4 and 7 data into the new formats specified in the TMG, according to the selected criteria.

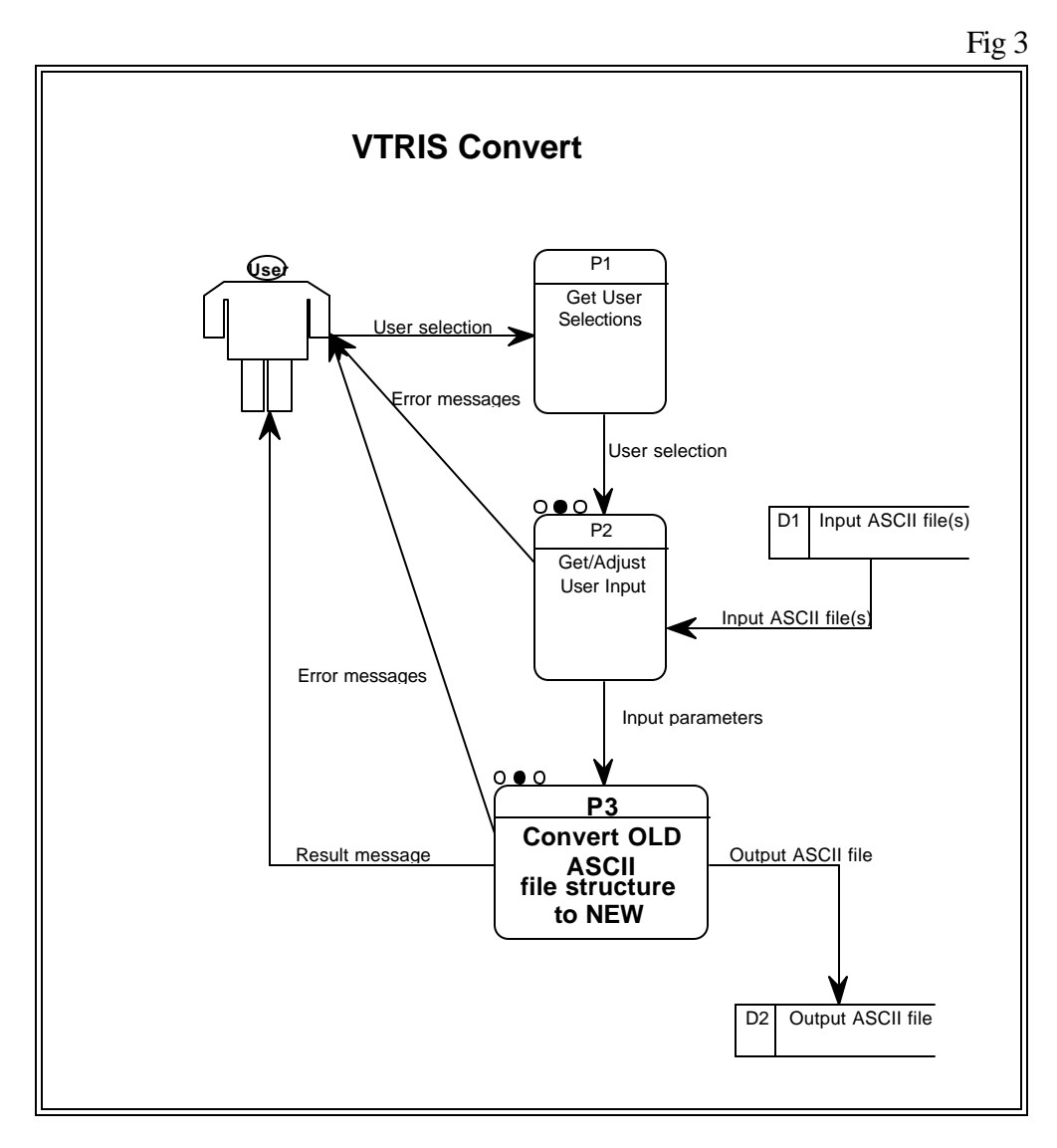

The diagrams in Fig 4 and Fig 5 show more details: Selection of Input ASCII files (P2) and the Conversion itself (P3).

## **2.3.1.1 (P2) Get/Adjust User Input.**

This process selects the ASCII files to convert. It allows the user to enter or select input and output directories. Upon selection of the input directory, an array of ASCII files is created. The interface shows the directory content, allows the user to drop a highlighted file, clear this array, or select file(s) to convert. The Card Identifier should be selected during this process.

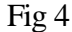

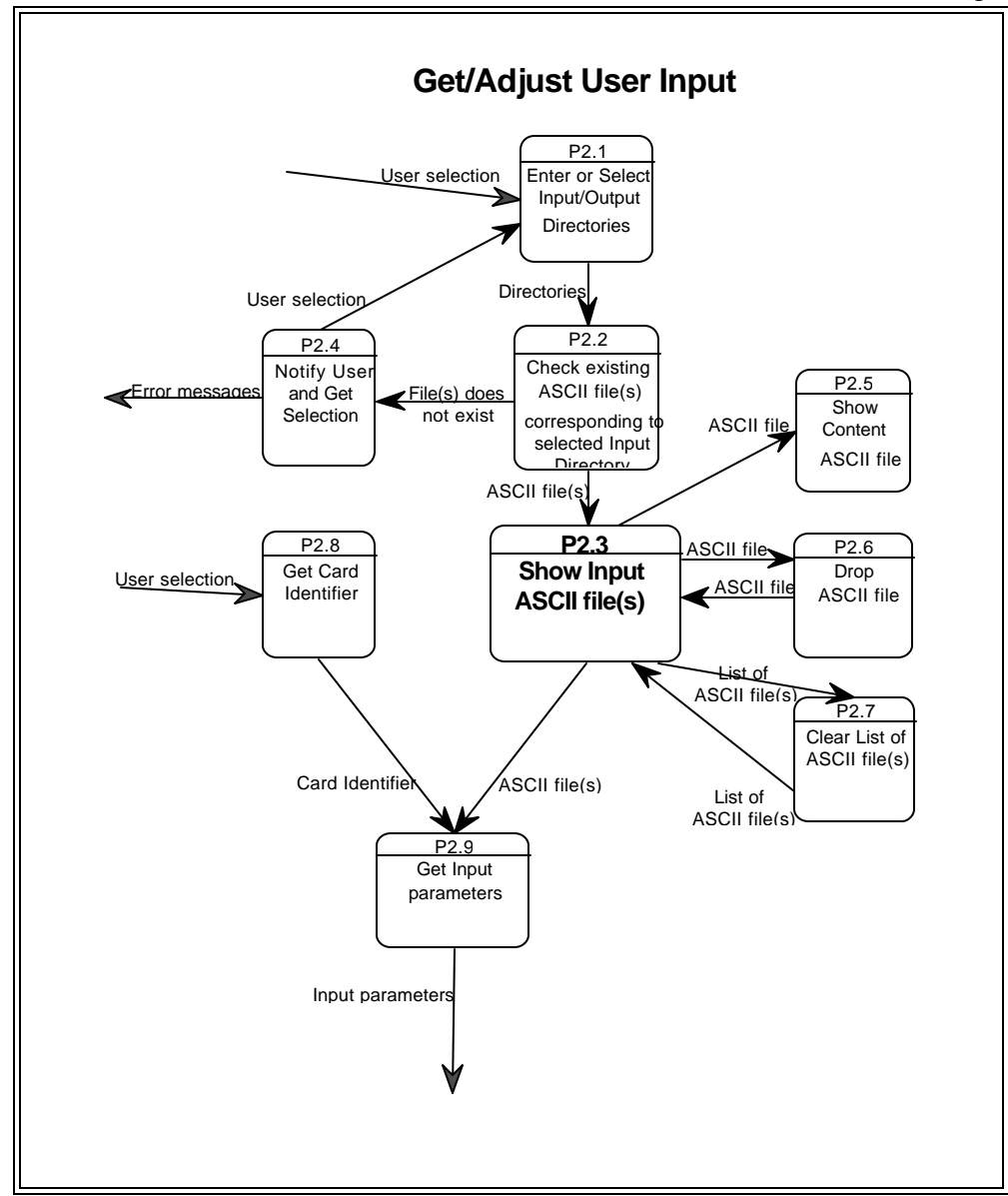

# **2.3.1.2 (P3) Convert Old ASCII file structure to NEW.**

 This process checks for the availability of output directory disk space. Depending on the result, it displays the 'Drop some files or specify other drive!' message or proceeds to convert selected file(s). It reads each ASCII files' record and compares it with the selected criteria - identified record type, record's length, etc. All the correct records are converted into the new TMG formats and written into the ASCII output file.

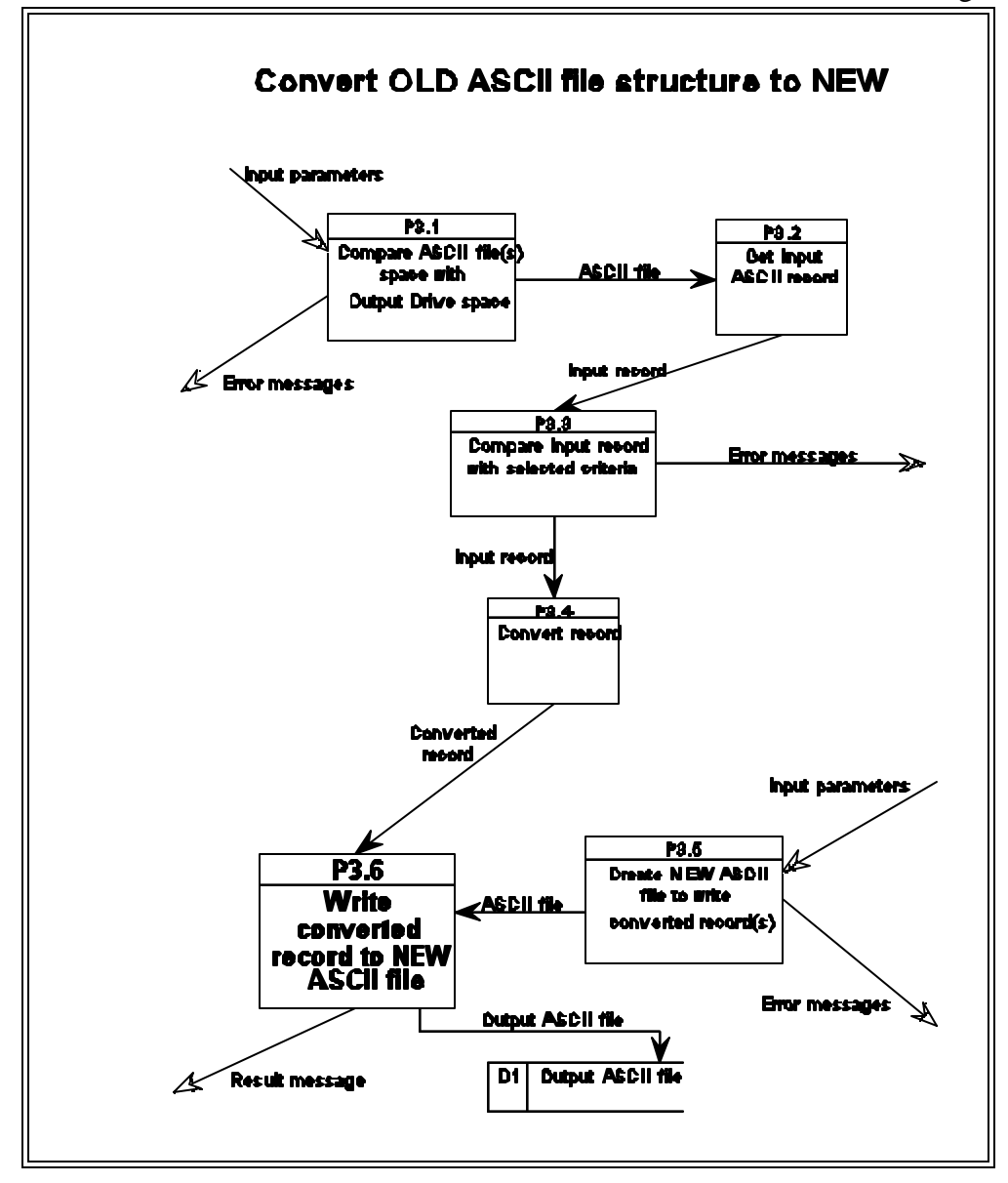

## **2.3.2 Validation and Load Subsystem**

The Load/Validation subsystem is designated to detect all kinds of errors in upcoming data, provide a facility to correct those errors and eventually load valid data into one of the VTRIS tables. The result of the Load/Validation procedure should be valid data placed into the STATION, CLASSIFICATION and WEIGHT tables with the codes for each record reflecting the level of reliability of data (fields). The records with errors are placed into the error tables. Data validity means not only non-violation of coding rules established for STATION, CLASSIFICATION and WEIGHT data, but also includes the support of referential constraint and data integrity within and among the tables.

The data to be loaded into the VTRIS tables may arrive only as plain ASCII files. The newly adopted requirements demand that the ASCII files come named according to the following convention: SSYY.XXX. Where SS - state code, YY - year of data and XXX - 'STA', 'CLA', or 'WGT' for STATION, CLASSIFICATION and WEIGHT data respectively. Since this agreement is not supported at this time, the validation of state FIPS code and year against the file name for a single record will be omitted. Hence, the record type determination problem arises because one file can contain records of all types. To resolve this issue, each record should contain: 'Record type Identifier', 'Key Data' and the other fields specific to its data type.

Each ASCII record will go through the following validation steps:

1. Determination of the record's type according to FHWA formats set for coding of STATION, CLASSIFICATION and WEIGHT data. The data type, record length, and other record parameters are also checked.

2. Validation of single fields within a record to ensure that they hold a valid field value or are within a specific range of values. In addition, cross-validation within a single record between two or more fields is done to ensure that data fields are not contradicting each other.

3. Checks for duplicates and consistency between the records that are being loaded into the same table. This mostly concerns STATION and CLASSIFICATION data since there should not be duplicate records with the same key value. For WEIGHT data it is not a validation issue, but rather a matter of data maintenance since the specified key may identify an unlimited number of records. This corresponds to the fact that the table contains one record per truck measured.

4. Cross-validation between the fields of the new records and the records from the VTRIS table to prevent duplicates and support referential integrity between different VTRIS tables as well as consistency within a single table. The integrity requires that the CLASSIFICATION and WEIGHT data checks against station data to make sure that the key is valid (e.g. Station-Direction-Lane exist).

The following error levels are established:

1. **Junk** - those records that are detected at the earliest stage of validation and result in the record being put into the JUNK file. No further validation is possible for these records until some manual editing is done.

2. **Fatal** - those records that cannot be admitted "as is" even if User would like them to. For those errors, an appropriate correction through the ERROR table Browse/Edit facility is required. Those are typically errors in the key fields and other very significant fields that would violate consistency and referential integrity.

3. **Caution** - those errors that can be fixed or can be flagged by User as acceptable and put into the VTRIS tables "as is". If User accepts and flags them, an appropriate Flag Code will be placed into a VTRIS table along with the record.

4. **Out-of Range** - for those numeric fields whose values are out of a certain valid range. These errors cannot be fixed, since no manual input is allowed for the numeric fields. They can be only flagged "as is" or the whole record must be rejected by User - eliminated or placed into Junk.

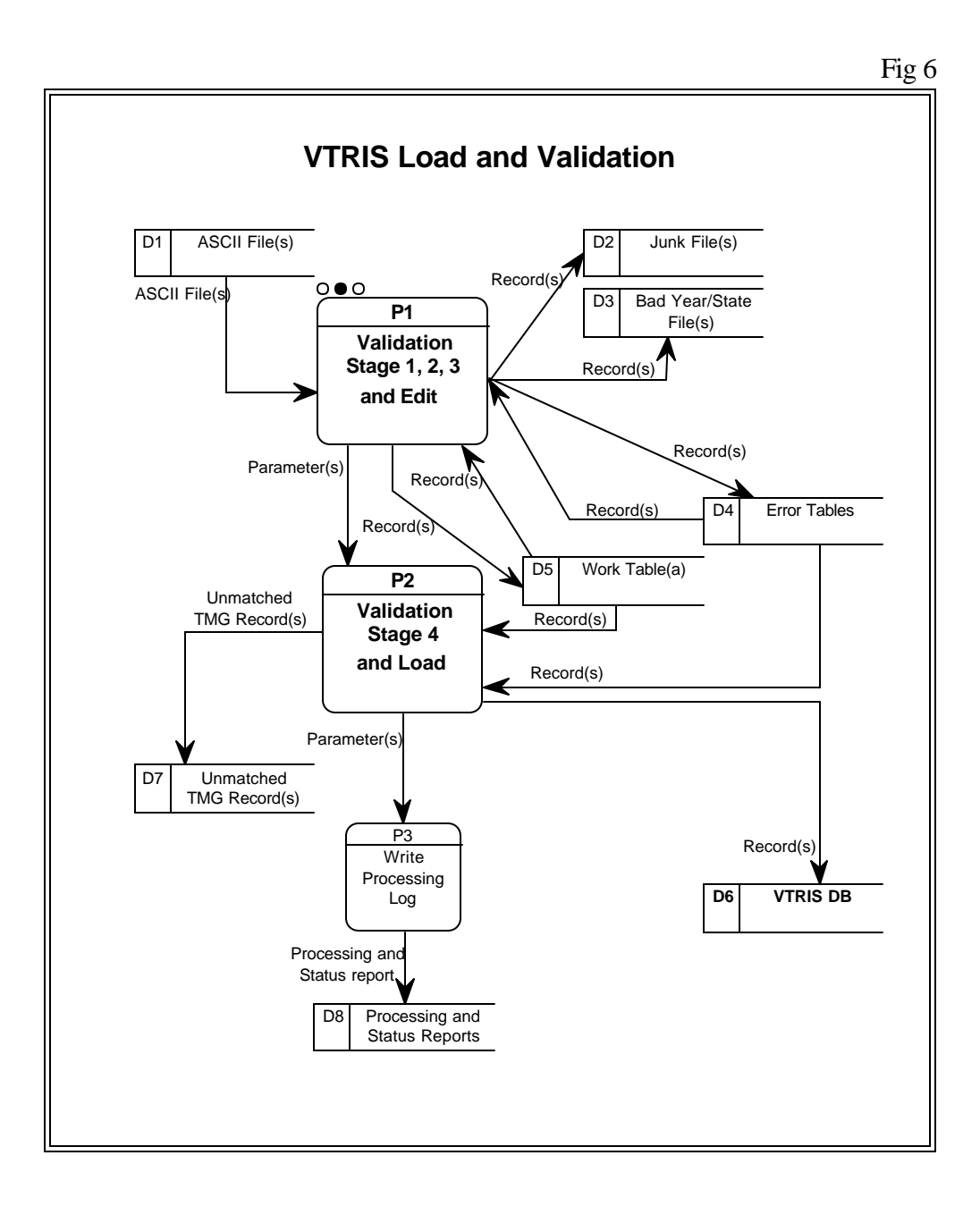

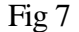

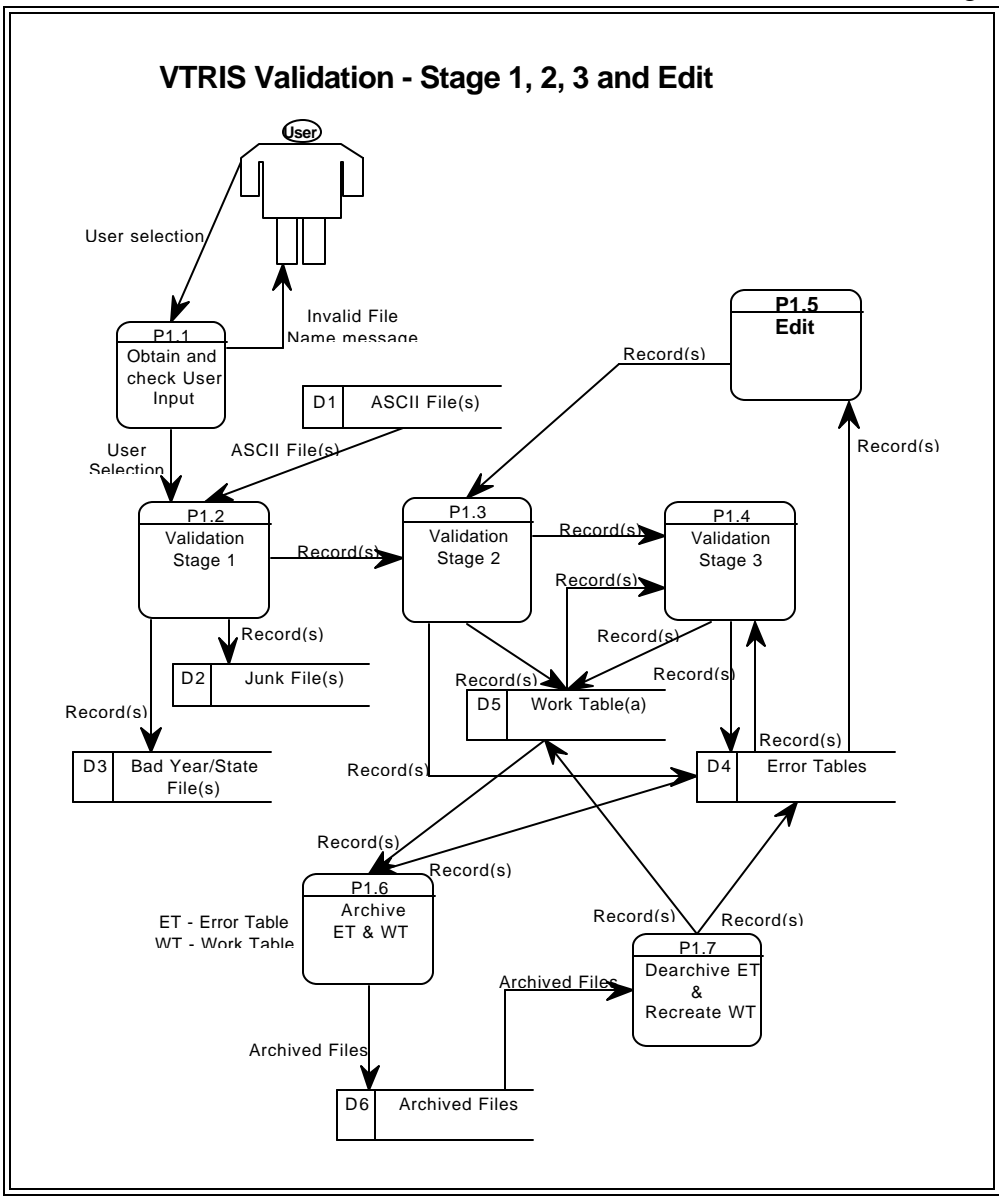

The **'Obtain and check User Input'** process (P 1.1) allows User to select ASCII files containing STATION, CLASSIFICATION and/or WEIGHT data and start the process of Validation according to TMG established rules.

The **'Validation Stage 1, 2, 3'** process (P 1.2, P 1.3, P 1.4 ) reads the ASCII file record by record. If the Stage 1 validation fails, it places the record into the ASCII Junk or/and Bad Year/State file(s) with the attached error code(s). Otherwise, it calls Stage 2 validation passing it the record to validate. The Stage 2 validation receives the type of the record and, depending on whether or not it calls the set of small modules to validate each field of the record. It returns OK or a compound error code depending on whether or not any errors were detected. If the record passed Stage 2, the process calls Stage 3 validation for this record. Stage 3 receives type of the record and checks it against the records which are in the Work Table, utilizing error check routines corresponding to the data type. It returns OK or creates a compound error code and also moves all involved records from the Work Table to the Error Table with an appropriate error code. Thus, if the record passes Stage 3 validation, it is placed into the Work Table. Otherwise, the process places it into the Error Table. The work of the process ends when end of the ASCII file is reached.

The **'Archive Error Table and Work Table'** process (P1.6) allows the Error and the Work tables to be moved elsewhere so that User may go on to different loads.

The **'Dearchive Error Table and Recreate Work Table'** process (P1.7) recovers the Error Table with all error codes and flags form the single archive table. It also recreates the Work Table by extracting the records with the Work table codes from the dearchived Error Table, if there are any. The Status is returned. It returns User to the exact same point where he selected to archive Work and Error tables and he can continue.

The **'Write Processing Log'** process (P3) writes the Load results ( what files have been loaded into VTRIS and the dates and other pertinent information about the load) into Load Log database.

# **2.3.3 Summary Subsystem**

 The Summary Generation process shown in Fig 8 allows the user to create various Summaries and store them in the VTRIS SUMMARY database :

**Class Average DB Class Time Period DB Weight Time Period DB Weight Detail DB**

Summaries are based on Station description, Classification and/or Weight tables loaded and kept in the VTRIS database.

This process implements the standard methods of Averaging Computations:

### **Hour of Day**

For a given period of time, this method extracts the hourly information for a class and then calculates the average for each hour for that class. Upon averaging each hour, it adds all the 24 averages and then divides the sum by 24 to get the daily average for the class.

### **Monthly ADT**

For a given period of time, this method separates the data by DOW (day of week, i.e Sunday through Saturday), then calculates the average traffic volume for each hour for that DOW. It further divides each hour by the number of days in the period of time specified. Then it sums the 24 hourly averages to get the DOW averages.

During Summary generation the vehicle axle groups are being determined:

**Single axle group**. (Rules are hard coded in the system) **Tandem axle group** (Rules are hard coded in the system) **Triple axle group**. (Rules can be changed using utilities/VTRIS Configuration/Class, Weight Summary menu options) **Quad axle group.** (Rules can be changed using utilities/VTRIS Configuration/Class, Weight Summary menu options)

There are two methods of Group Code determination:

**Vehicle Weight & Size Method**

A Single axle group is defined as one or more axles within 1 meter. Thus, if two axles are separated by more than 1 meter, they are in separate axle groups, but if they are 1 meter or less apart, they are in the same axle group and are counted as a single axle.

A Tandem axle group is defined as two or more axles spanning more than 1 meter but no more than 2.44 meters.

A Triple axle group is defined as three or more axles spanning more than 2.44 meters but no more than 3 meters. The spacing rules can be changed.

A Quad axle group is defined as four or more axles spanning more than 3 meters but no more than 3.8 meters.

### **ASTM (Using Delta)**

Delta is 0.6 meter hard coded.

To calculate Single, Tandem, Triple, Quad axles the spacing rules are same. The user has the same options to change triple and quad spacing rules. The difference in the ASTM method is it used delta option.

 If axle spacing is significantly greater than the last group's average spacing, start a new group. Current axle space .GT. Group Average + Delta

 If axle spacing is significantly less than the last group's average spacing, remove the group's last axle and start a new group with the removed axle and this axle. Current axle space .LT. Group Average -Delta.

The summary generation process can be further broken down into the following:

Fig 8

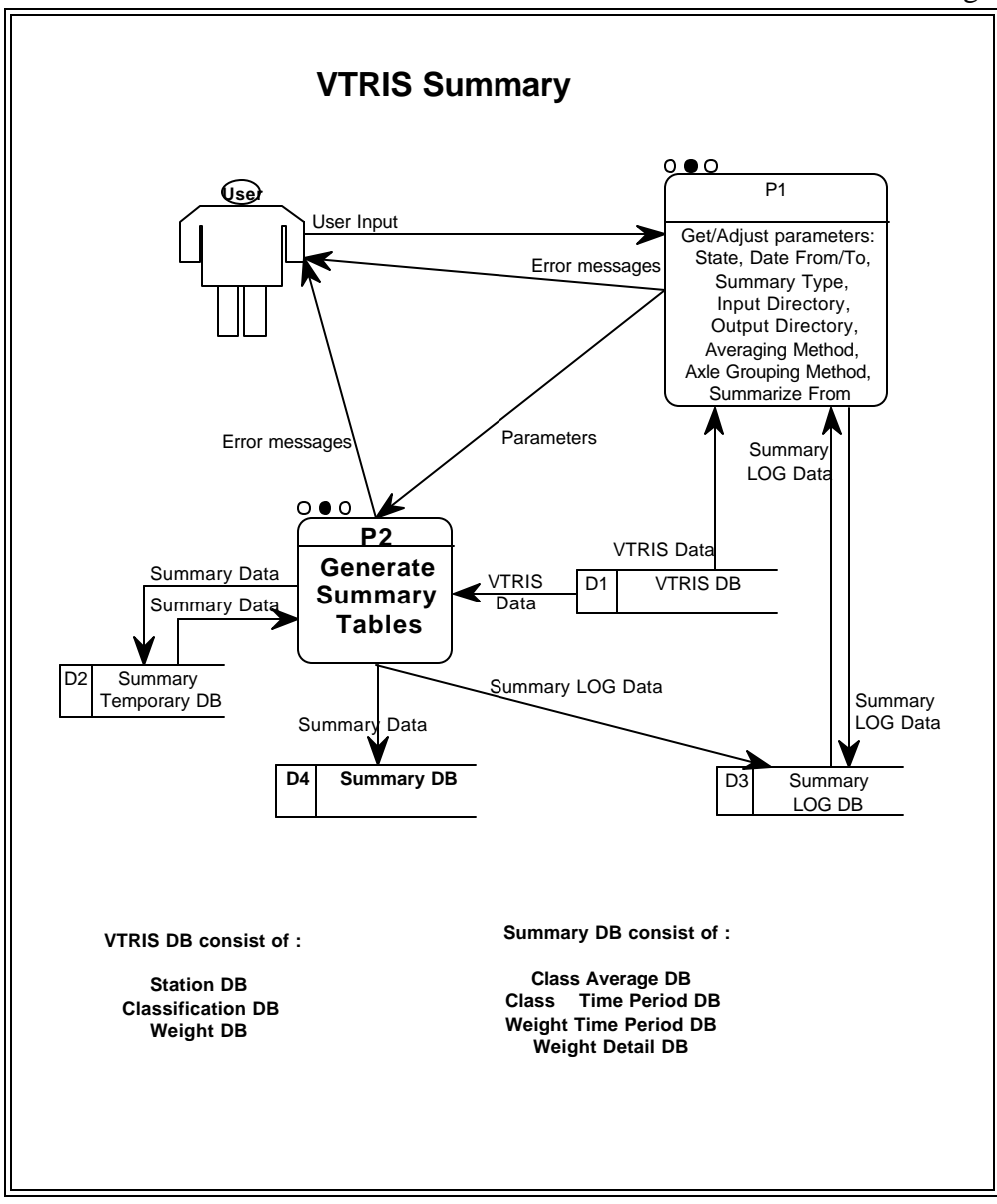

# **2.3.3.1 Get/Adjust Parameters and File Name**

 This process allows User to input and edit the following parameters: the State ( if User doesn't know the abbreviation of a state he can just press enter on the field and select a state from the list), Date From/To, Day(s) of week, Summary Type (Annually, Quarterly, Monthly or Custom), Input Directory (VTRIS data collection files ), Output Directory (where Summary files will be stored), Averaging Method (Hour of Day or Monthly ADT), Axle Grouping Method (Vehicle Size Weight or ASTM ) and Summarize from (Both, Classification table or Weigh table). The resulting file will have a name that depends on the selected summary criteria. Before the selected VTRIS database is summarized, the Process P1.2 checks to see if the summary file with this name already exists. If it does, the new file will have a different extension.

Before he selected VTRIS database will be summarized, the Process P1.2 checks physicals existing files.

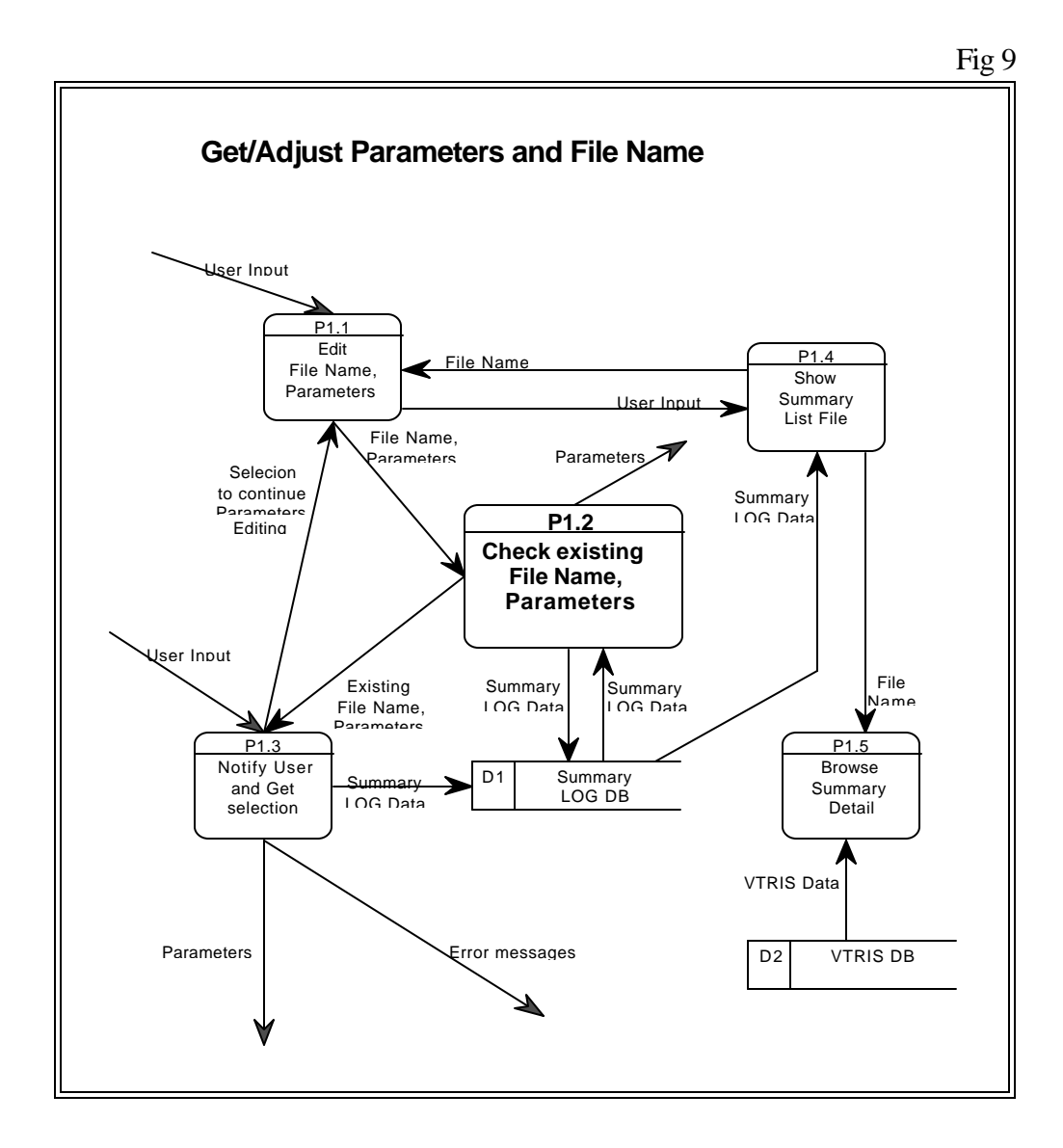

## **2.3.3.2 Generate Summary Tables**

This process generates a summary file. The DFD is very detailed and self-explanatory.

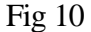

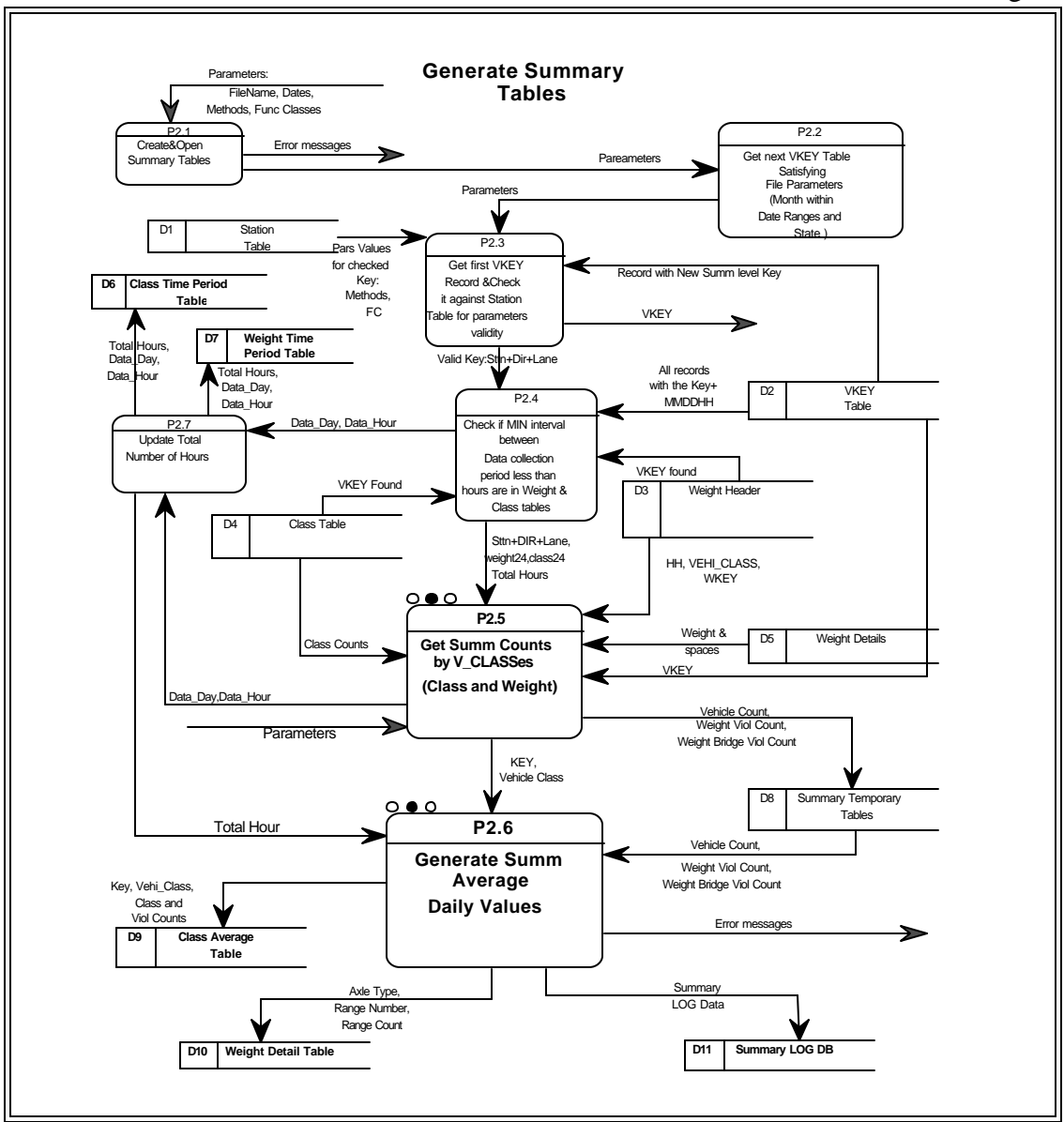

# **2.3.3.3 Get Summary Counts by V\_CLASSes**

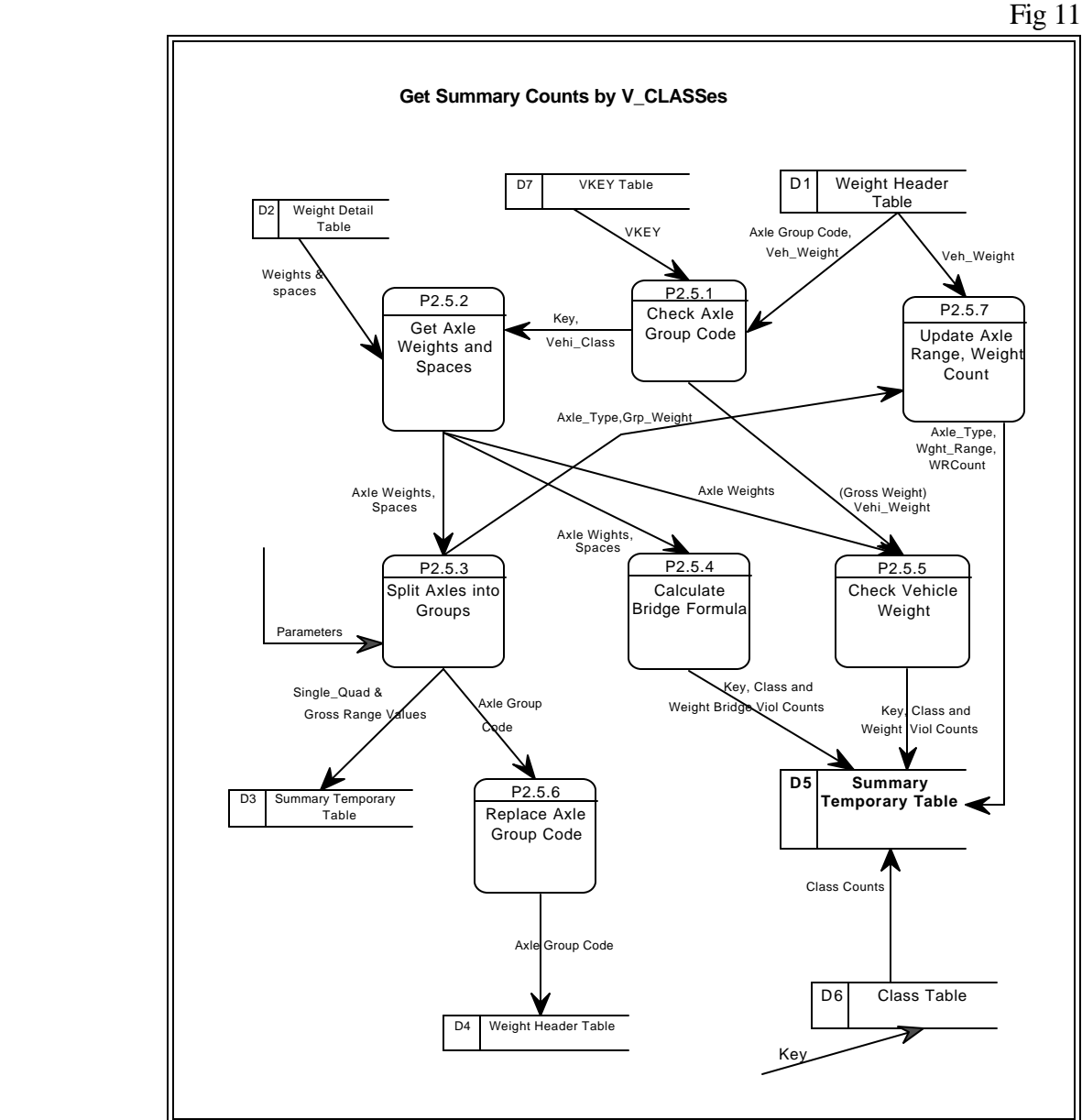

## **2.3.3.4 Generate Summary Average Daily Values**

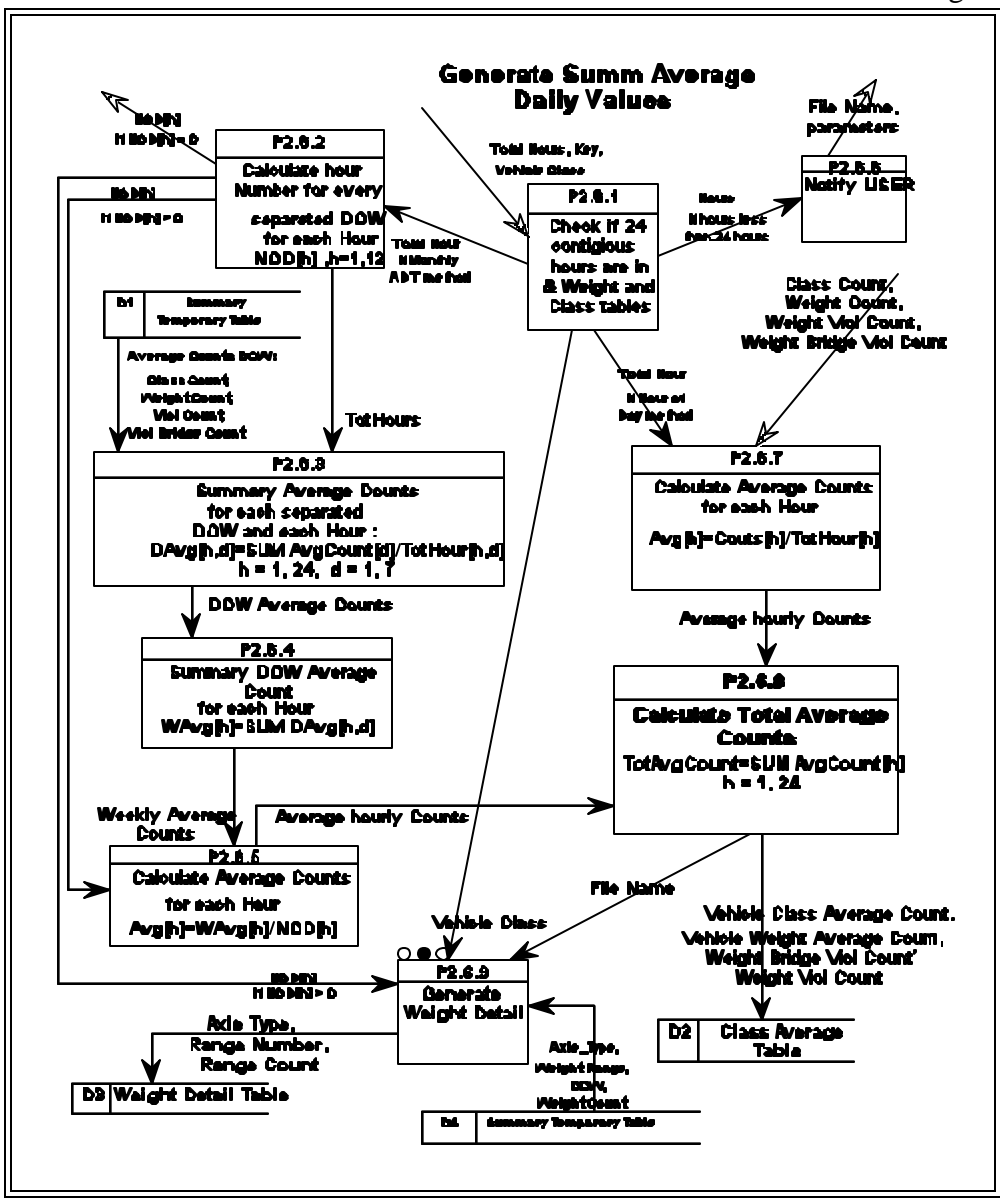

# **2.3.3.5 Generate Weight Detail**

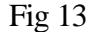

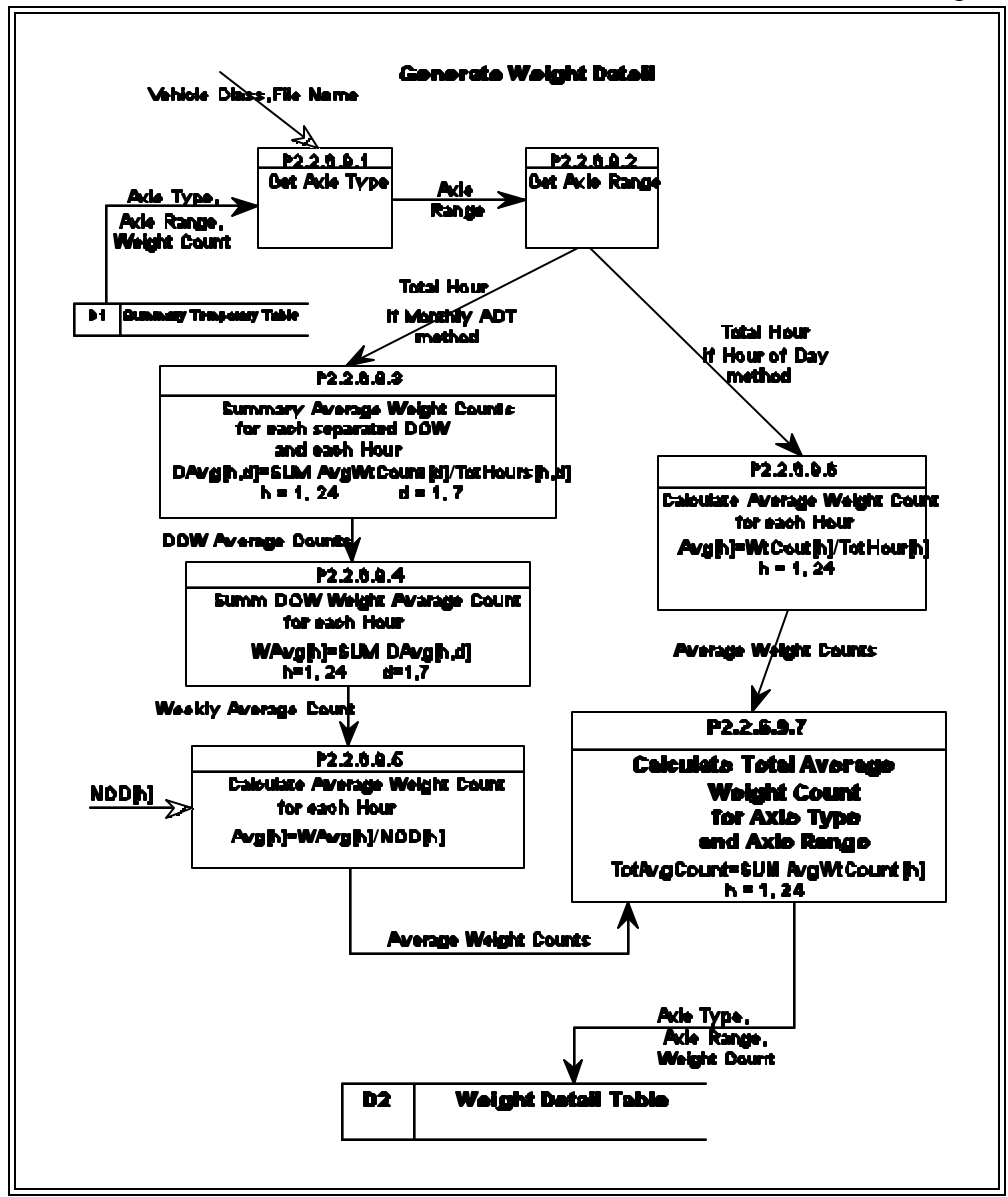

# **2.3.4 Reports Subsystem**

 The **VTRIS W-Tables** are designed to provide a standard format for presenting the outcome of the Vehicle Weighing and Classification efforts at truck weigh sites. The data that appears in the W-Tables comes from the Summary files that are generated by the Summary subsystem.

This process has the capability of generating Graphs that come from Summary data or from Raw data.

All W-Tables can be **Viewed** on screen, **Printed,** and with the exception of the graphs, **Save**d to disk like .DBF or ASCII files.

# **2.3.4.1 VTRIS W-1 Table : Weight Station Characteristics**

 This table displays the characteristics of each Weight Station based on the information contained in the Station description records. The characteristics include a description of the location of the station along with information about the type of station and the equipment used.

After input data is entered: State, Year and Station File Directory User can limit the Functional Classes and select particular stations to be used for the W-1 Table. This process also creates the VTRIS SAVEPRT1 database and fills in information based on a selection criteria specified by User. All information are used to View, Print and Save W-1 Table.

Fig 14

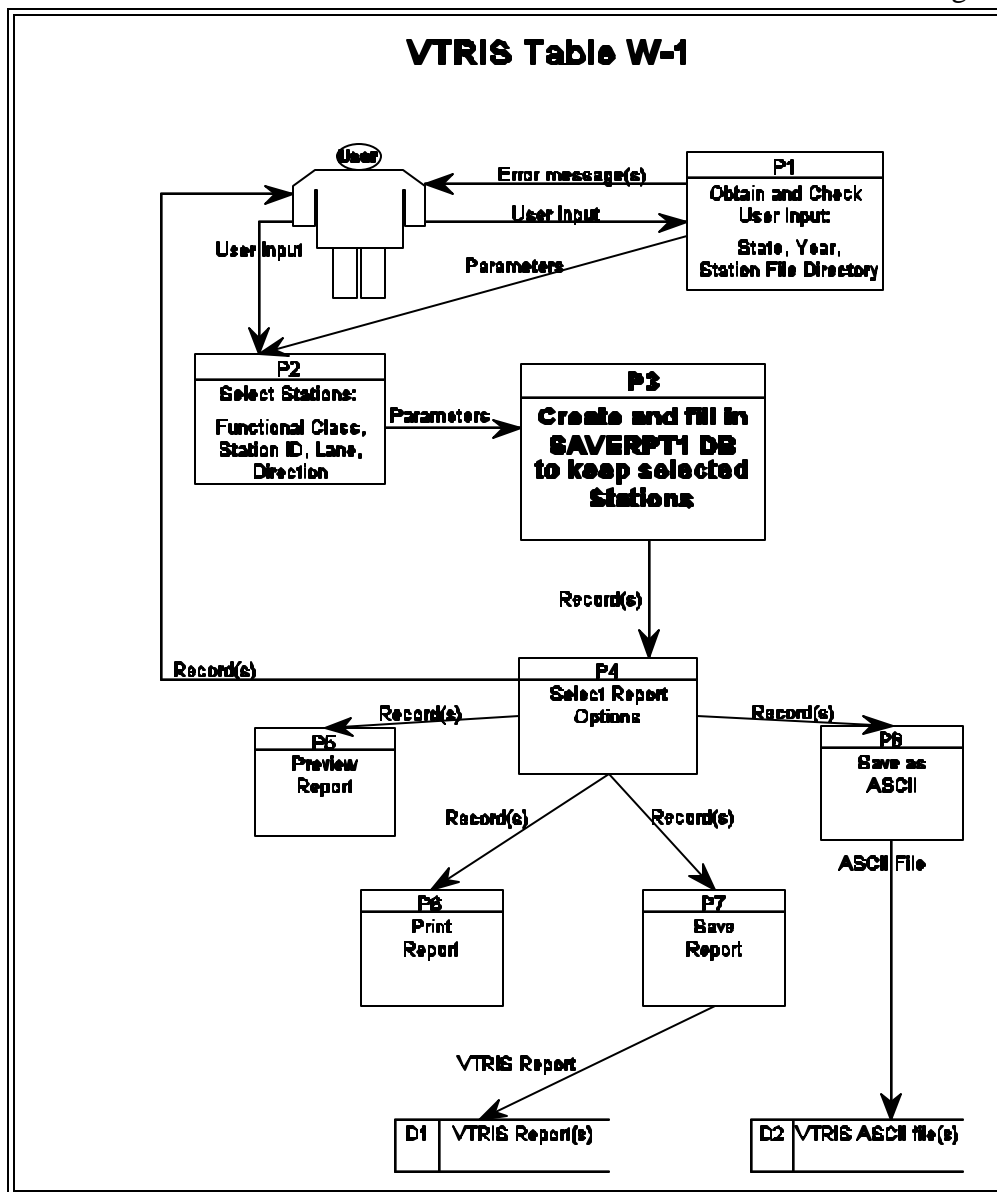

 **W-1 Table** Date  $02/02/1999$  1  **WEIGH STATION CHARACTERISTICS** STATE: MD STATION CODE: 4830 YEAR: 90 FUNCTIONAL CLASS :Rural Principle Arterial Other ROUTE INFORMATION : 000000 COUNTY CODE : 023 LOCATION :BR#11046 US48 @ SAND SPRING RD. HPMS SAMPLE NO. : 0000000000 HPMS SUBDIV. NO. : 0 YEAR STATION EST. :88 NUMBER OF LANES : WEIGHING EQUIPMENT :Portable weigh-in-motion system VEHICLE CLASSIFICATION:Portable automatic vehicle class AADT :-1 STATE: MD STATION CODE: 4870 YEAR: 90 FUNCTIONAL CLASS :Rural Principle Arterial Other ROUTE INFORMATION : 000000 COUNTY CODE : 02 LOCATION :BR#11046 US48 @ SAND SPRING RD. HPMS SAMPLE NO. : 0000000000 HPMS SUBDIV. NO. : 0 YEAR STATION EST. :88 NUMBER OF LANES : WEIGHING EQUIPMENT :Portable weigh-in-motion system VEHICLE CLASSIFICATION:Portable automatic vehicle class AADT :-1

## **2.3.4.2 VTRIS Other W-Tables**

 This process allows User to generate the W-2 through W-7 Reports. Entered or select **Input Data** will be the same for all Reports : State, Year, Station File Directory, Metric/English, How to run Reports and How to Group Stations. After the type of Reports is selected and compared with Input Data by User, the **'Generate Report(s)'** process produces the W-2 through W-7 Reports.

This Reports can be Previewed, Printed (before saving) or Saved like database or ASCII files.

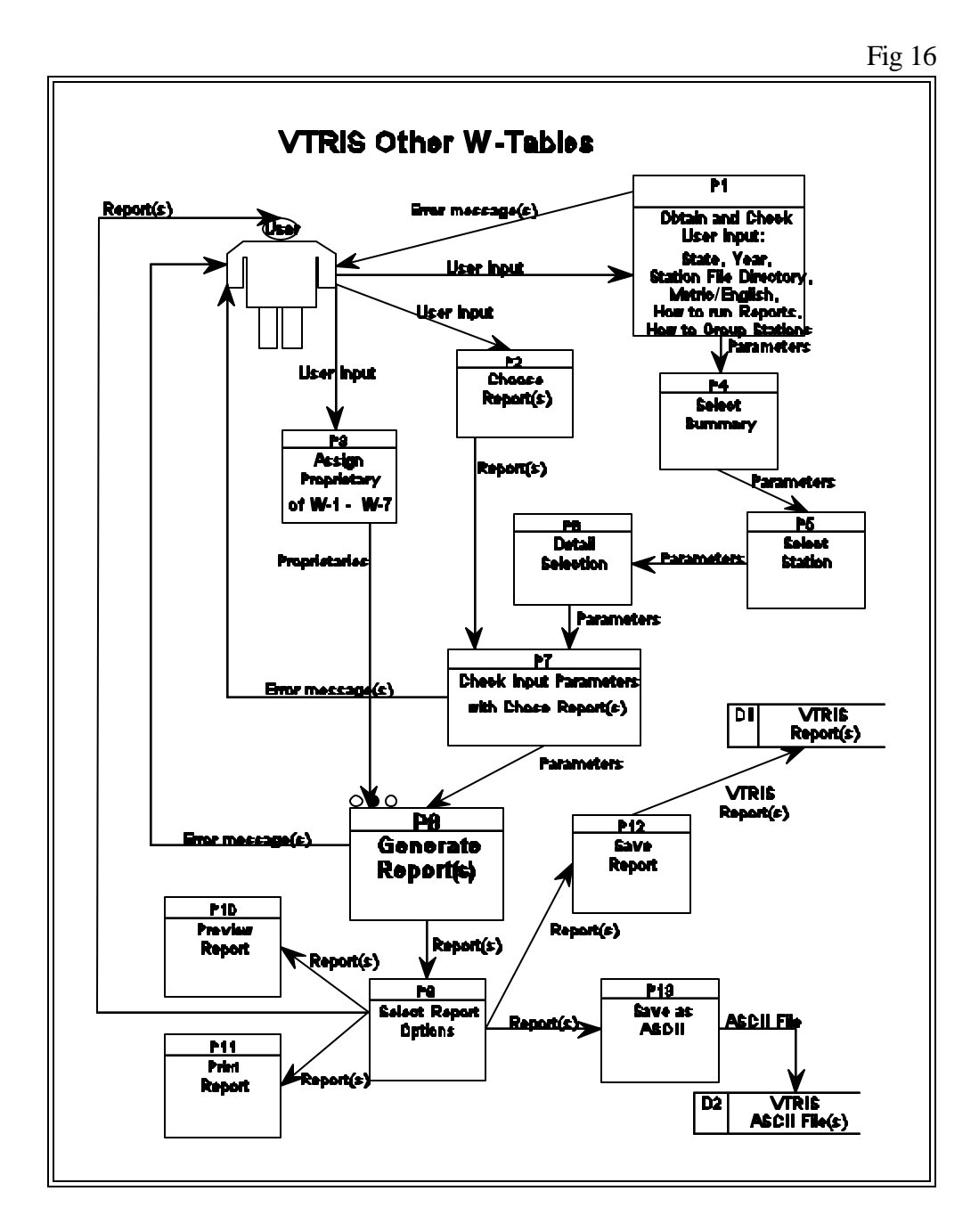

## **2.3.4.2.1 VTRIS W-2 Table**

 This table displays a **Summary of the Vehicle Counted and the Vehicle Weighed** for selected stations by Vehicle Classification. The Vehicle Classification data is averaged for each hour and the 24 hourly averages are added for the average daily count.

The W-2 Table breaks the data down by the 13 Vehicle type categories. But this table considers weight information for Vehicle type 5 through 13.

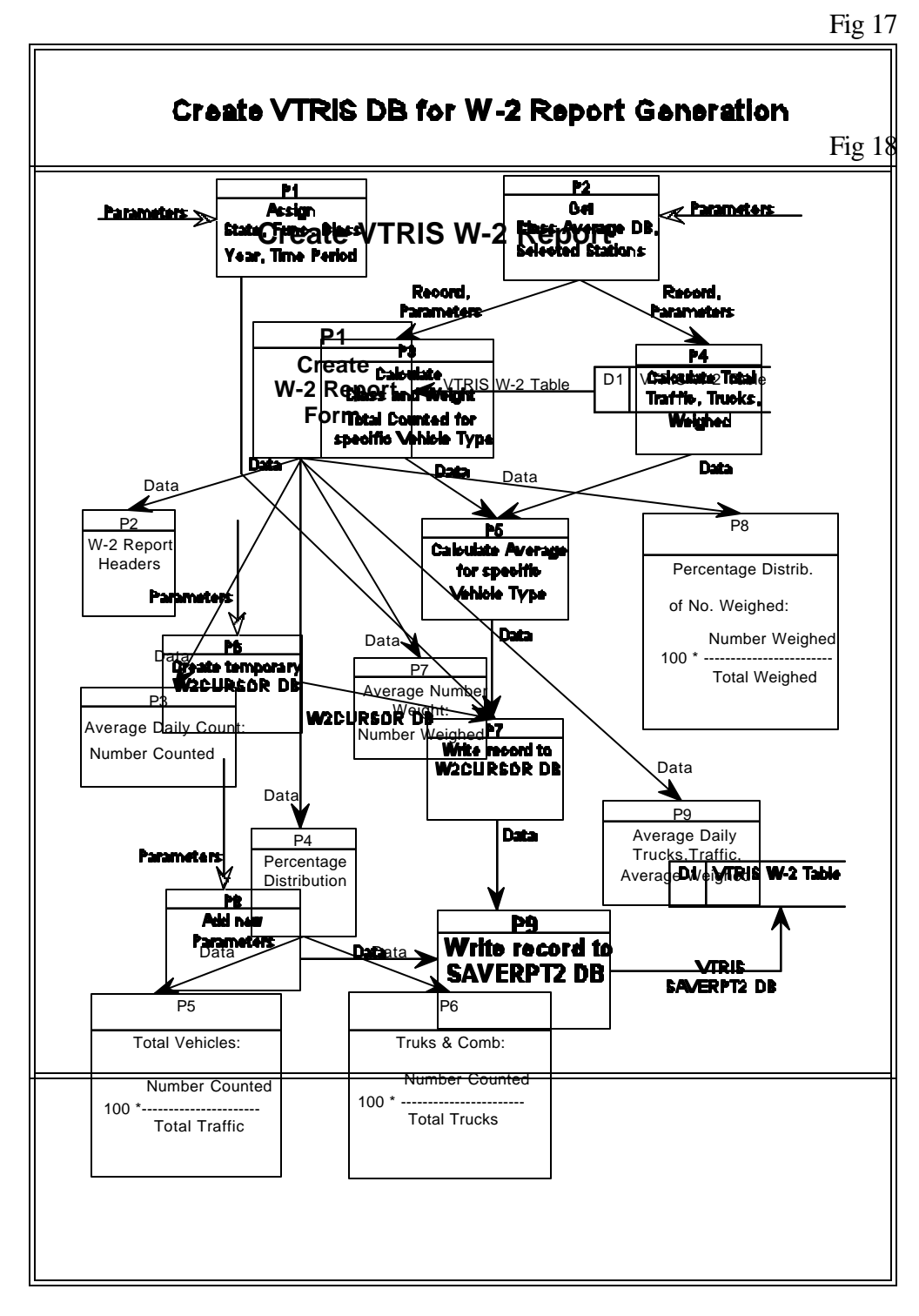

Date 02/03/1999 Page

## **W-2 Table COMPARISON OF WEIGHED VS. COUNTED By Direction**

 AXLE GROUPING METHOD: Vehicle Size & Weight AVERAGING METHOD: Hour of Day STATE: MD PERIOD: 1990

 FUNCTIONAL CLASS(02) : 02 STATION CODE(S) 9030 (9030), 9070 (9070)

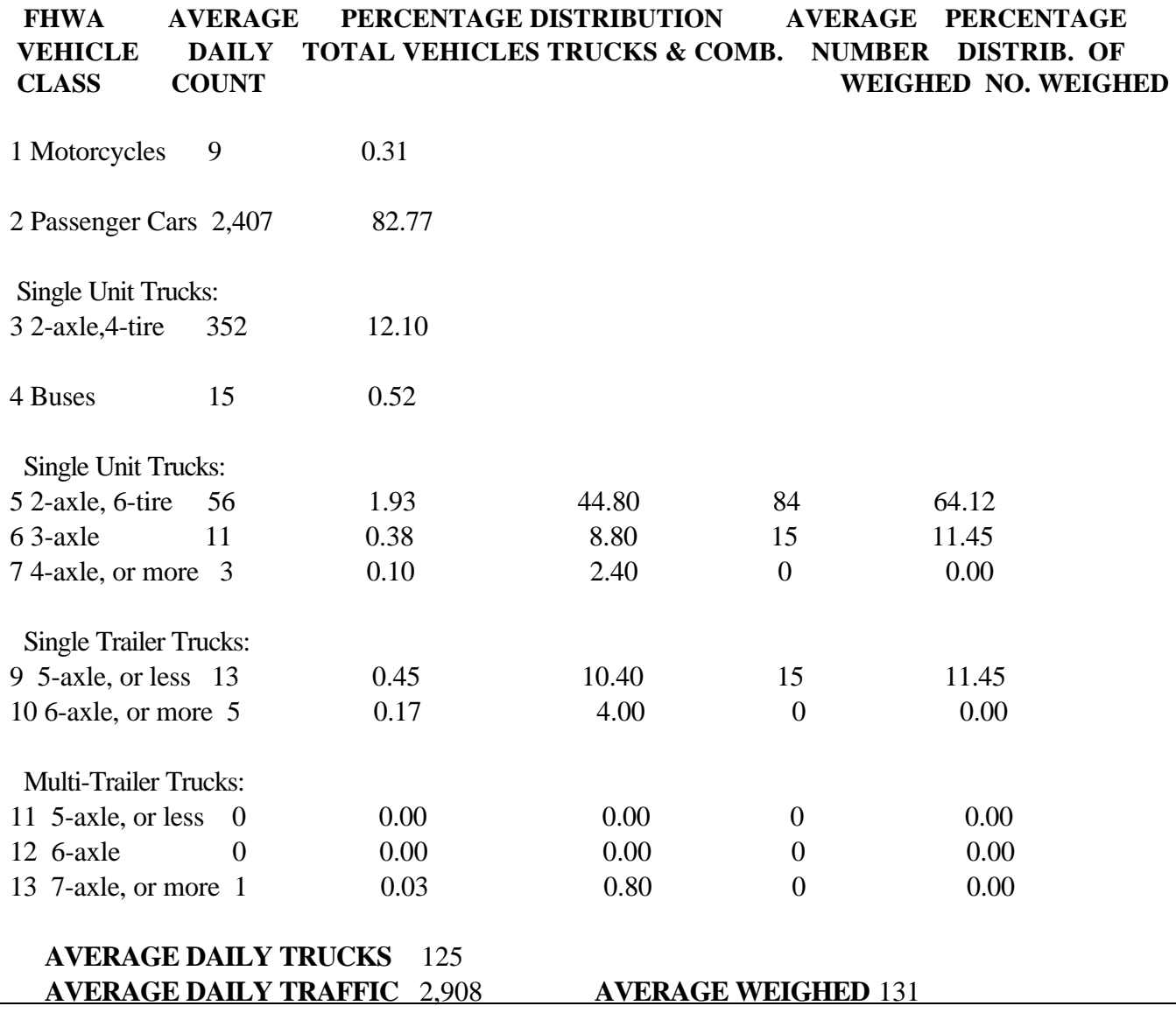

# **2.3.4.2.2 VTRIS W-3 Table**

 This table contains information on the **Average Weights of Empty, Loaded and all Trucks and their Estimated Average Carried Load**. This information is broken down by Vehicle Classification 5 through 13 for each Station location.

This process uses weight measurements and the set of breakpoints between empty and loaded trucks to calculate Percent Load, Percent Empty, Average Load Weight and Average Empty Weight.

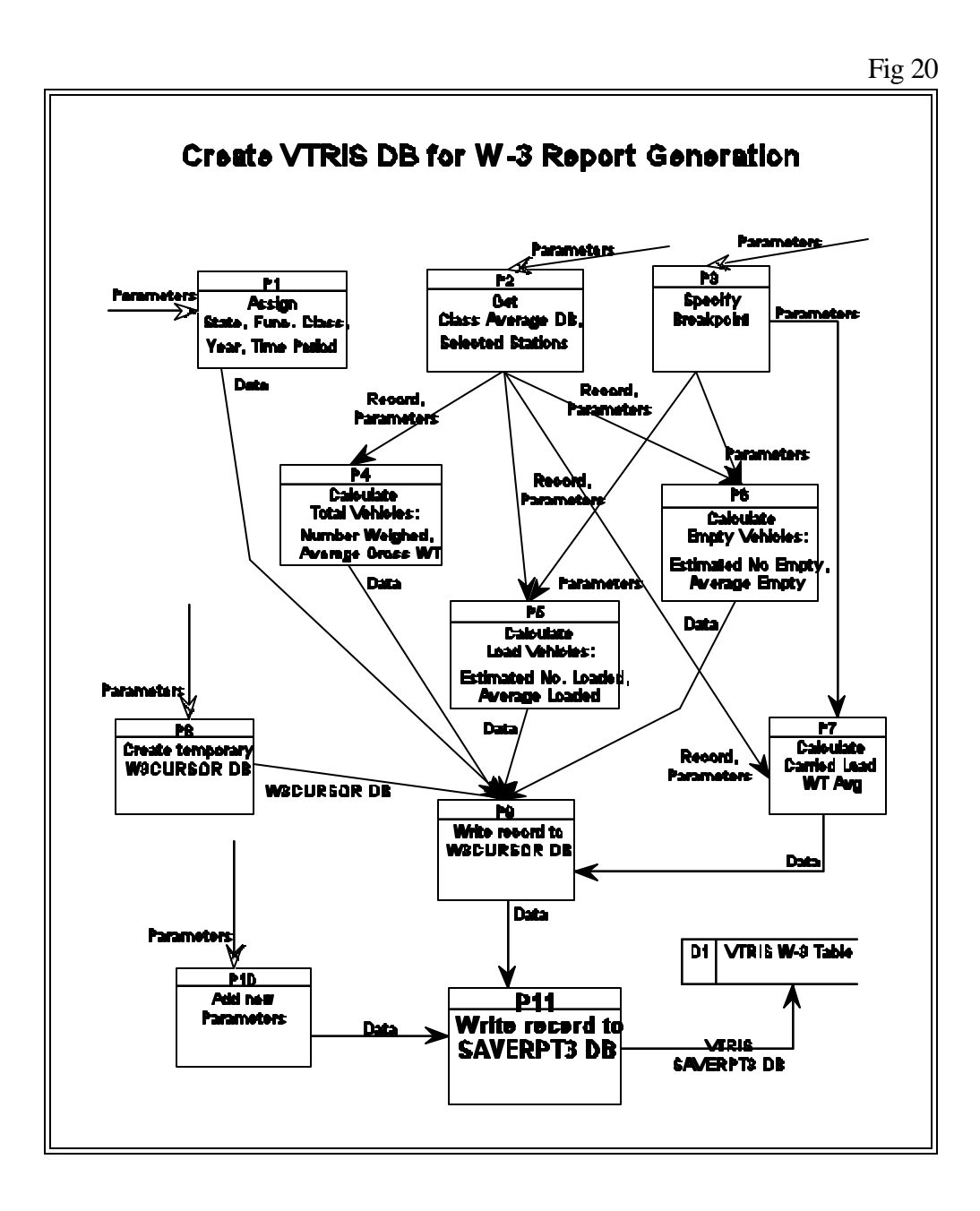

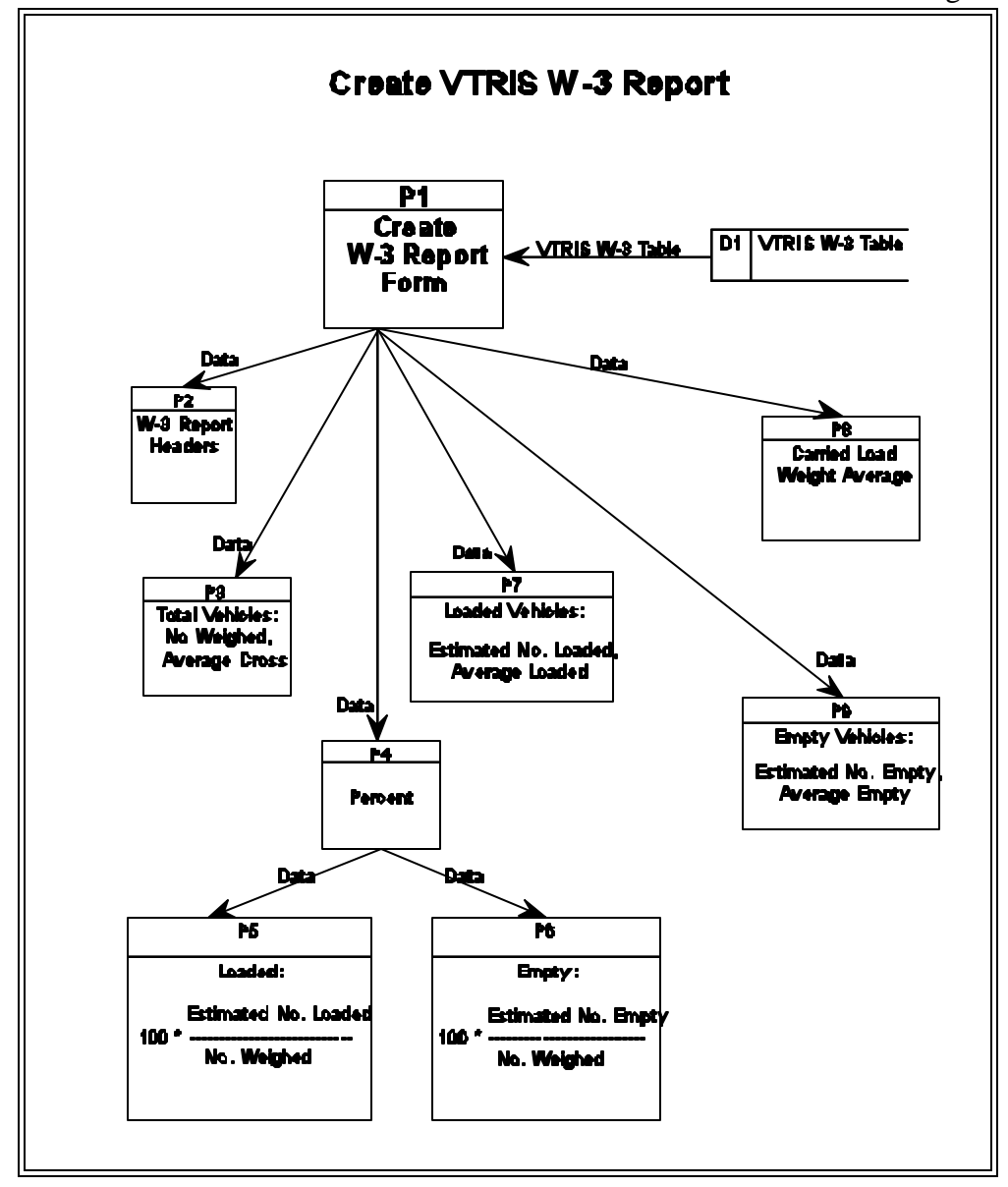

Date:02/12/1999 Page 1

#### **W-3 Table AVERAGE EMPTY, LOADED, AND CARGO WEIGHTS By Direction**

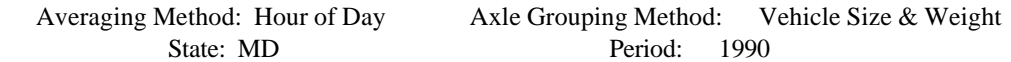

FUNCTIONAL CLASS(ES): 02<br>STATION CODE(S) 9030 (9030) STATION CODE(S)

### **TOTAL VEHICLES LOADED VEHICLES EMPTY VEHICLES**

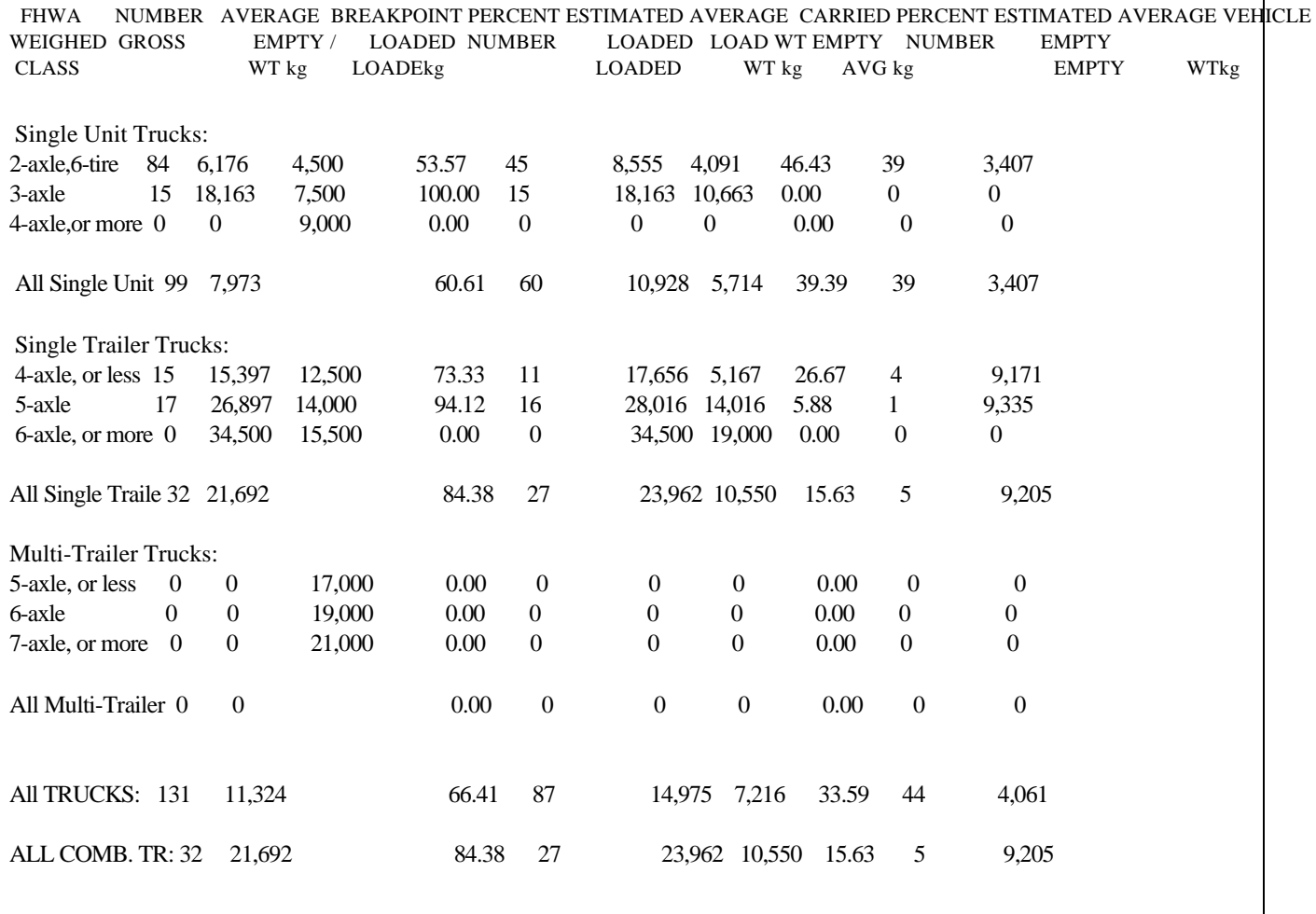

# **2.3.4.2.3 VTRIS W-4 Table**

 This process is most commonly used in Pavement design since it contains information on **Truck Axle loadings and their effect on Flexible and Rigid Pavement based on 18-KIP Equivalent Axle Load**. This process builds three different sections:

 I) **"Equivalency Factors"** provides the Number of Single, Tandem, Tridem and Quad axles weighed which fall into particular weight ranges and gives the resulting 18-KIP Equivalent Axle Loads on the two type of Pavement.

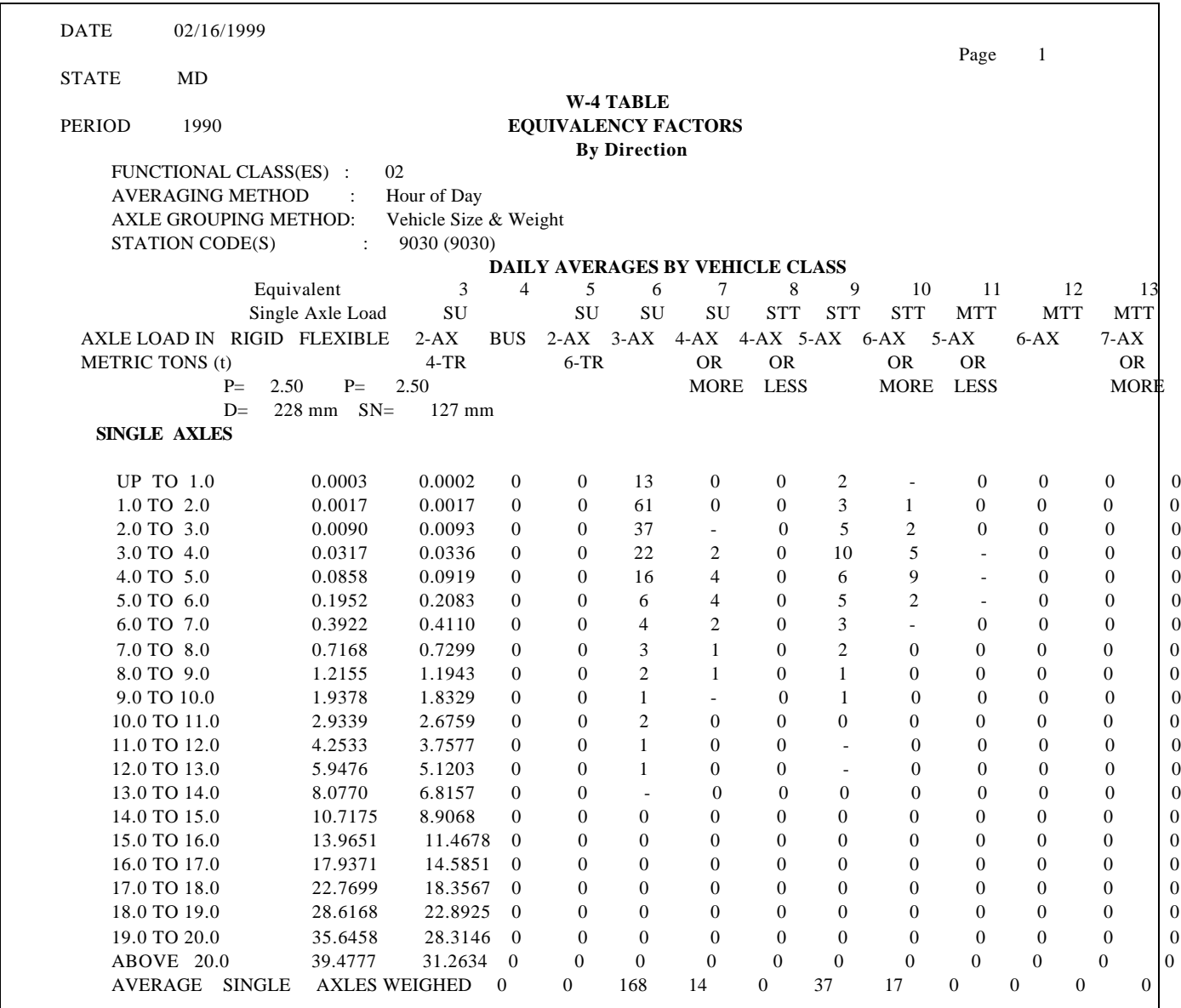

II) **"Equivalency Factors"** contains information on the Summary ESAL (Equivalent Single Axle Load) Design Factors such as ESAL per Vehicle, Percent Distribution for Flexible and Rigid Pavements and Truck percent.

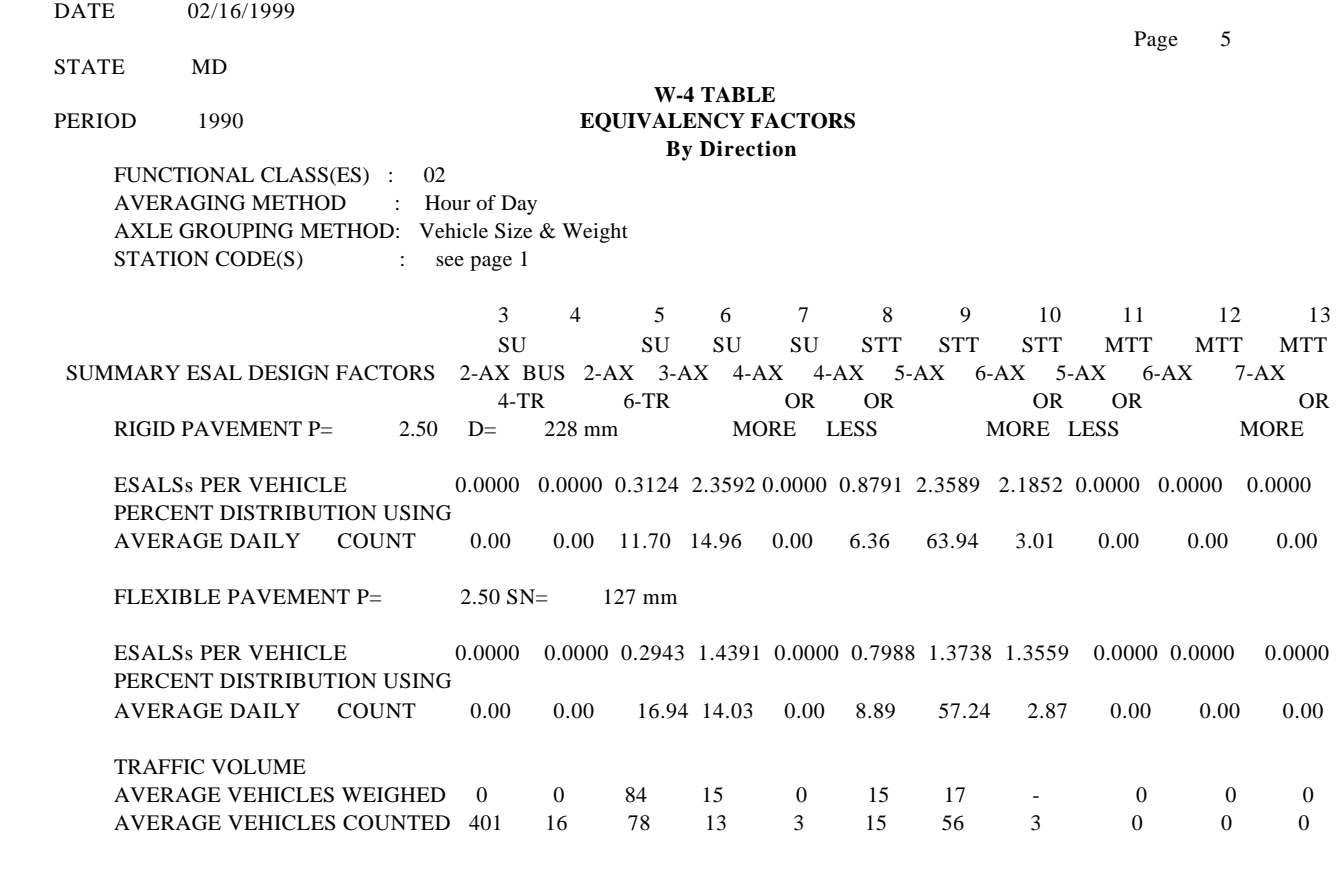

III) **"20 Year ESAL Estimates"** displays Flexible and Rigid pavements Growth Rates for percent Truck. For all sections, information is grouped by Truck type 3 through 13 and can be shown for selected station(s), location(s) and/or highway Functional Classification(s).

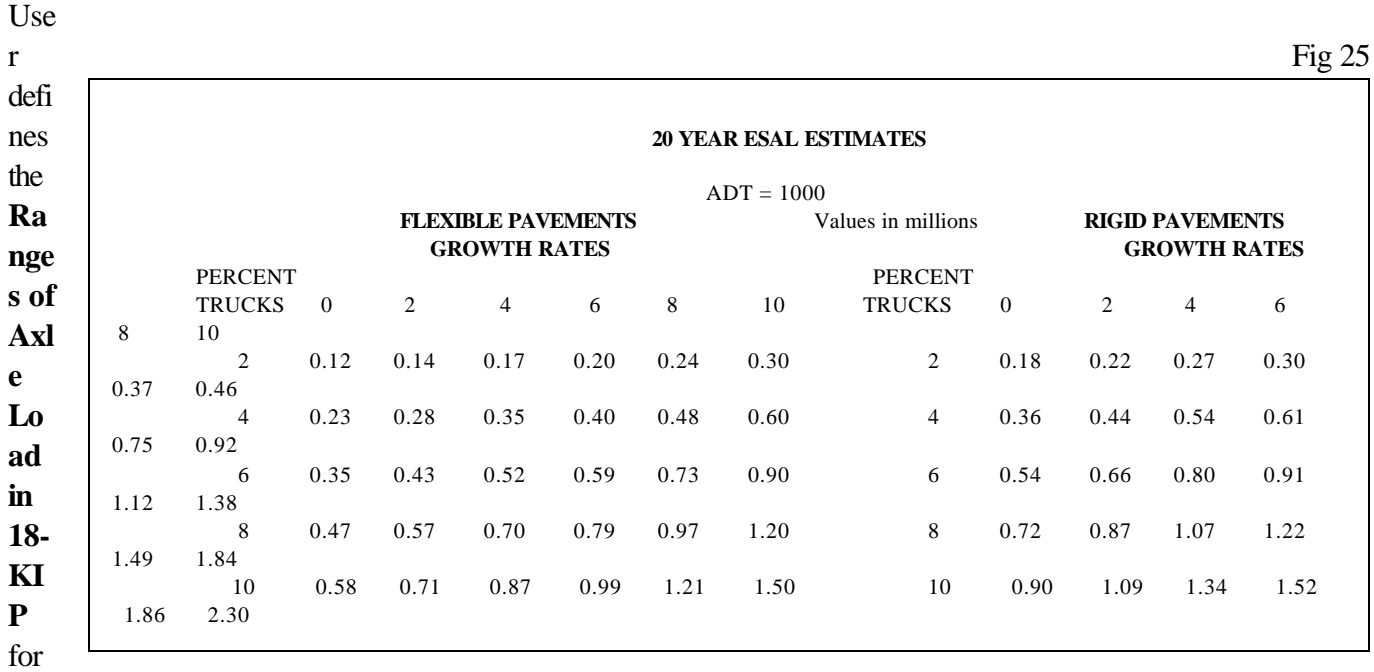

four

types of axles. The default for parameters are:

## **Single Axle**

Starting: 1.0 Interval: 1.0 Ending : 20.0

### **Tandem Axle**

Starting: 2.0 Interval: 2.0 Ending : 40.0

### **Tridem Axle**

Starting: 3.0 Interval: 3.0 Ending : 60.0

### **Quad Axle**

Starting: 4.0 Interval: 4.0 Ending : 80.0

Those ranges are to be used in calculation of the **Equivalent Single Axle Load (ESAL) coefficients** for Flexible and Rigid surfaces. The following expressions determine special coefficients depending on Axle Load in KIPs  $(X)$  and type of Axles  $(Y)$ where Y can be 1 (Single), 2 (Tandem), 3 (Tridem) or 4 (Quad)

### For **Flexible Pavement**:
$$
4.1 - P
$$
\n
$$
5.93
$$
\n
$$
9.36
$$
\n
$$
4.33
$$
\n
$$
Lg(\text{---}
$$
)\n
$$
4.2 - 1.5
$$
\n
$$
6.93 + (SN+1) * Y
$$
\n
$$
4.2 - 1.5
$$
\n
$$
4.79
$$
\n
$$
6.081*(X+Y)
$$
\n
$$
0.40 + \text{---}
$$
\n
$$
5.19
$$
\n
$$
3.23
$$
\n
$$
(SN+1) * Y
$$

For **Rigid Pavement**:

 $4.5 - P$  5.85 7.35 3.28 Lg(------------- )  $10 * (D+1) * Y$  4.5 - 1.5 Conc(X, Y) = Lg ( ---------------------------- ) + --------------------------------------- 4.62 5.2  $(X+Y)$  3.63 \*  $(X+Y)$  1.0 + ----------------------- 8.46 3.52  $D * Y$ 

where SN, P and D are the parameters submitted by User or having their default values:

I) **Serviceability Index (P)** where the default is equal to 2.50

II) **Depth of Rigid Pavement (D)** where the default is equal to 228.0

III) **Structural number of Flexible Pavement (SN)** where the default is equal to 127.0

The main coefficients to be calculated for each Types of Axels ( $P = 1, 3$ ) and for each Vehicle type 3 through 13  $(i = 3, 13)$ :

**Flexible:** for  $i = 1$ , Np (points of the interval margins for Axle Load values of type P):

 $Flex(18, P)$ 

10  $i = 1 \text{ or } i = Np + 1$  -------------------  $Flex(i, P)$  10 Ef  $[j, i]$  =  $Flex(18, P)$   $Flex(18, P)$  10 10 ½ \* ( ----------------- + ------------------ ) i < >1 Flex(i, P) Flex(i-1, P)  $i < > Np + 1$ 10 10

**Rigid:** for  $I = 1$ , NP - points of the intervals margins for Axle Load values of type P:

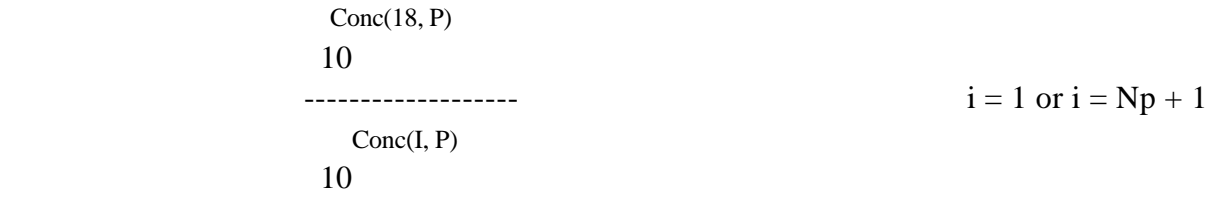

 $Cn [ j, i ] =$ 

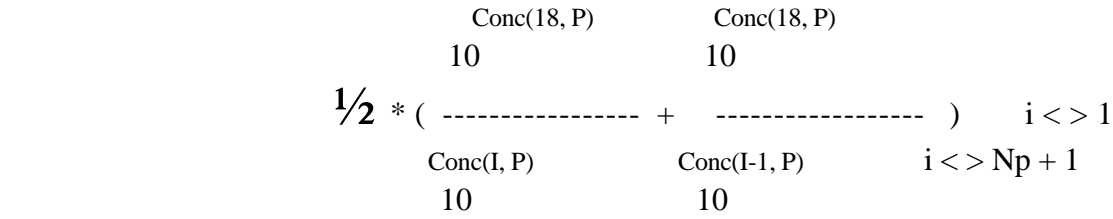

The formulas used in the calculation of the Equivalent Single Axle Loads are those that were developed by the American Association of State Highway and Transportation Officials and used this coefficients.

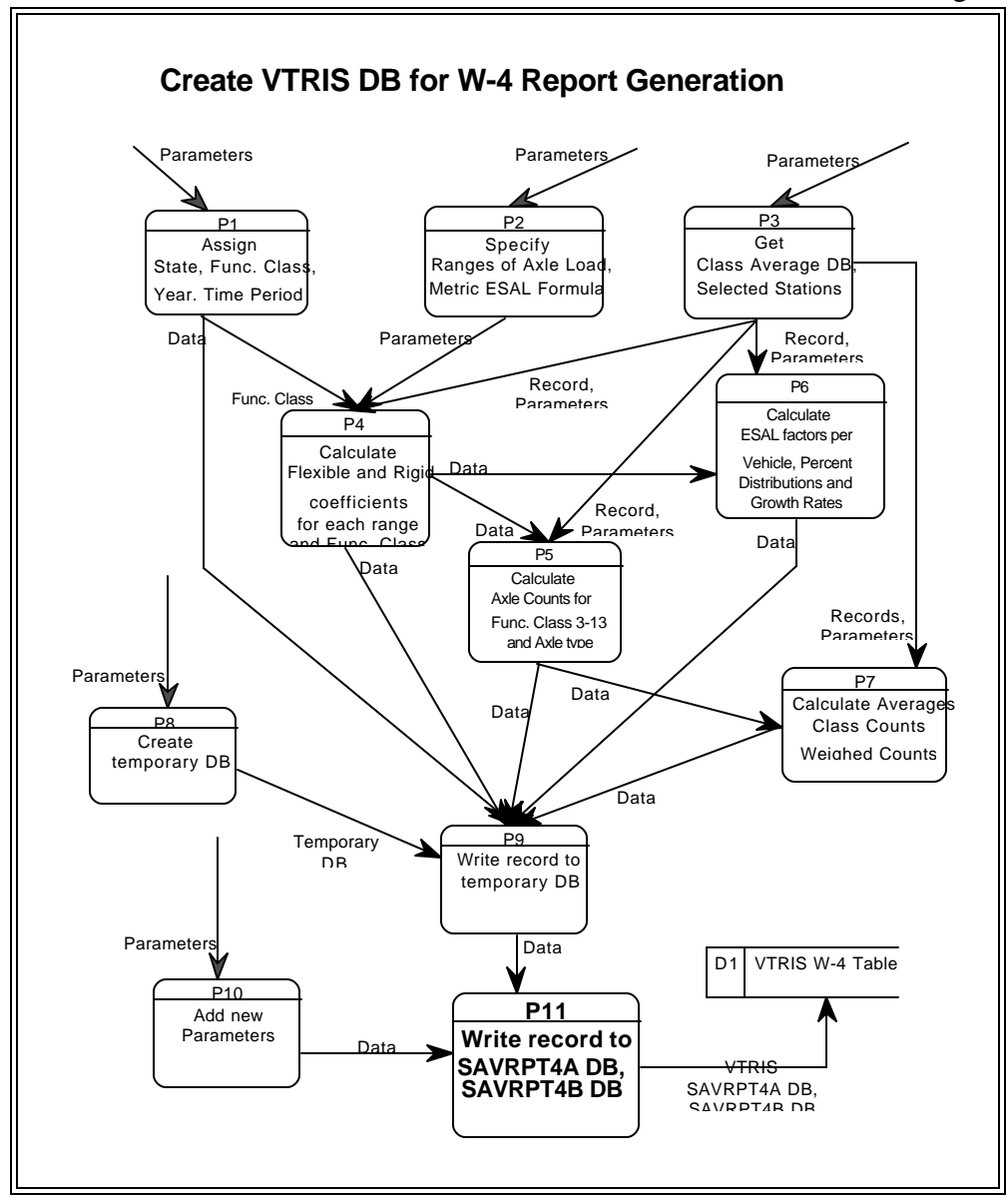

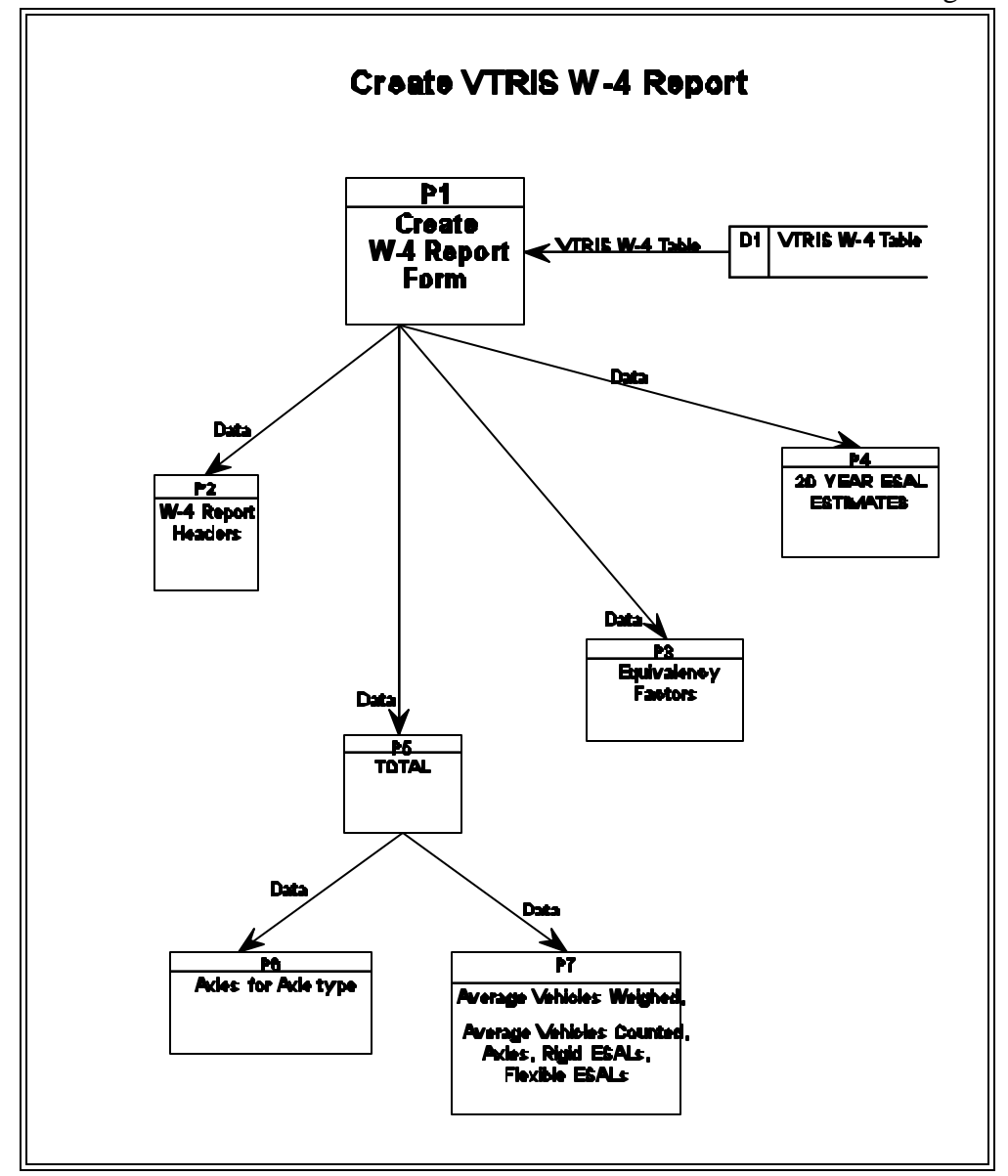

## **2.3.4.2.4 VTRIS W-5 Table**

 This table shows the **Number of Trucks Weighed in various Gross Weight ranges, Total Average Vehicles Weighed and Total Average Vehicles Counted.**

This process produces values for Truck types 3 through 13 and shows for selected station(s) and/or Functional Classification(s) of highway.

User defines the **Ranges of Gross Weight**. The default for parameters are :

**Starting Value**: 5 **Interval**: 2

> Average Vehicles Weighed, Average Vehicles Counted P5 Calculate TOTAL P2 Specify Gross Weight ranges Selected Stations P3 Get Class Average DB, Year, Time Period P1 Assign State, Func. Class, Number of Trucks Weighed for each range<br>and Func. Class P4 Calculate P7 Write record to temporary DB P6 **Create** temporary DB P8 Add new Parameters D1 VTRIS W-5 Table **SAVRPT5B DB P9 Write record to SAVRPT5A DB, Create VTRIS DB for W-5 Report Generation** Data Data Parameters Parameters Parameters Parameters Parameters Data Parameters Parameters Data Data VTRIS SAVRPT5A DB, SAVRPT5B DB Record, **Parameters** Parameters Func. Class Data **Temporary**  $\overline{D}B$ Fig 28

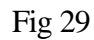

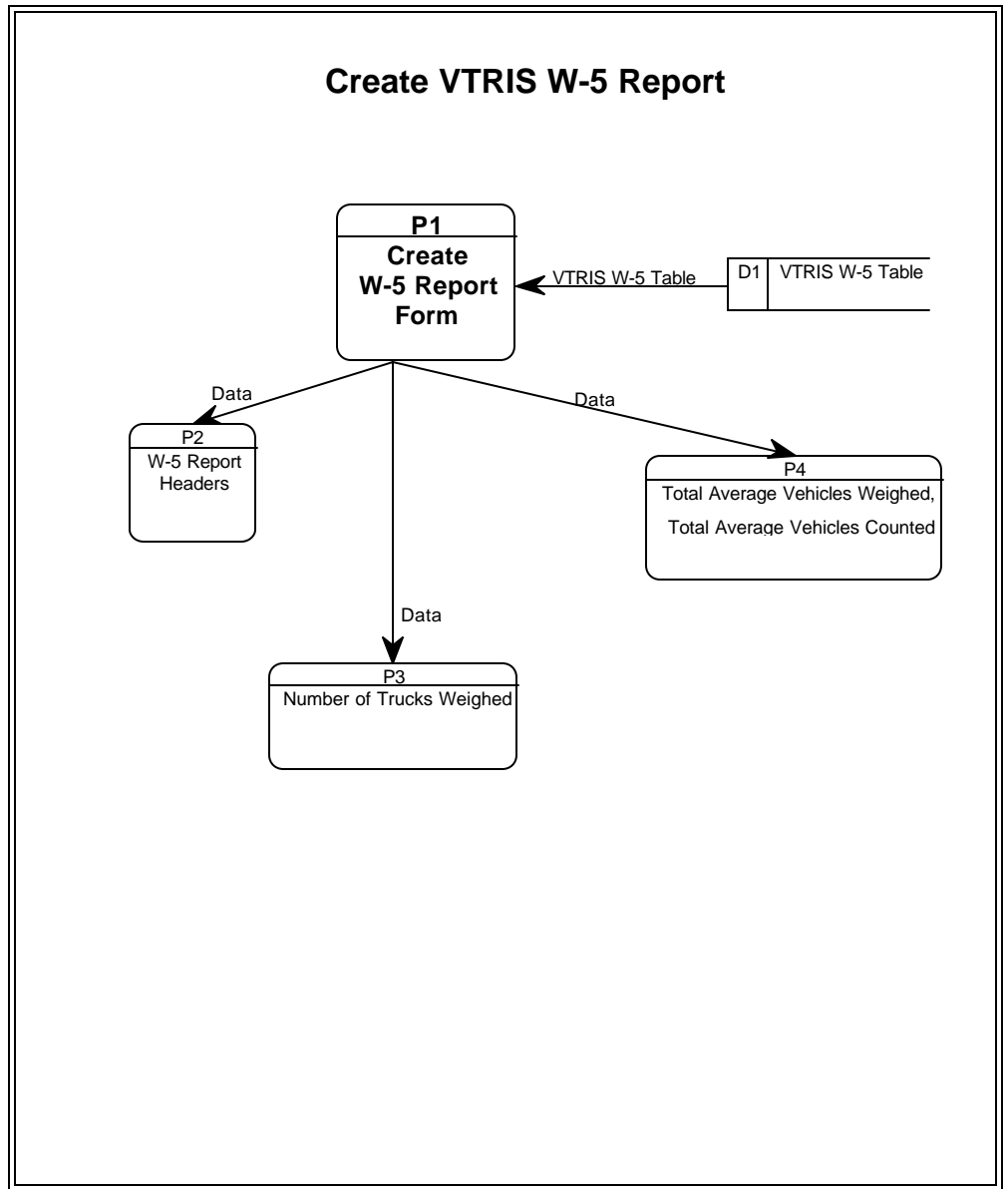

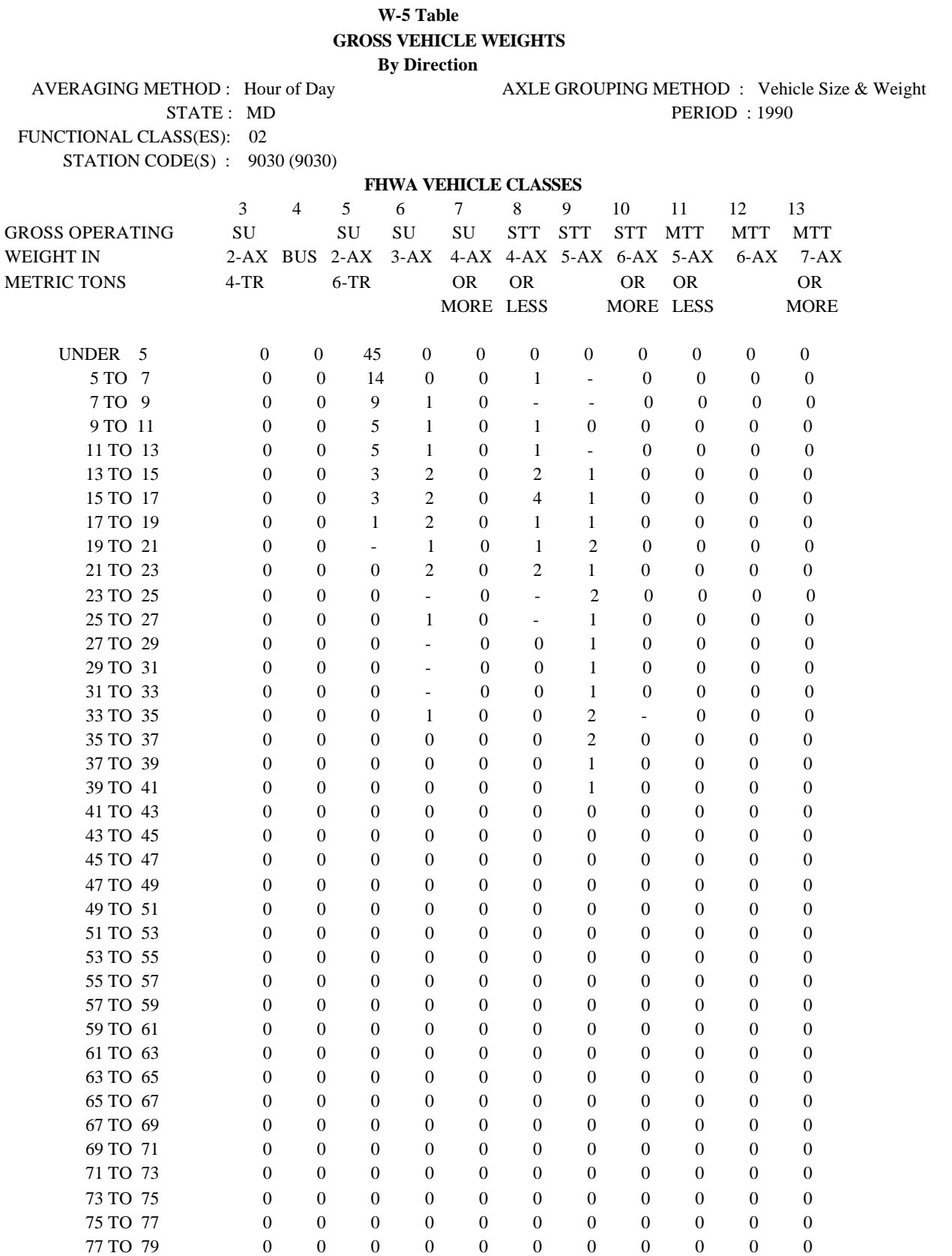

## **2.3.4.2.5 VTRIS W-6 Table**

 This table gives the **Number and Percent of Vehicle by type exceeding a User specified Axle, Tandem and Gross Weight Limit (i.e. all Violations of the Bridge Formula)**. A vehicle may have multiple violations of the set criteria. The information can be shown by station(s) and /or Functional Classification(s) of highway and is broken down by Vehicle type 3 trough 13.

The User assigns the **Limit Value Axle Weight range** for Single, Tandem, Tridem and Quad Axles and Gross Weight. The default for parameters are:

 **Single** : 9070 **Tandem**: 15420 **Tridem**: 0 **Quad**: 0 **Gross**: 36290

The Number Exceed and the Percent Exceed are calculated for each Axle Type and Gross Weight. For the Number Exceed to sum up the number of axles of each type (Single, Tandem, Tridem, Quad and Gross) from the limit value to the maximum number of weight interval.

This table includes the Violations of the Bridge Gross Weight Formula depending only on Vehicle type. The Bridge Gross Weight Formula provides a standard to control the spacing of Truck axles on the Vehicle that uses highway bridge. The Number of Violations of the Bridge Gross Weight Formula calculated previously are in the Summary process.

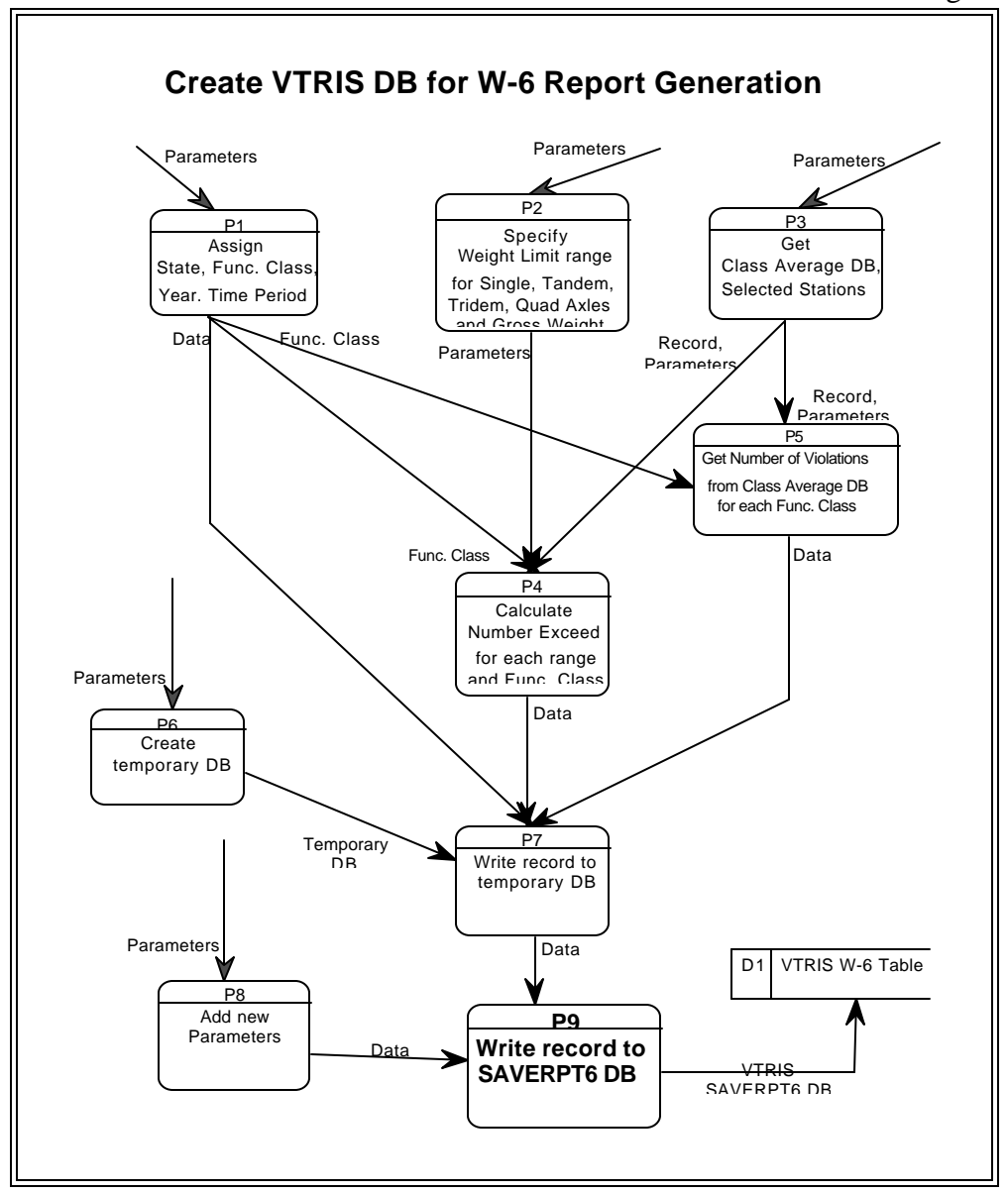

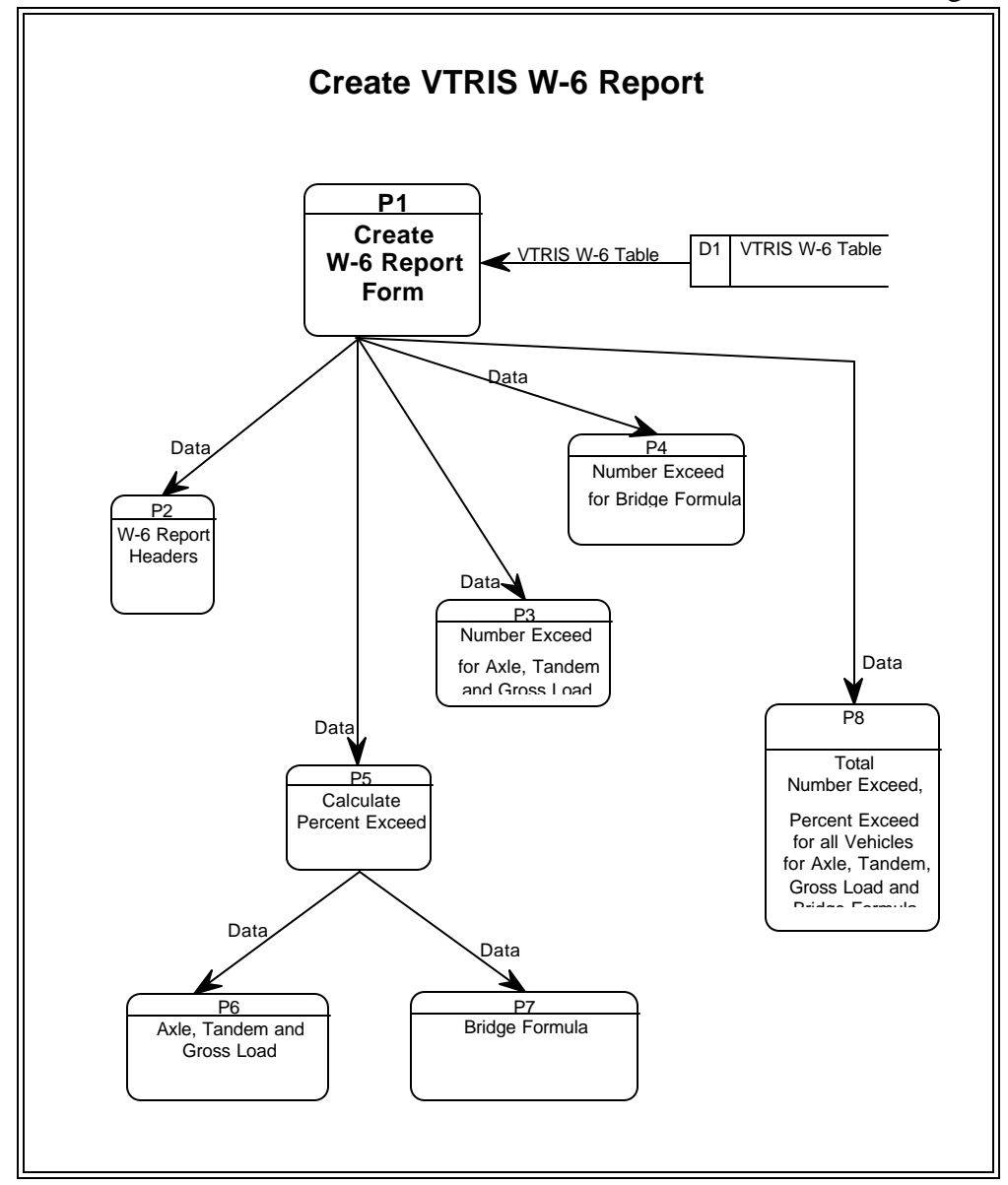

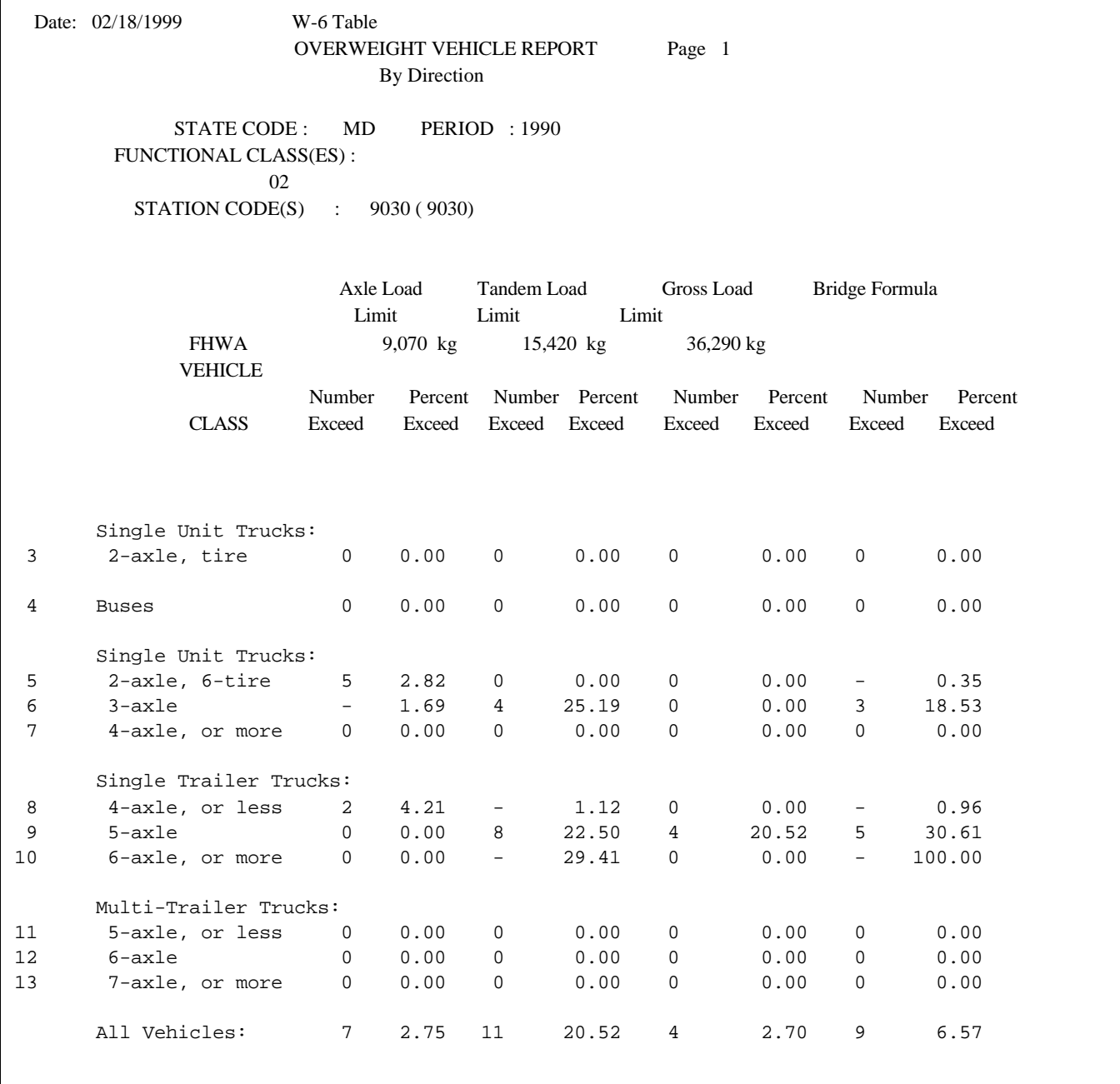

# **2.3.4.2.6 VTRIS W-7 Table**

 This table gives the **Number and Percent of Average Daily Count for those measurements where Axle Load above a Limit.** The Gross Weight Limits by Vehicle Class (in Kilograms) was assigned by the User. The default is equal to :

VT\_Limit[j] = {18140, 24490, 33570, 33570, 36290, 36290, 36290, 36290, 36290 } where  $j = 5$ , 13 for each vehicle type respectively.

The information can be shown for each station(s) and/or Functional Classification(s) of highway broken down by Vehicle types 5 through 13.

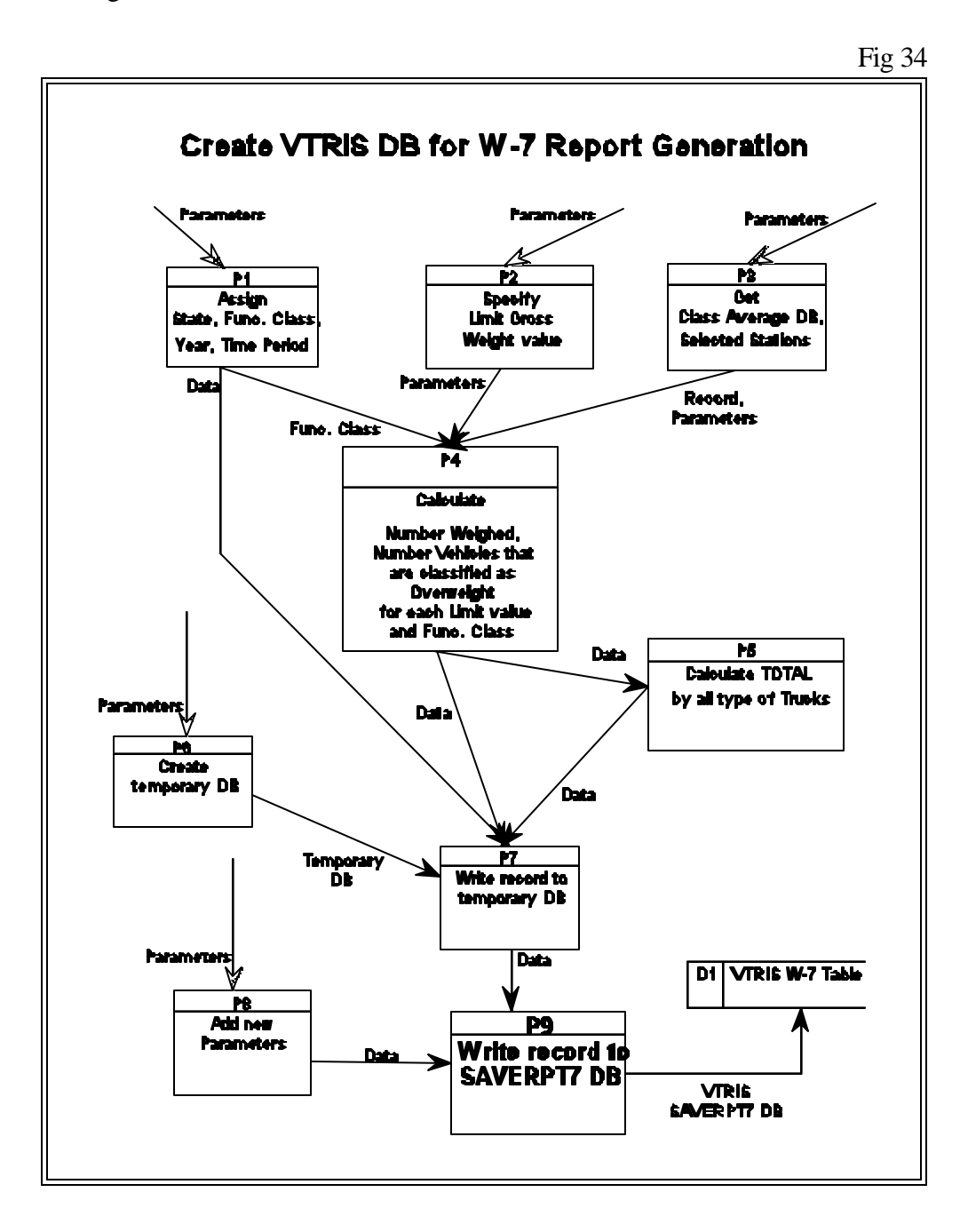

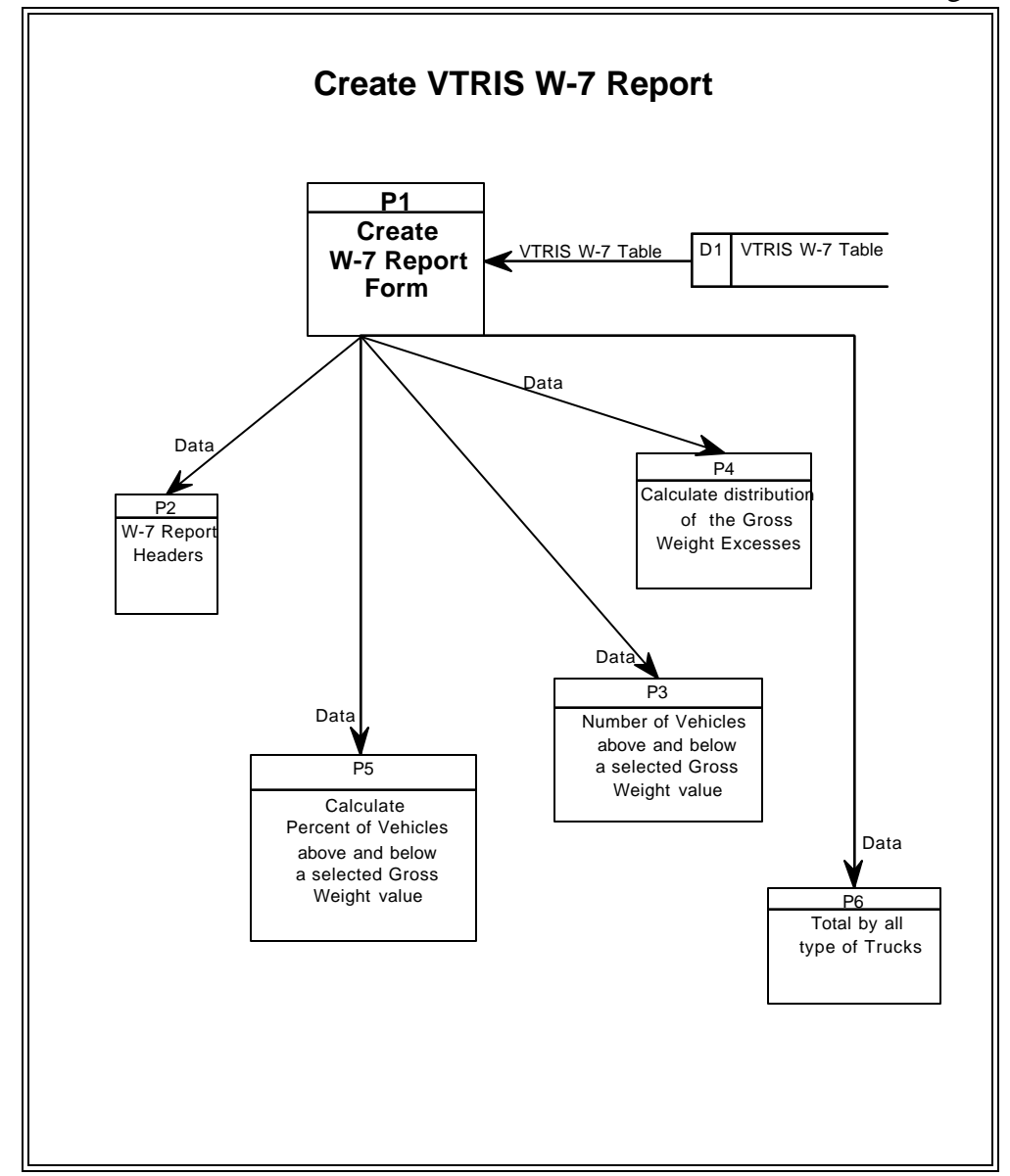

The Numbers and Percentage shown under the 'In Excess' column are the vehicles that are classified as overweight in their respective Axle groupings. Numbers under the 'Not in Excess' column plus the 'In Excess' column should add to the 'Number Weighted/Avg. Daily Count'.

DATE:02/25/1999 Page 1

#### **W-7 Table Distribution of Overweight Vehicles**

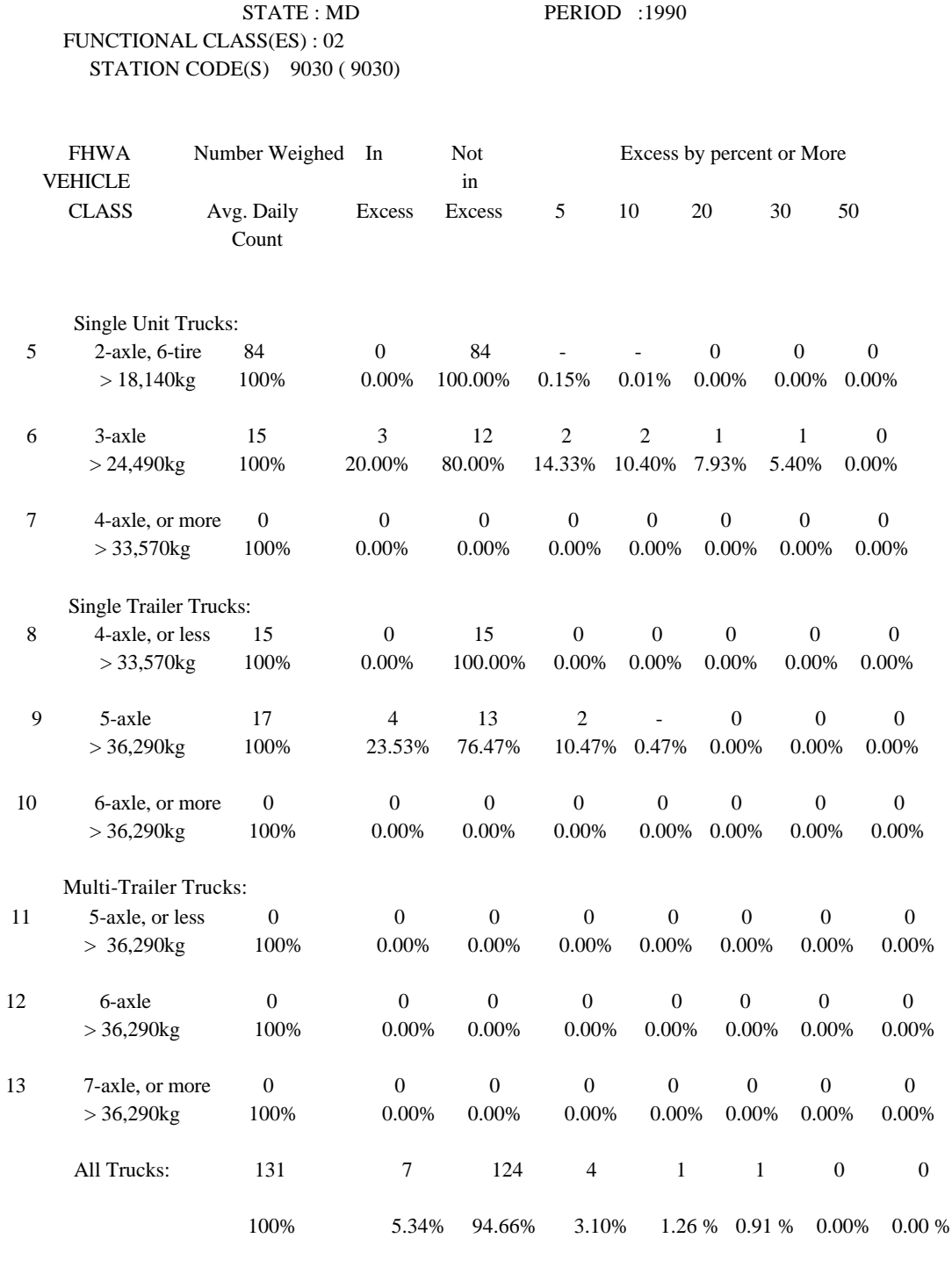

### **2.3.5 Ship/Receive Subsystem**

 The **Ship** process shown in Fig 37 allows User to ship files on an Annually, Quarterly, Monthly or Custom basis. It collects the **VTRIS DB (loaded in VTRIS) or Summary DB (summarized in VTRIS)** that can be sent to different locations (Target Directory). All databases are compressed and placed on diskettes or another drive.

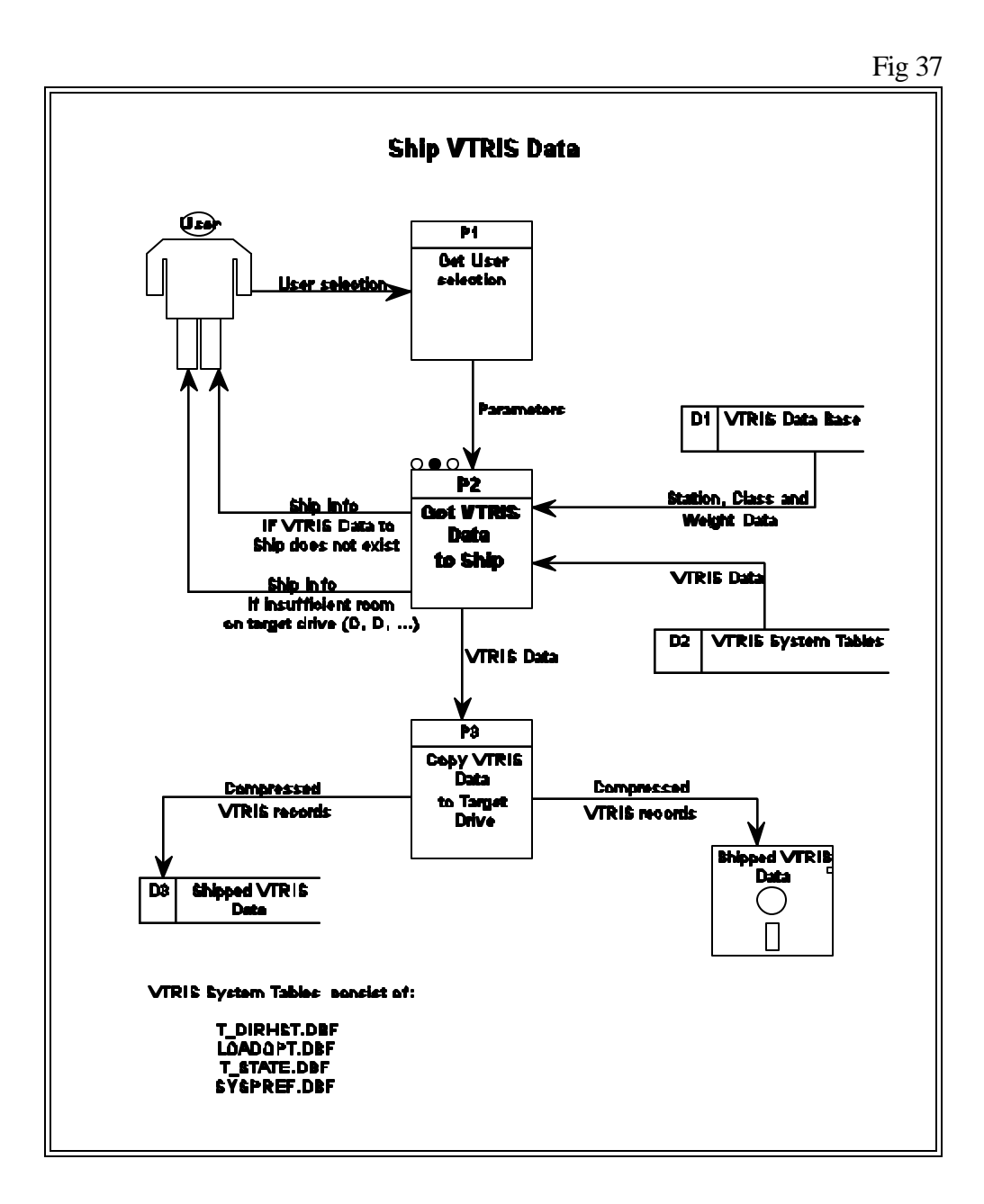

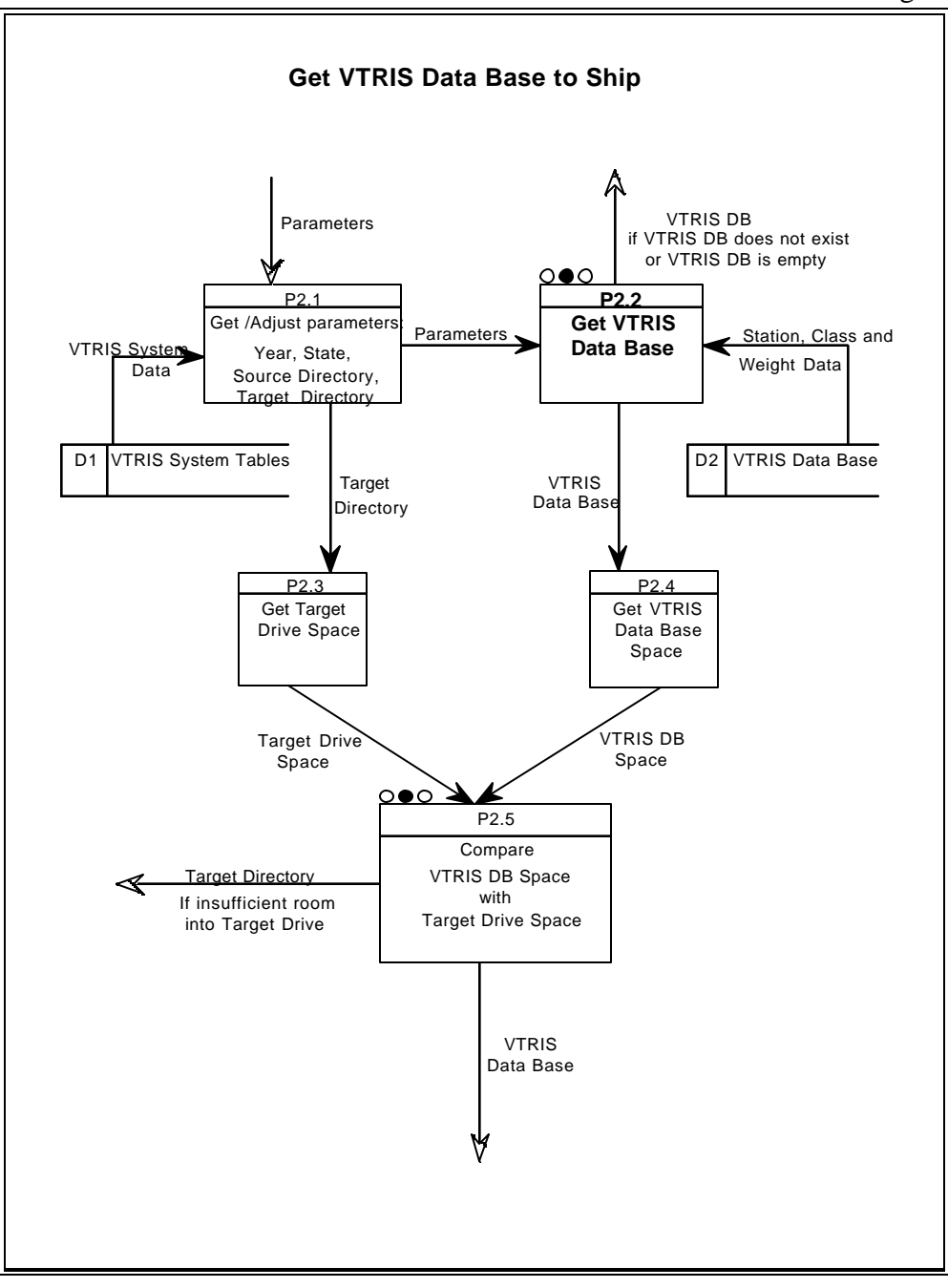

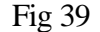

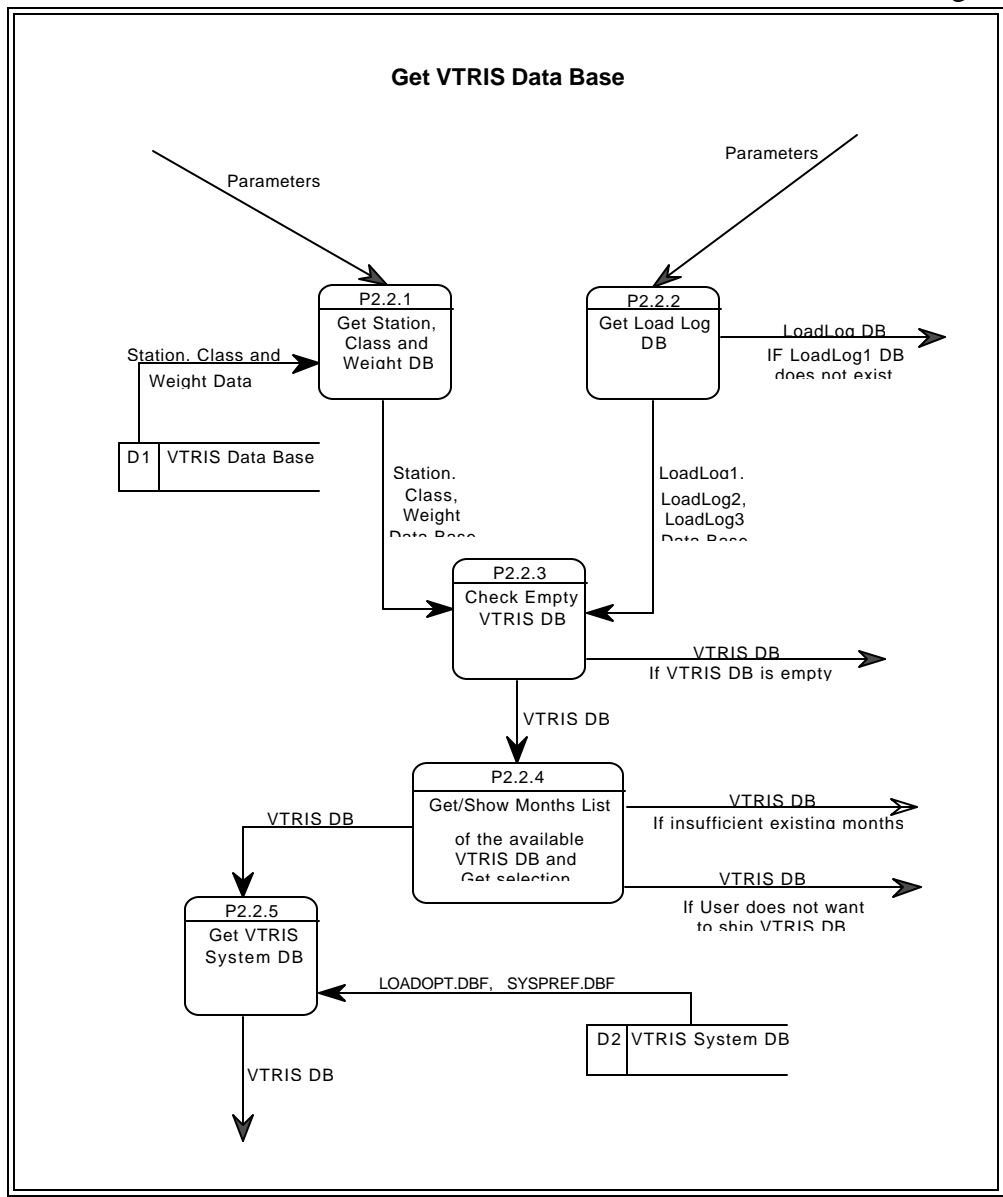

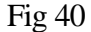

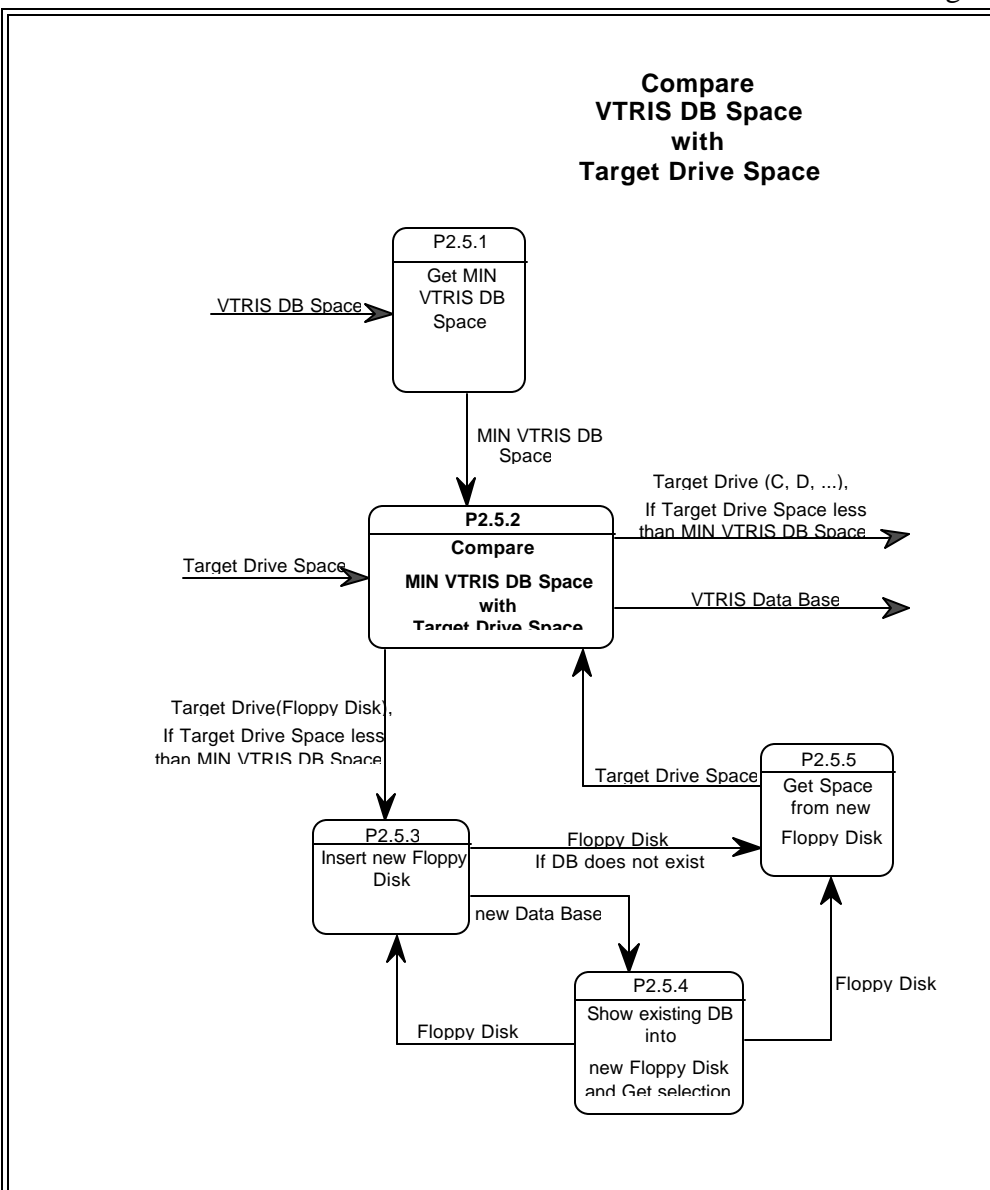

Receive subsystem initiates the process of taking the VTRIS database or Summary database which where shipped before.

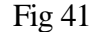

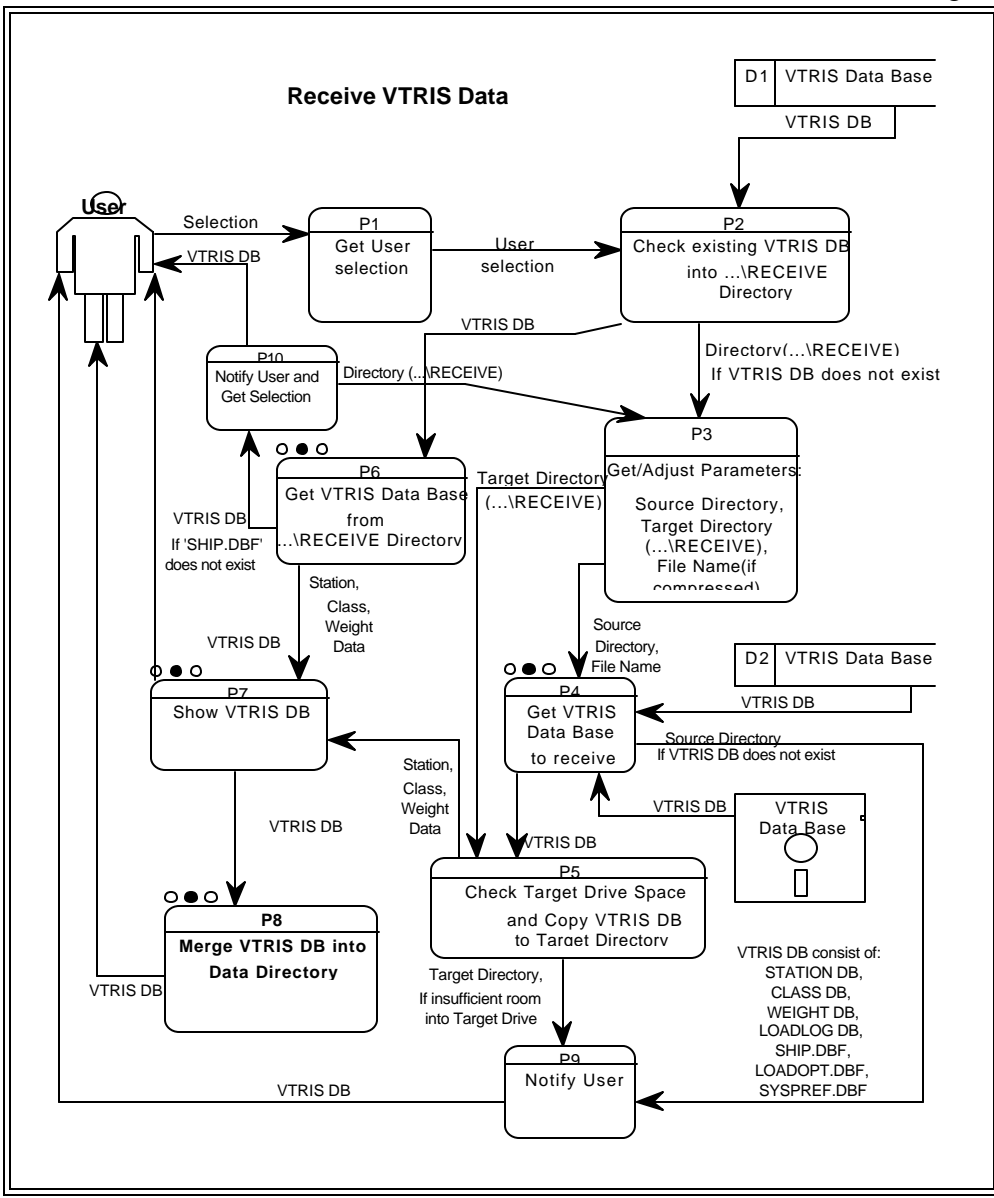

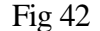

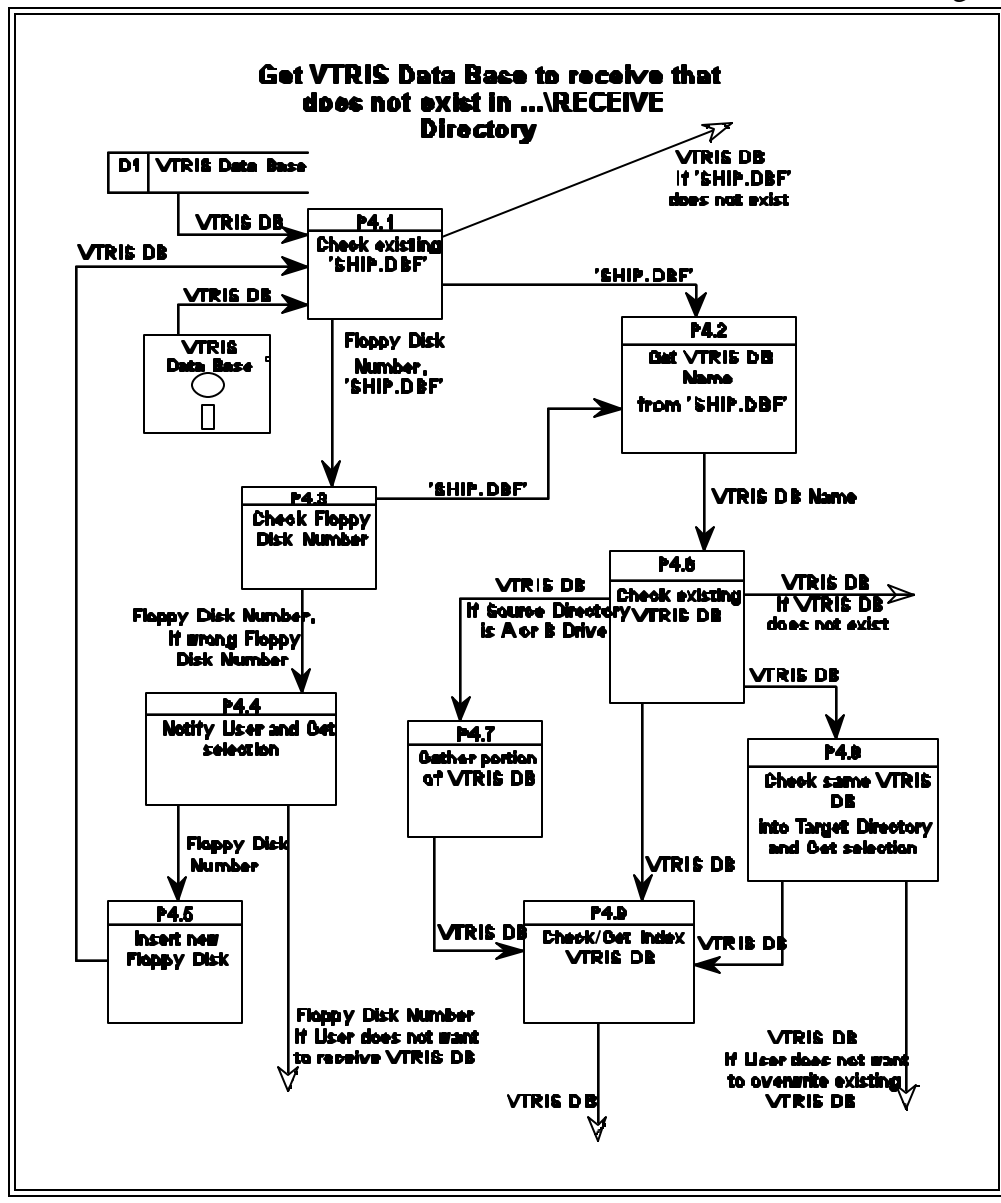

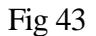

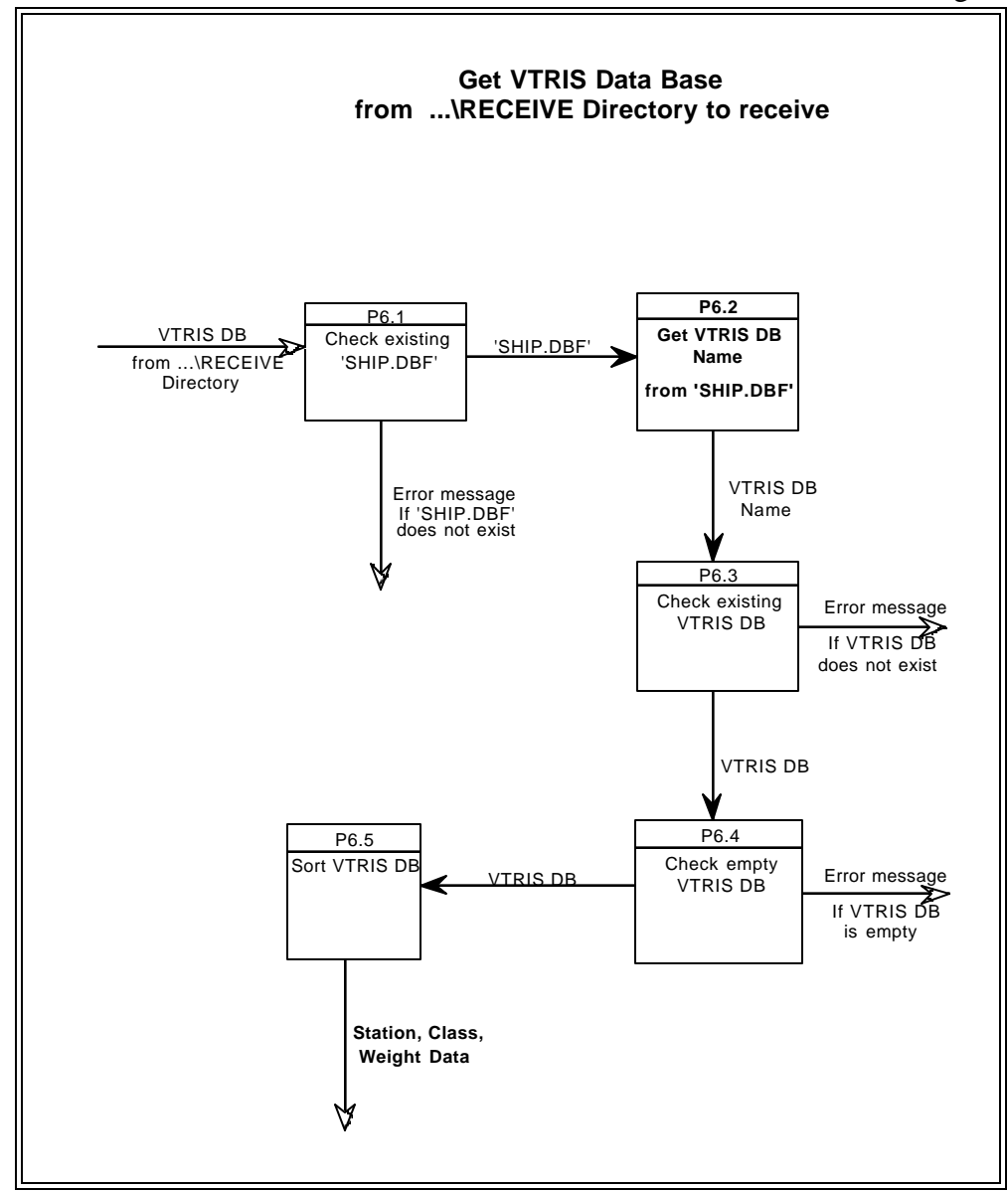

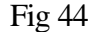

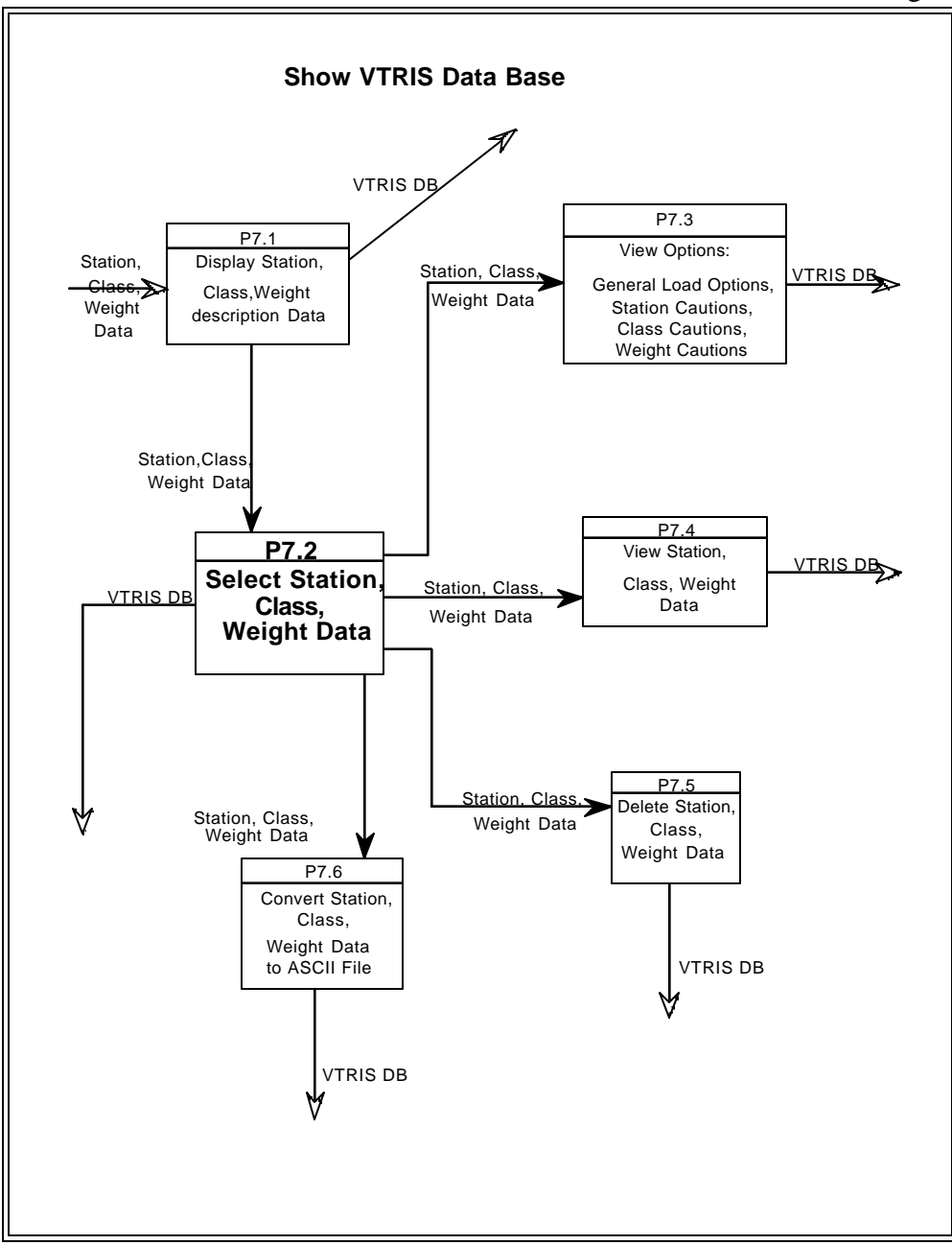

Fig 45

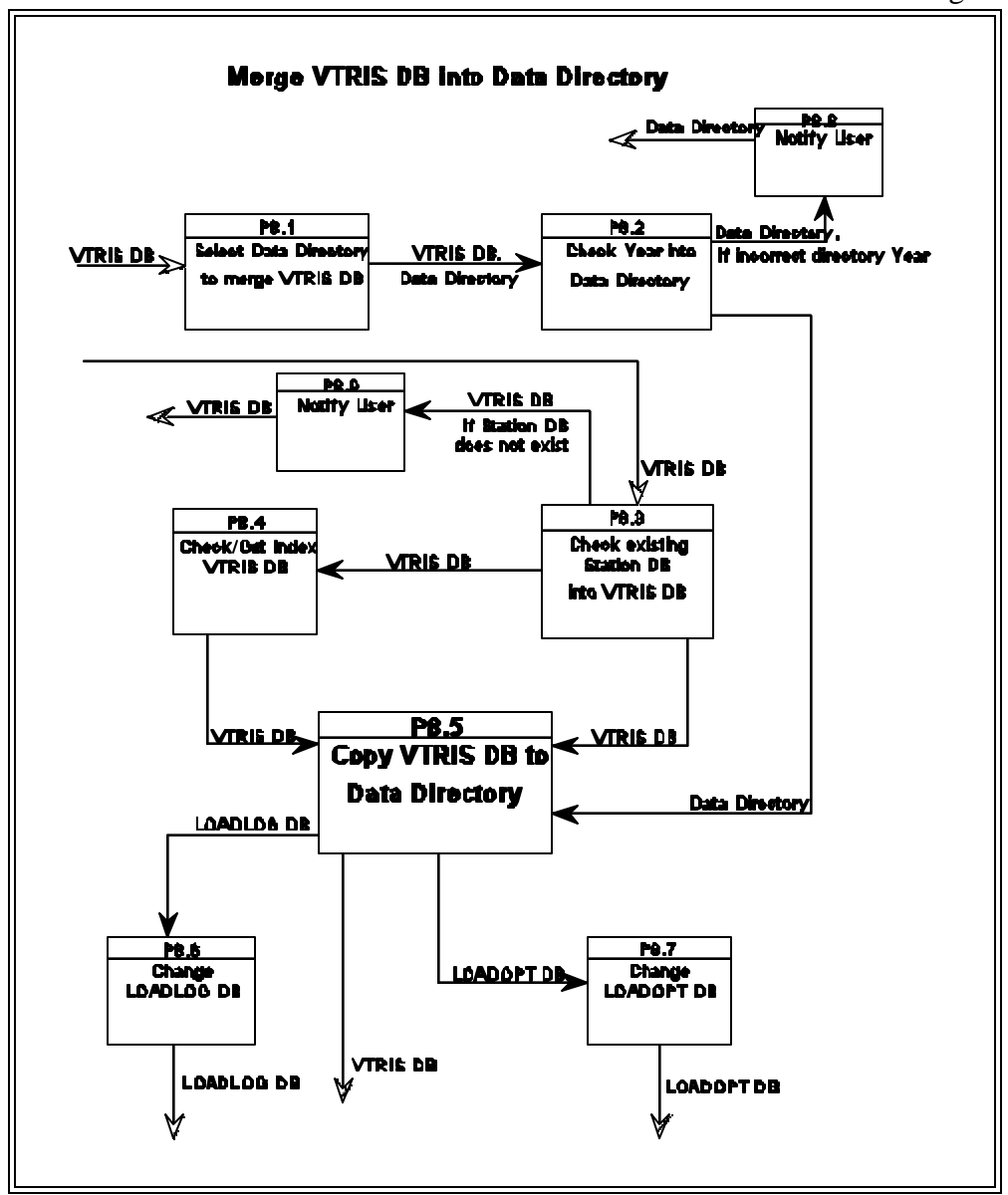

## **2.3.6 Utilities**

 Selection of this process displays the collection of utilities by which User can maintain, copy/move, restore or delete VTRIS database, change default values, et cetera.

# **2.3.6.1 Backup/Move VTRIS Files**

This process allows User to create a copy of selected files to be backed up or moved to either the user's hard disk, a floppy or another magnetic storage medium.

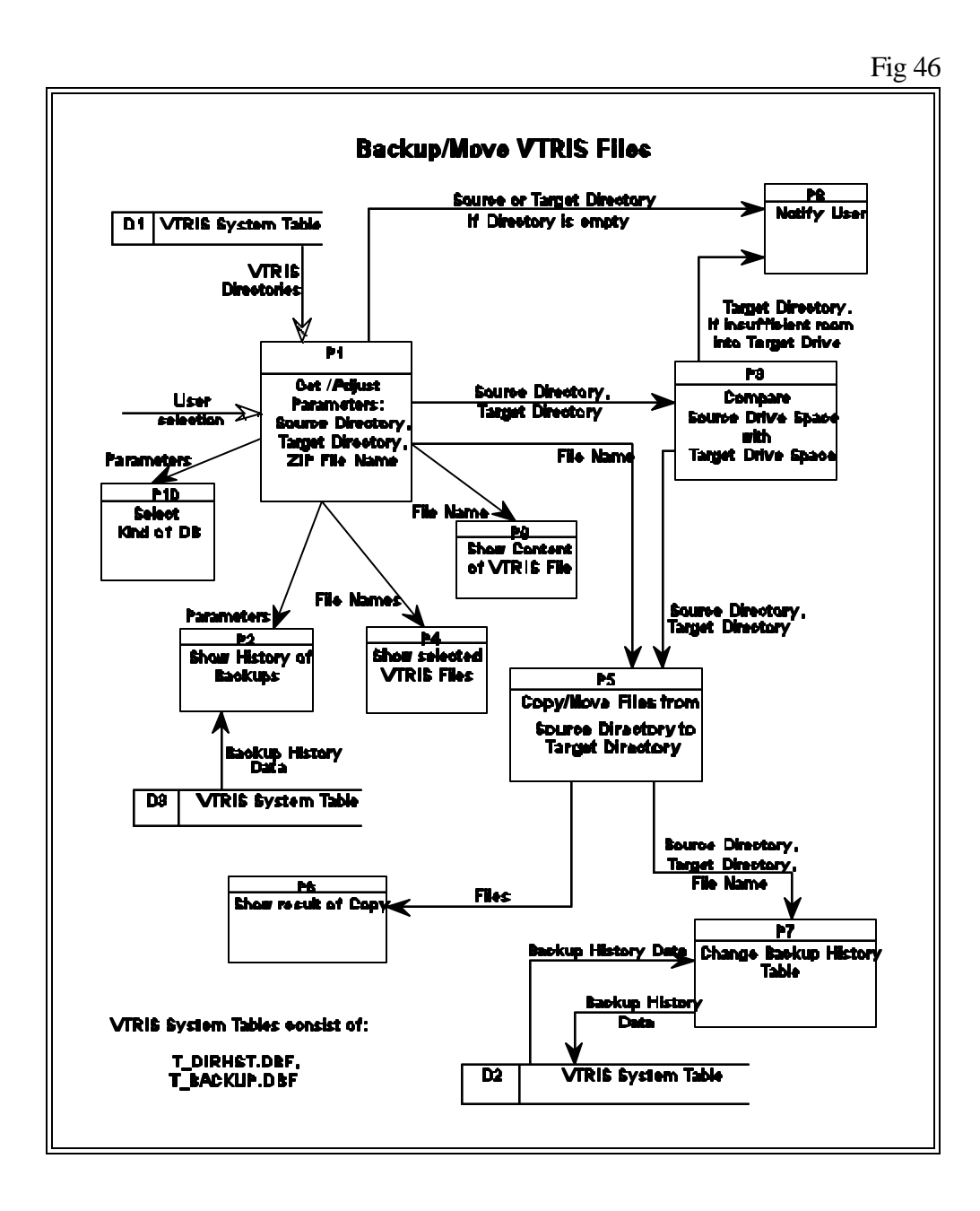

### **2.3.6.2 Restore VTRIS Files**

This process allows the User to restore the files which were previously Backup with the VTRIS Backup utility.

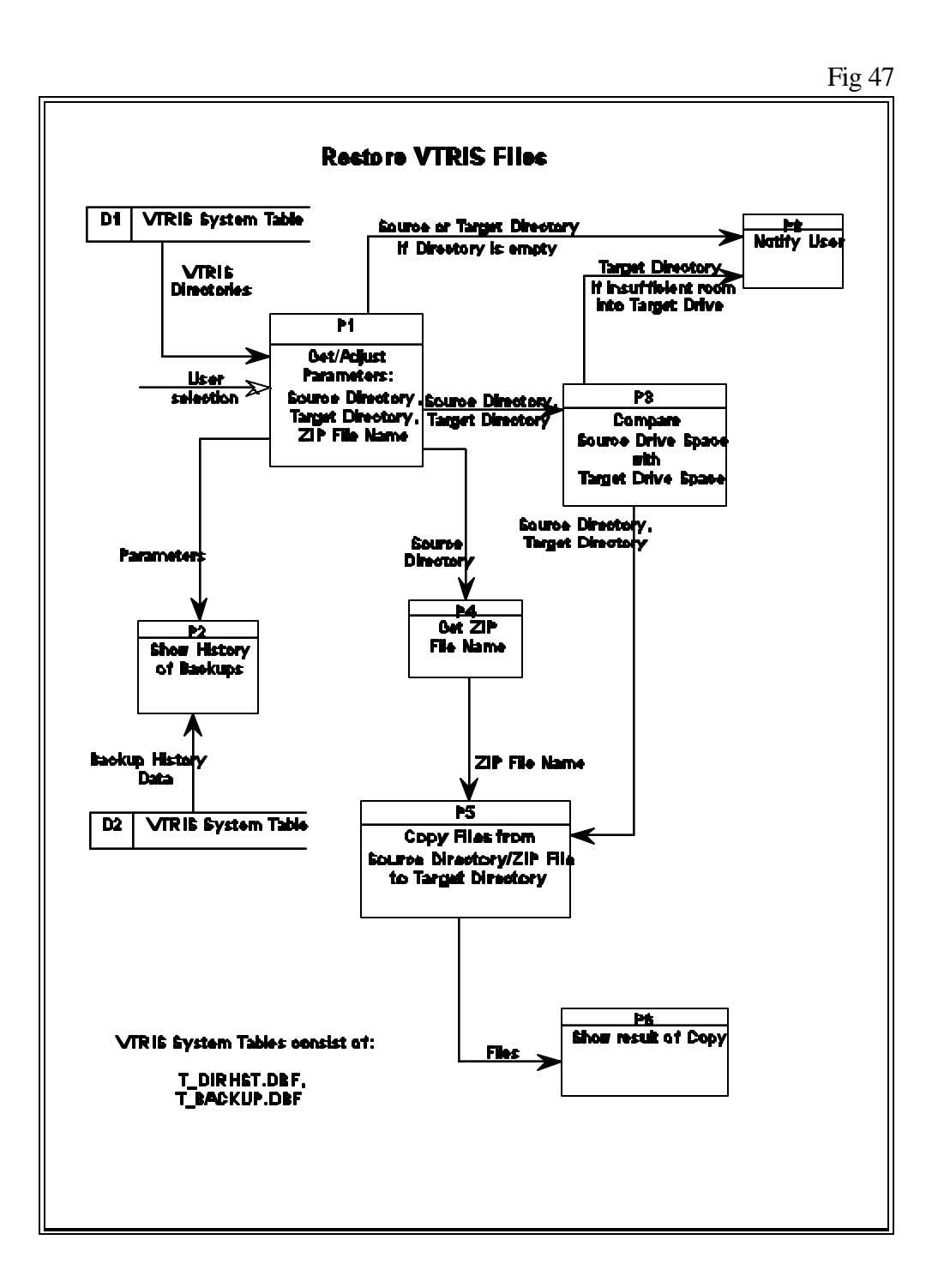

# **2.3.6.3 Delete Files**

This process allows User to delete all files within a selected directory, while leaving the structure intact for possible future restoration.

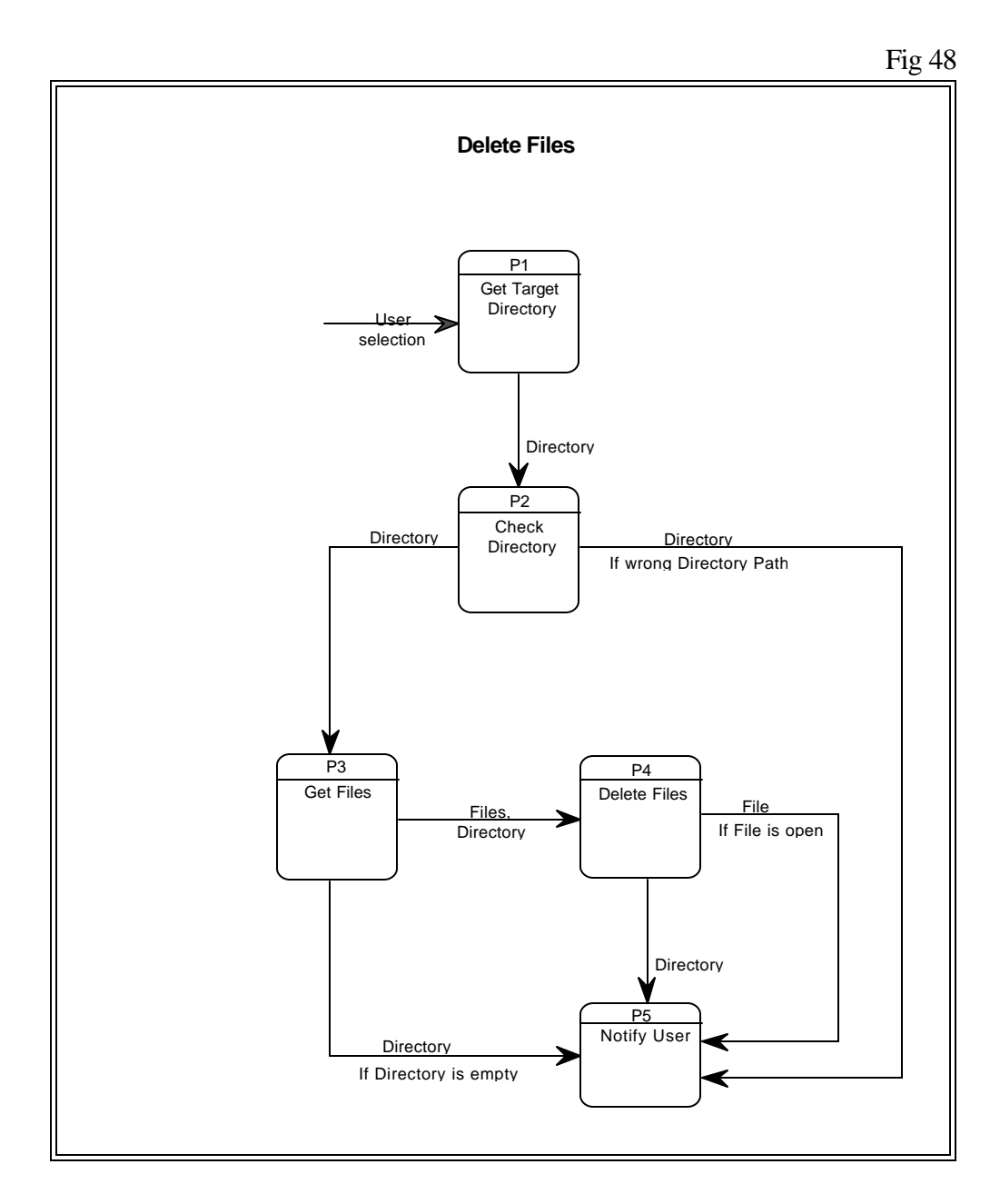

# **2.4 VTRIS Data Design**

**VTRIS data** consist of the following groups:

- Station, Classification, and Weight raw data which were validated and loaded into the VTRIS Database ( Raw Data Tables ).
- Summary data which were built from VTRIS raw data by averaging and placed into the VTRIS Database (Summary Tables)
- Report data which were built from VTRIS summary data and placed into the VTRIS Database (Report Tables)
- Load Log files which keep the information on loads performed during systems life. They are also considered to be the part of the VTRIS Database.
- Summary Log files which keep track of the Summaries created. It also considered to be the part of the VTRIS Database.
- VTRIS system tables. Part of them is shipped along with VTRIS and serves as look up tables. Those data is read only. Other tables are being updated and are intended to keep track of various VTRIS activities.
- VTRIS Temporary tables. These are storage for data which are created for a particular task only and deleted when the task is accomplished. For example, Work and Error Temp Tables being created during the Validation and Load process and discarded after it ends.

**VTRIS Database model** is represented in a Entity Relationship Diagram (ERD) in Fig 49. This shows relationships between different entities which are normalized up to third form. The relationships reflect real life links between Station, Classification, Weight, and Summary data.

### **2.4.1 VTRIS Database. Raw data**

 For the VTRIS raw data, a **single** combination **sttn\_id+sttn\_dir+sttn\_lane** may have measurements **for many** data year+data month+data day+data hour combinations. It is depicted by one to 0, 1, or many relationship, "has data for time" between STATION and VTABLE entities on the VTRIS Tables ERD. A single entry in VTABLE entity may be only 0 or 1 Classification measurement. This is reflected by 1 to 0 or 1 relationship, "has class hourly record" between VTABLE and CLASSIFICATION entities on the ERD. As to truck weight measurements, there may be 0,1, or many trucks weighed for one hour on a day of a year for a station. So the relationship of truck record is 1 to 0, 1, or many. And, finally, each weighed truck will have more then one axle and that fact is represented by the relationship "has axles" which is one to many.

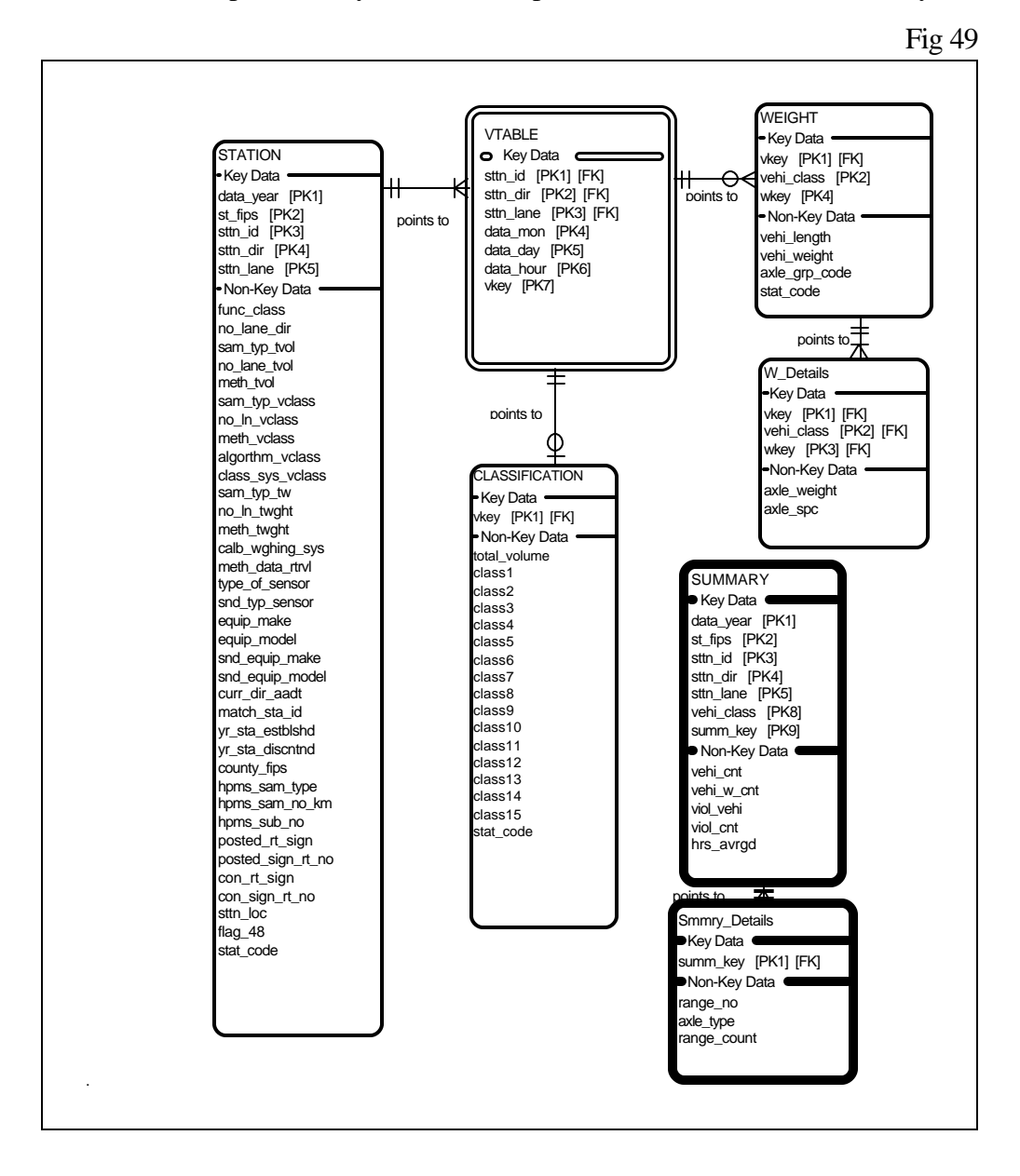

#### **VTRIS Raw Structures :**

## **STATION**

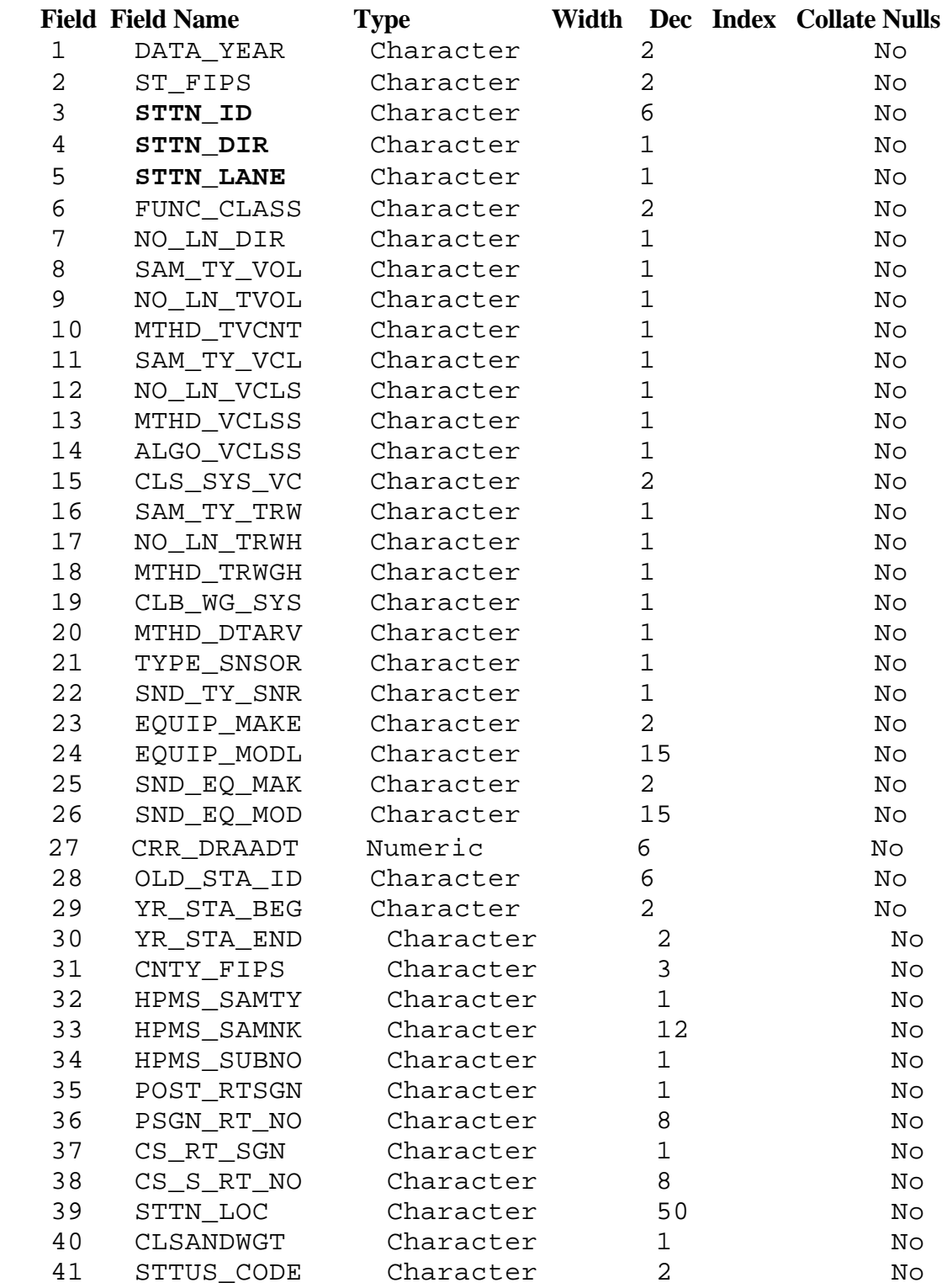

**VTABLE**

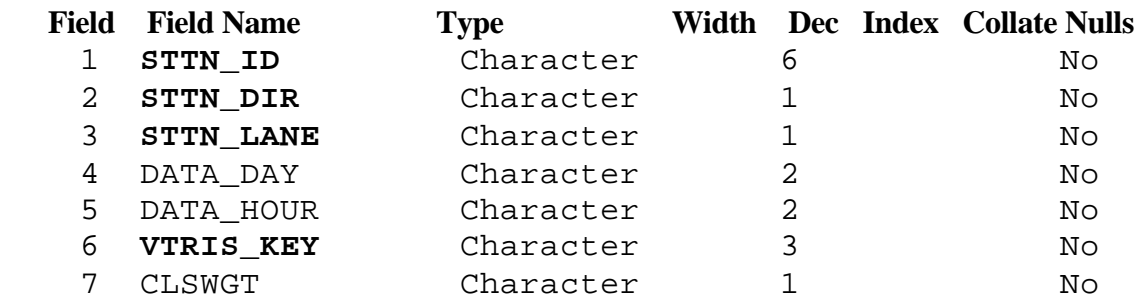

### **CLASSIFICATION**

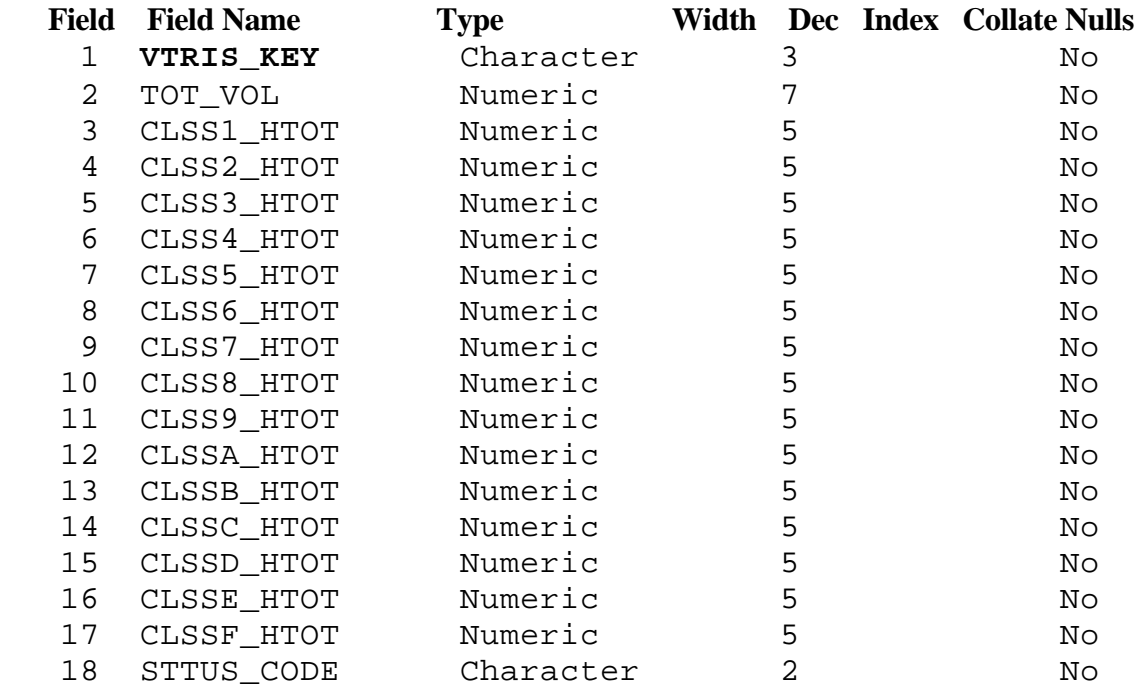

#### **WEIGHT**

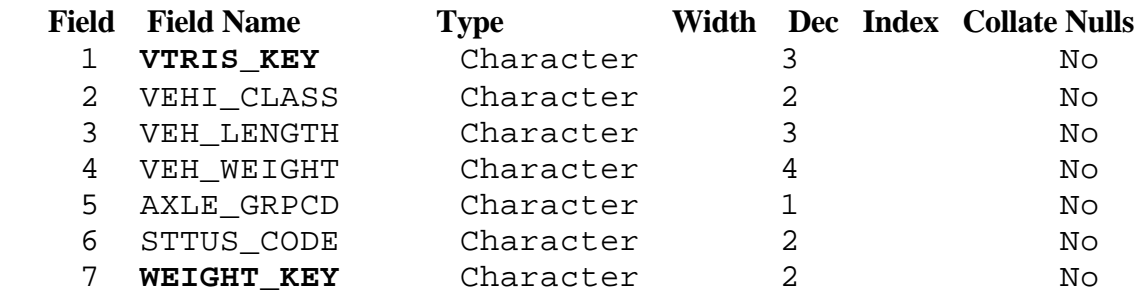

### **WEIGHT DETAIL**

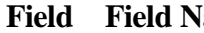

**Fig. 4** Fig. 6 **Fig. 7** Fig. 7 Width Dec Index Collate Nulls

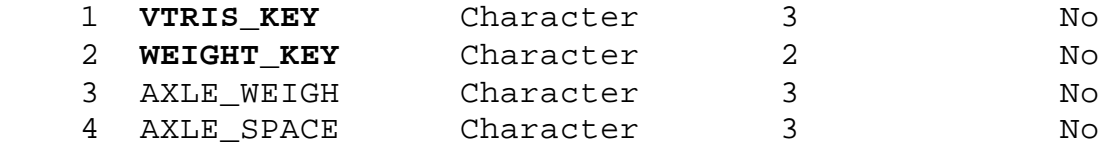

### **2.4.2 VTRIS Database. Summary data**

 For the VTRIS Summary data, a **single** combination **sttn\_id+sttn\_dir+sttn\_lane** may have measurements **for many data\_year+data\_month+data\_day+data\_hour** combinations. It is depicted by one to 0, 1, or many relationship, "has data for time" between Summary and Summary\_Details entities on the VTRIS Tables ERD.

#### **VTRIS Summary Structures :**

#### **CLASS AVERAGE FILE**

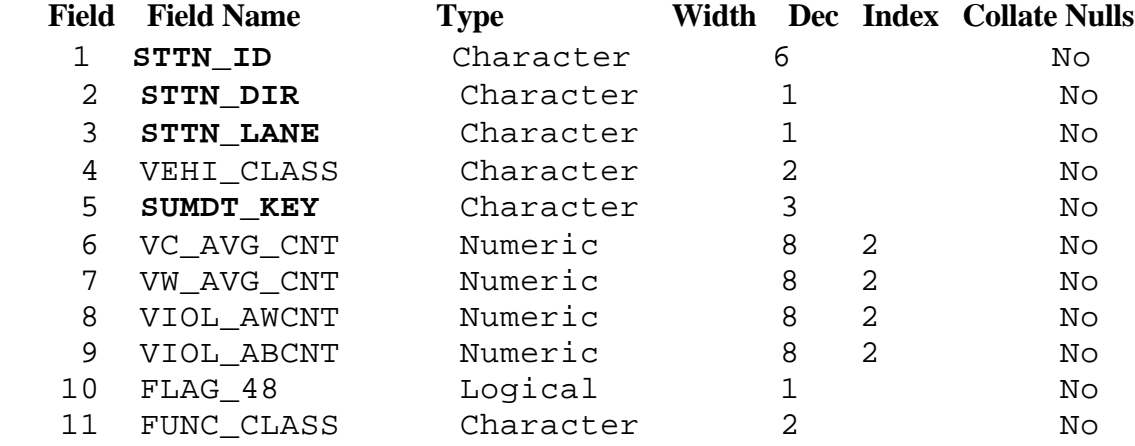

#### **CLASSIFICATION TIME PERIOD FILE**

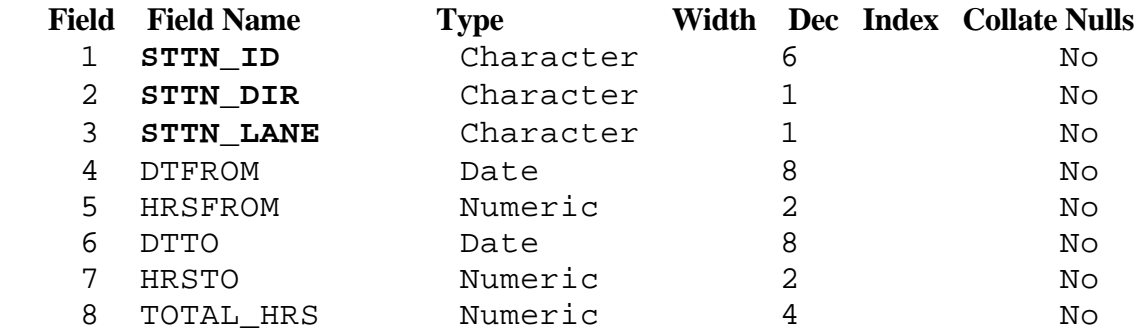

#### **WEIGHT TIME PERIOD FILE**

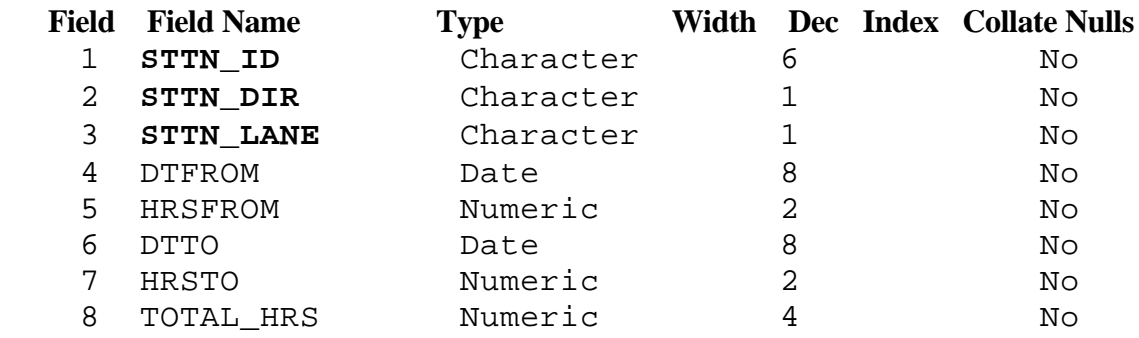

### **DETAIL WEIGHT FILE**

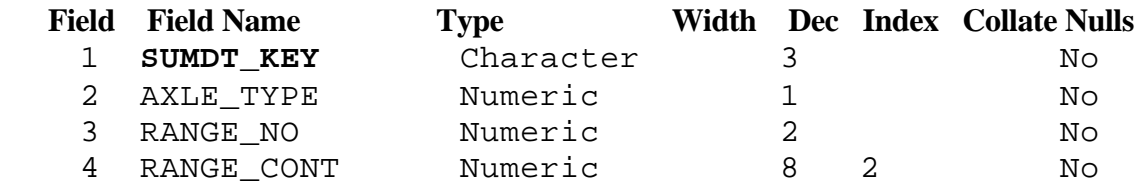

# **2.4.3 VTRIS Database. Reports data**

 For the VTRIS Reports, data are kept in individual database. Each report has one or two (W-4, W-5) databases.

### **VTRIS Reports Structures :**

#### **VTRIS W-1 Table**

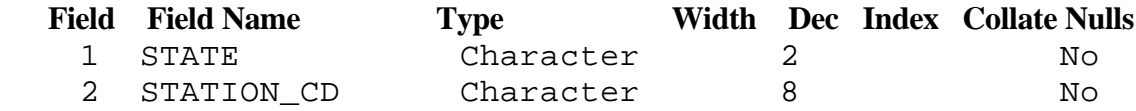

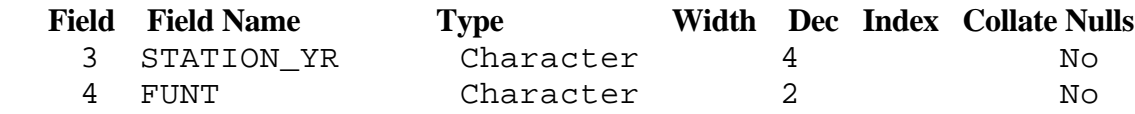

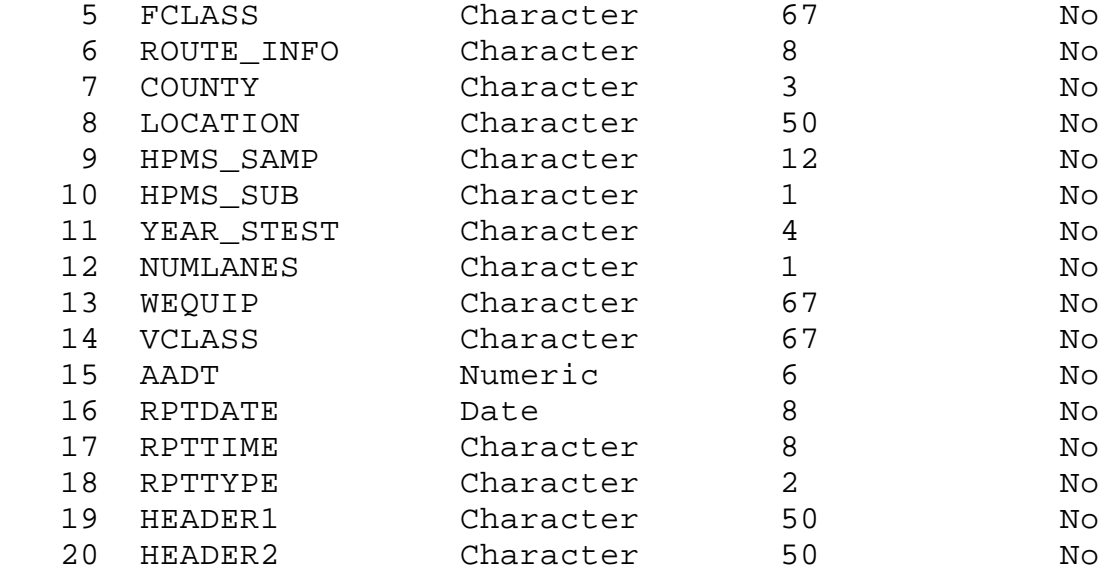

#### **VTRIS W-2 Table**

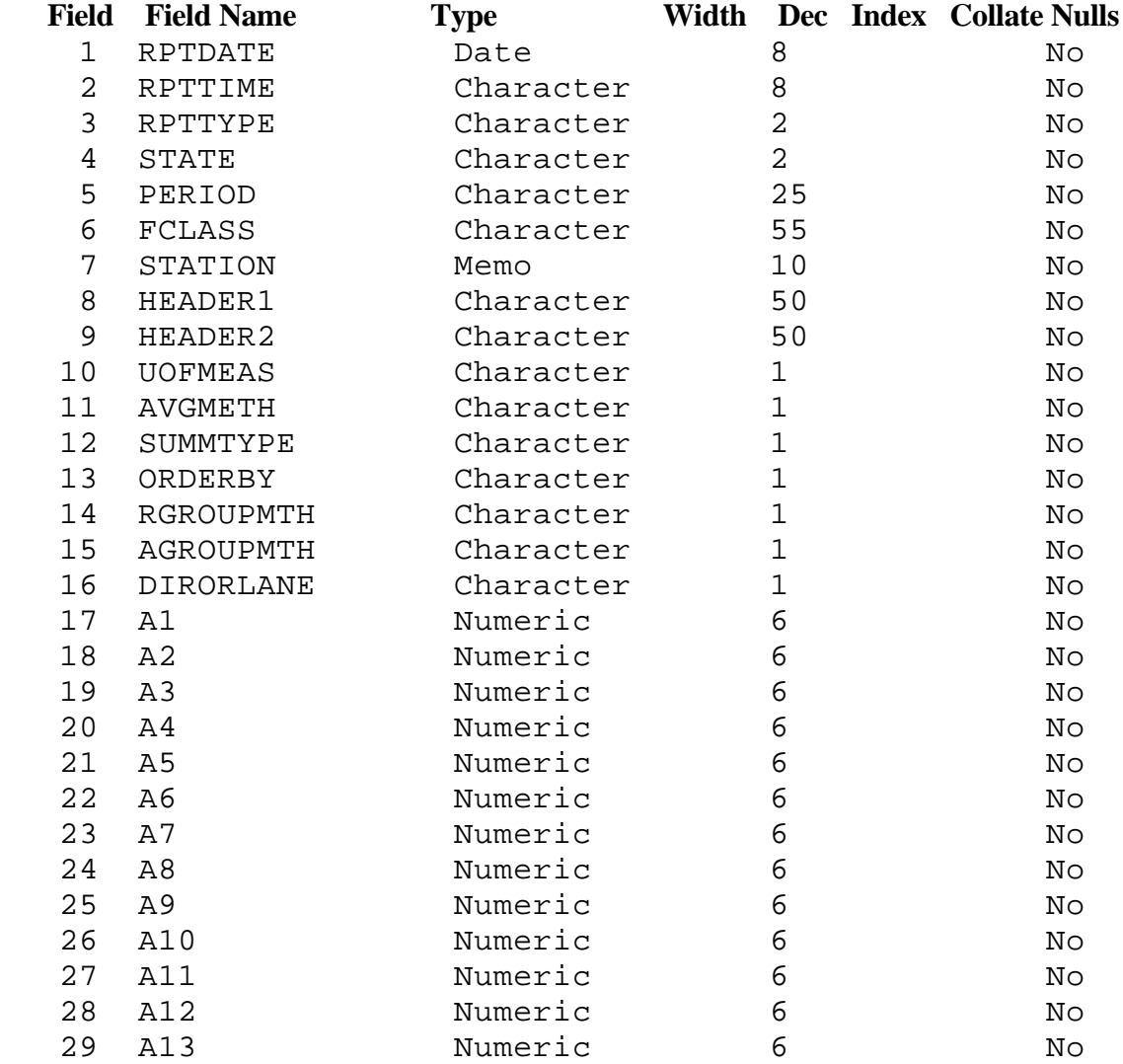

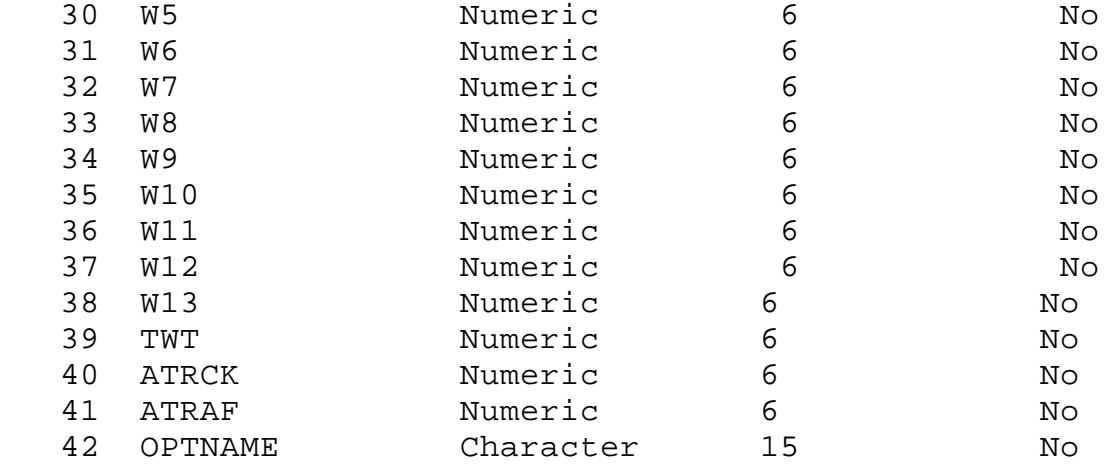

### **VTRIS W-3 Table**

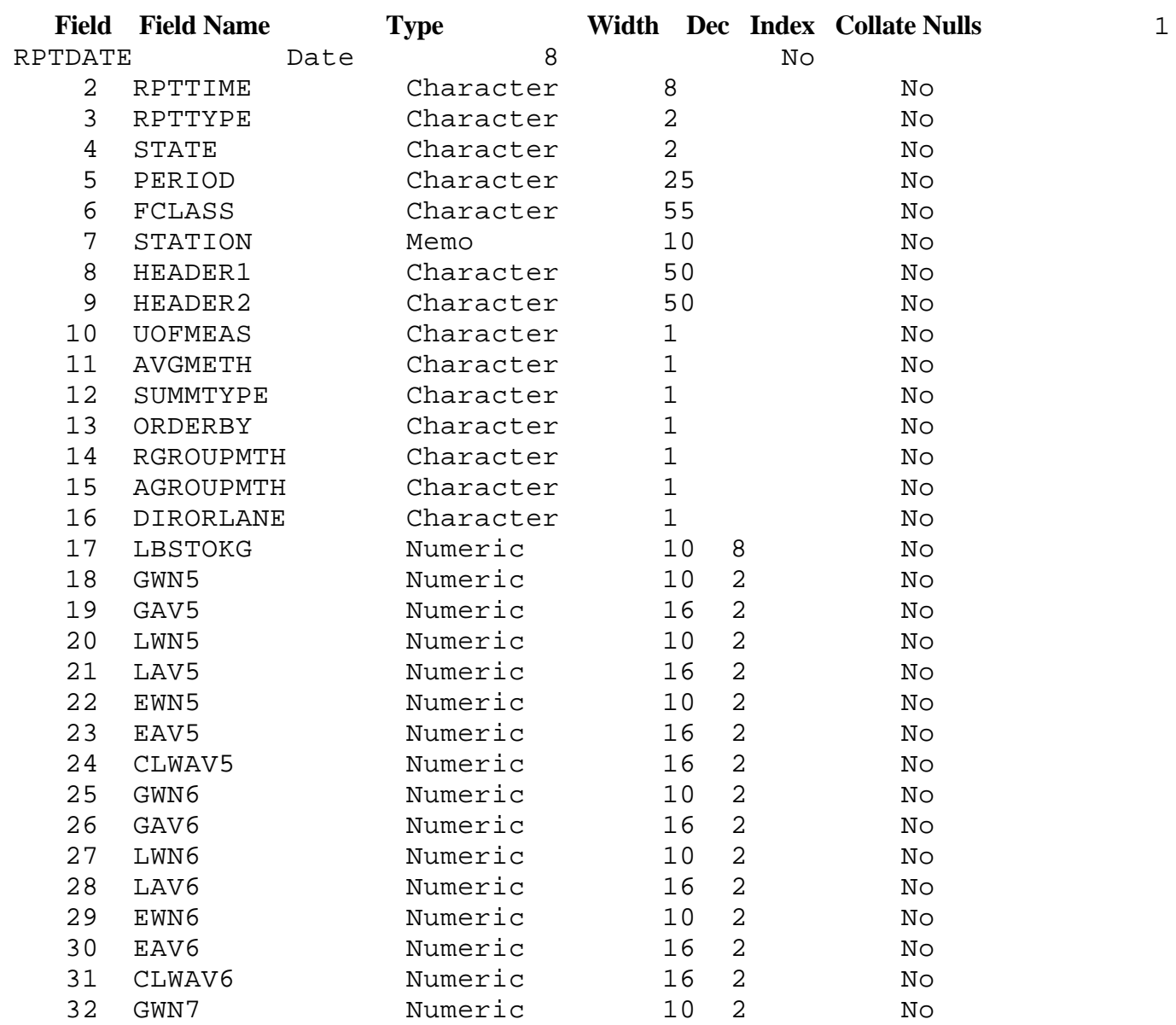
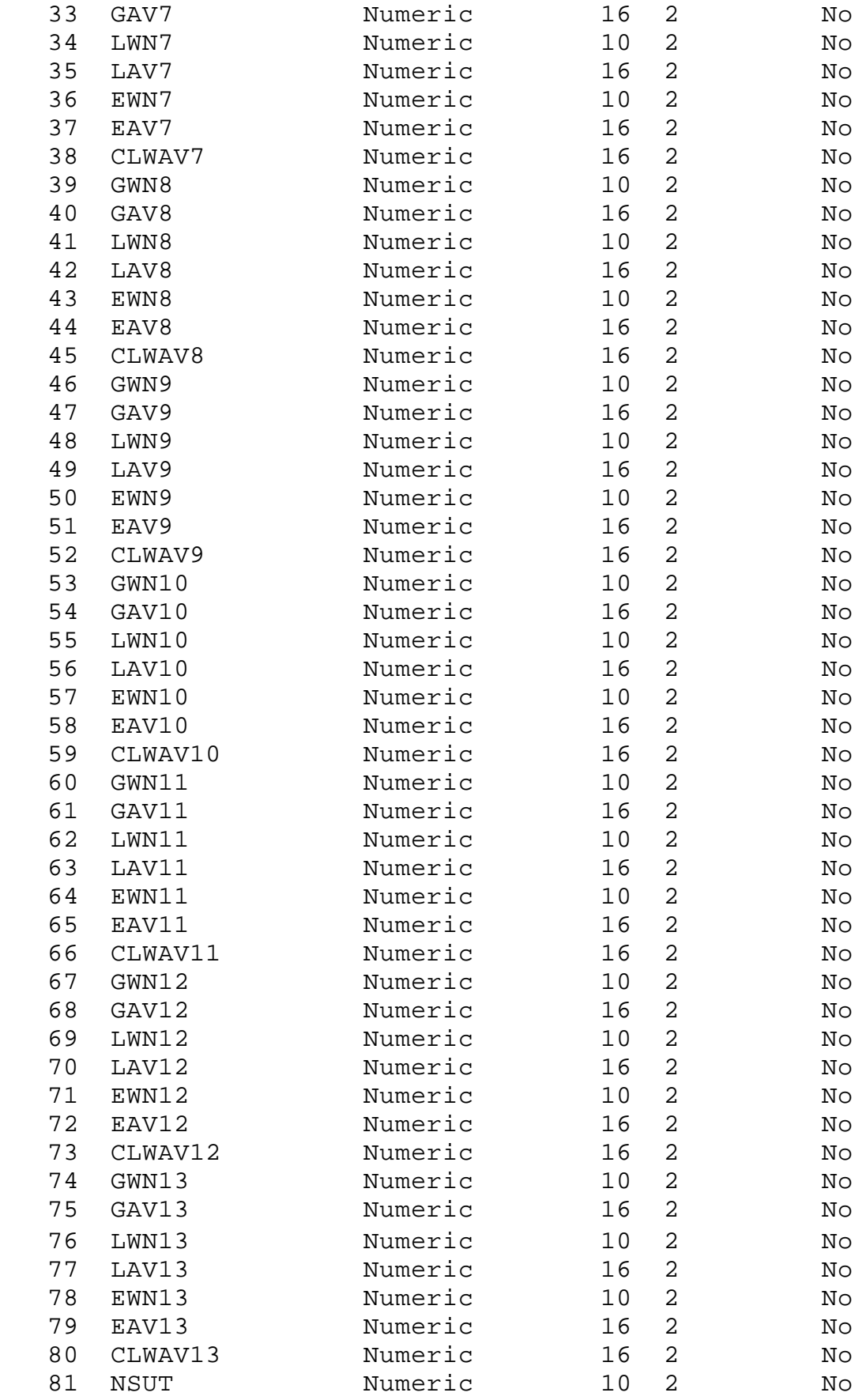

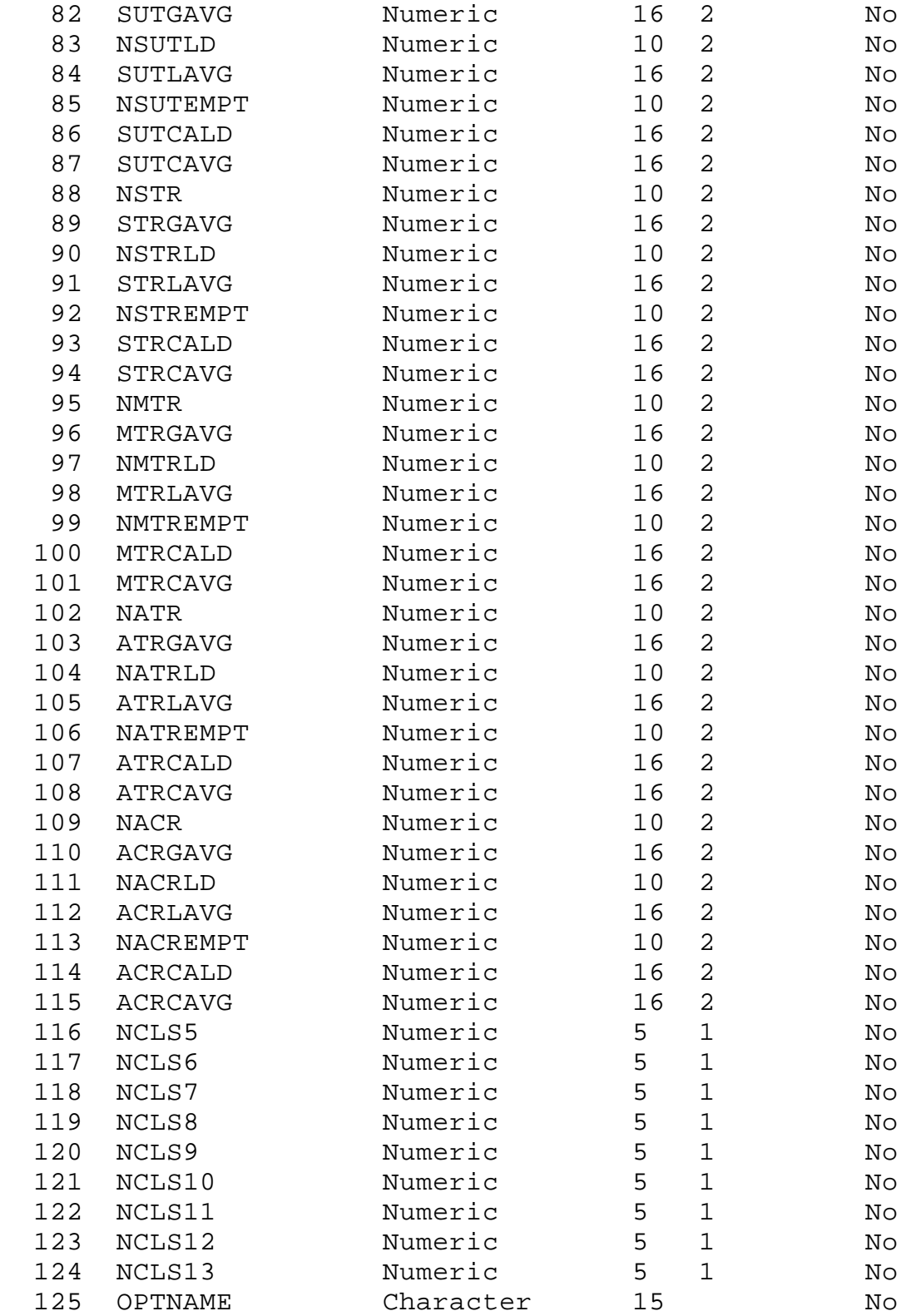

**VTRIS W-4 Table**

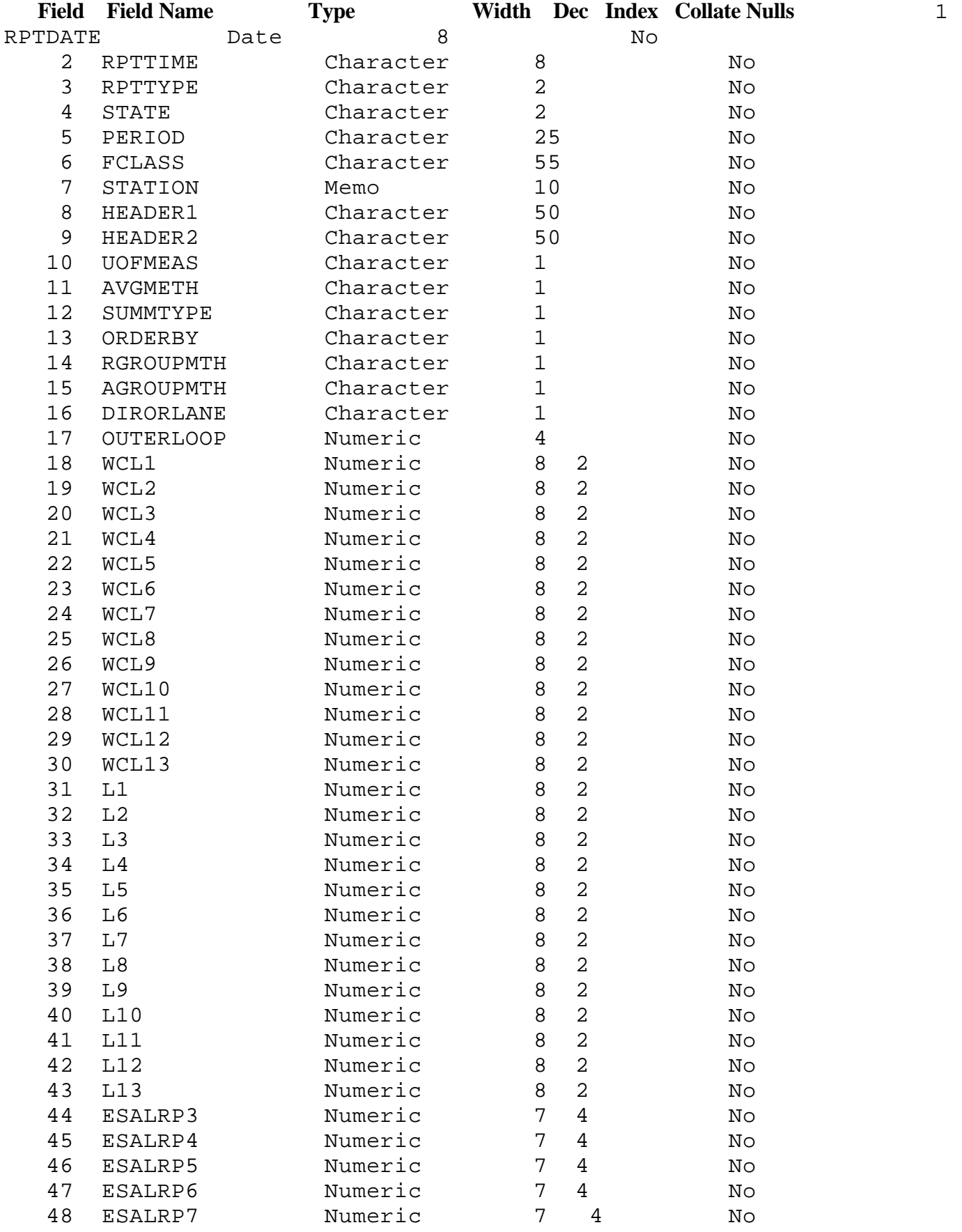

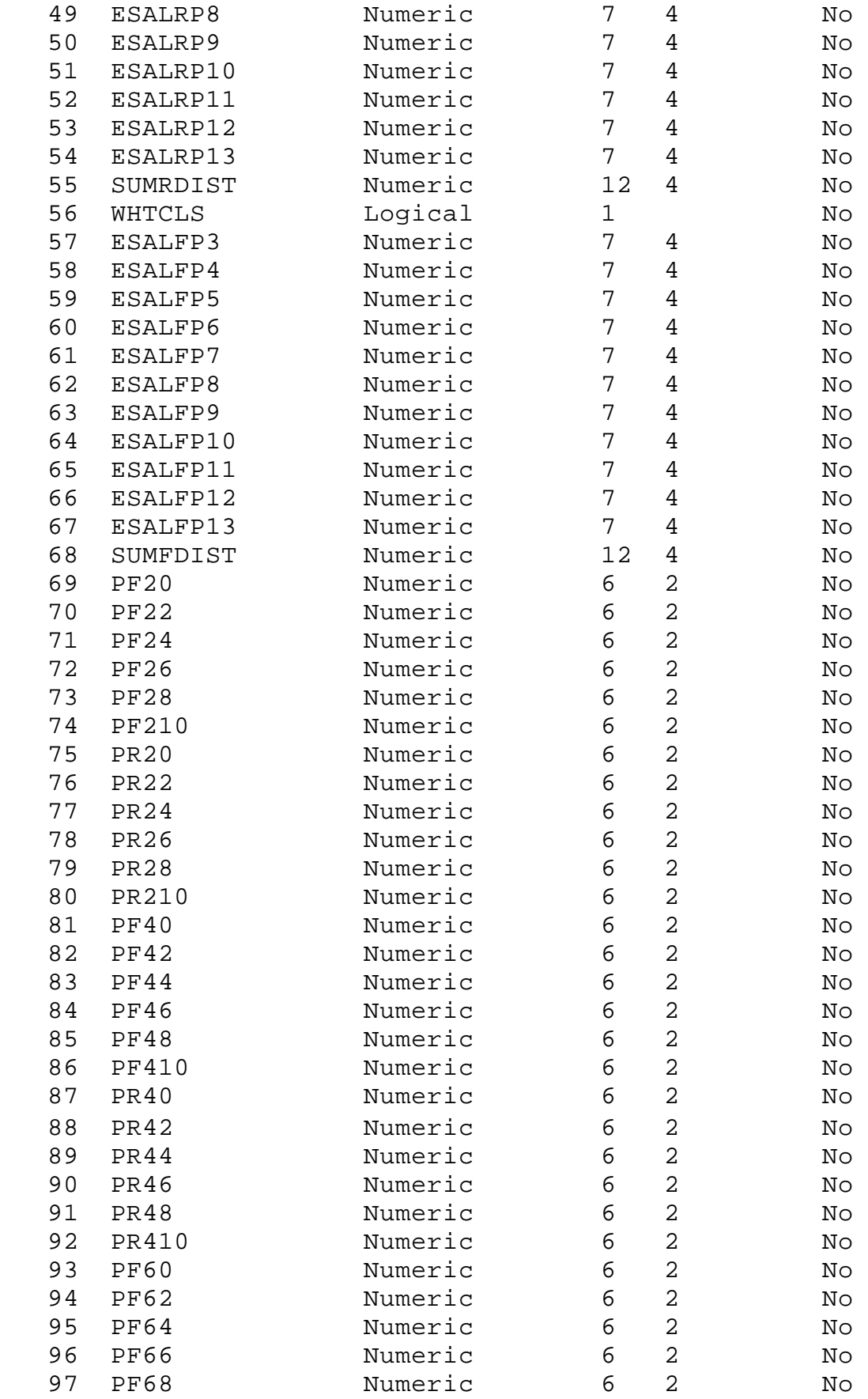

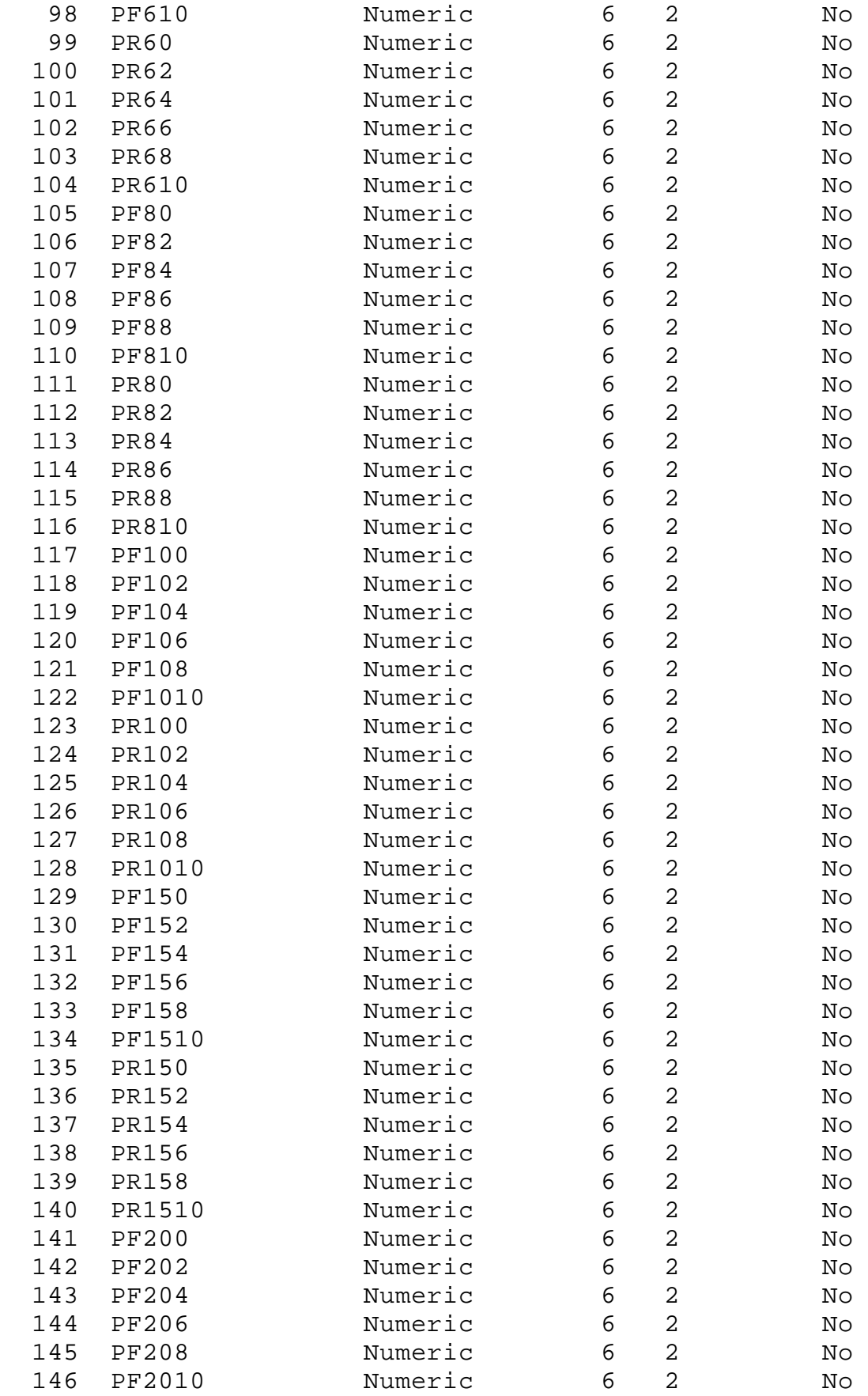

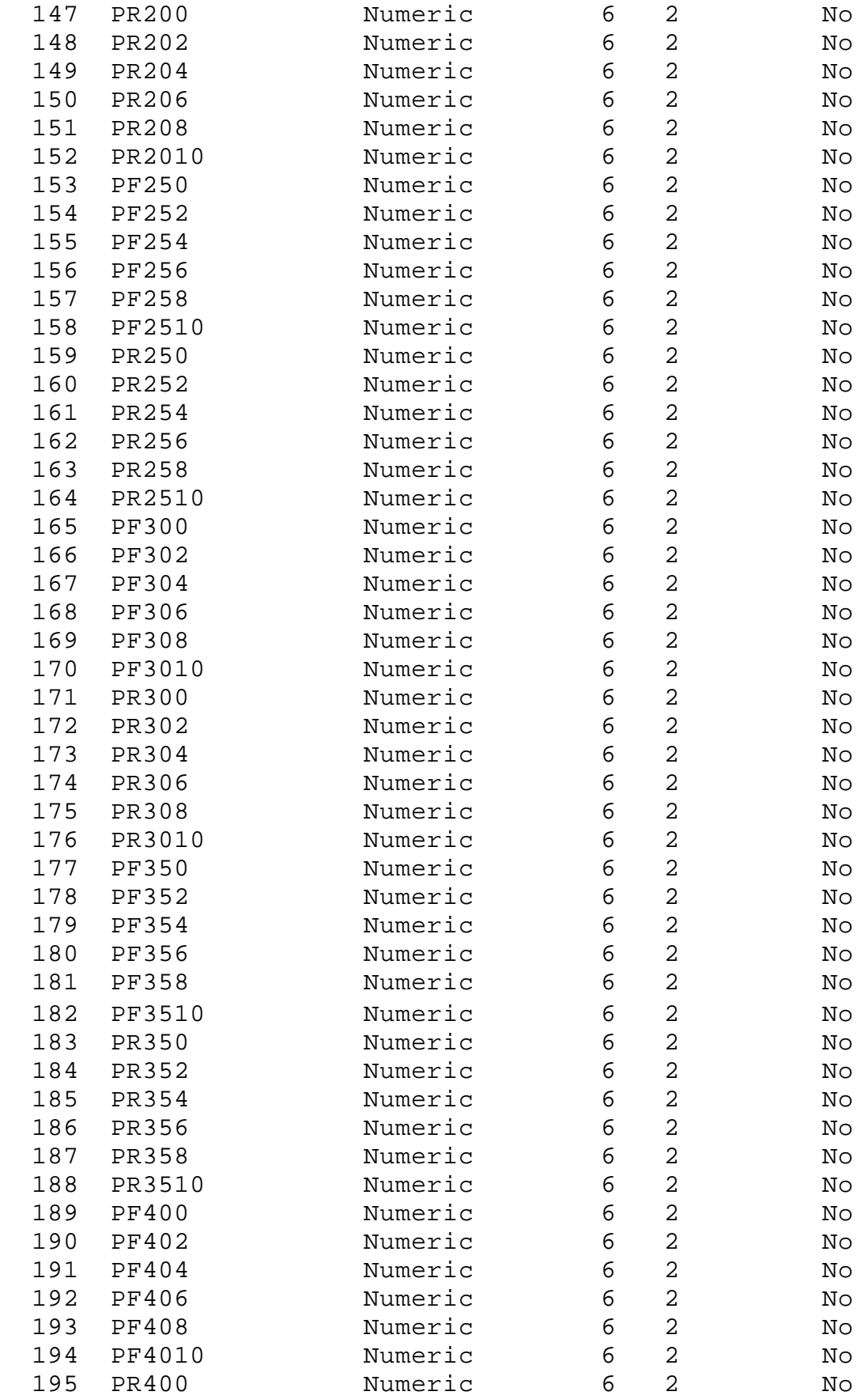

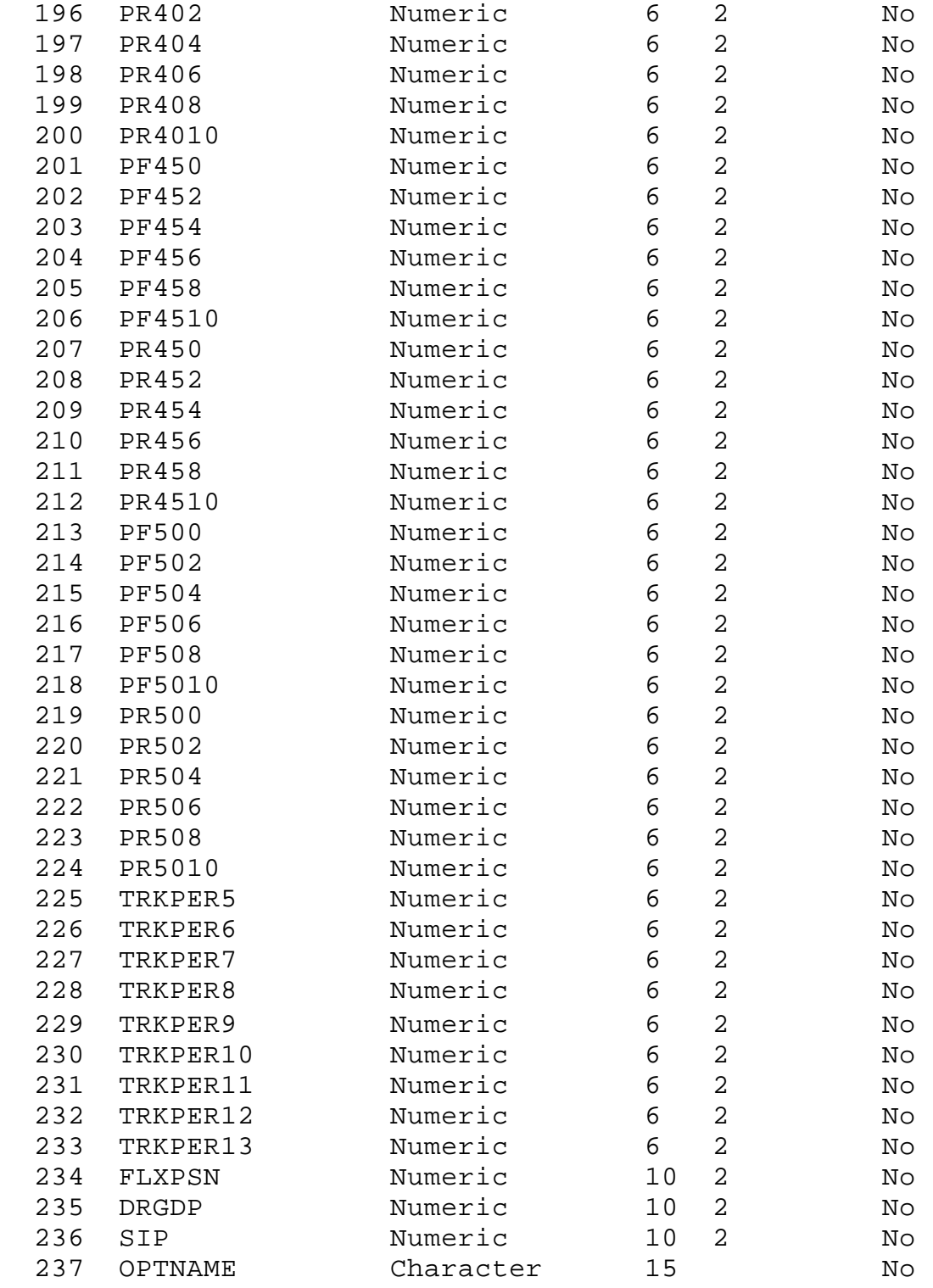

# **VTRIS W-5 Table(A)**

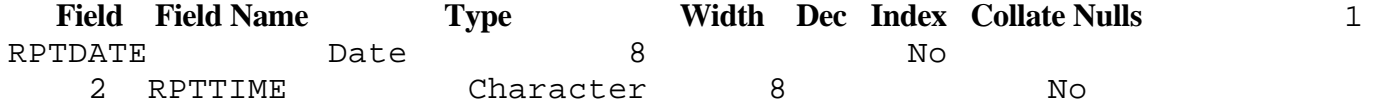

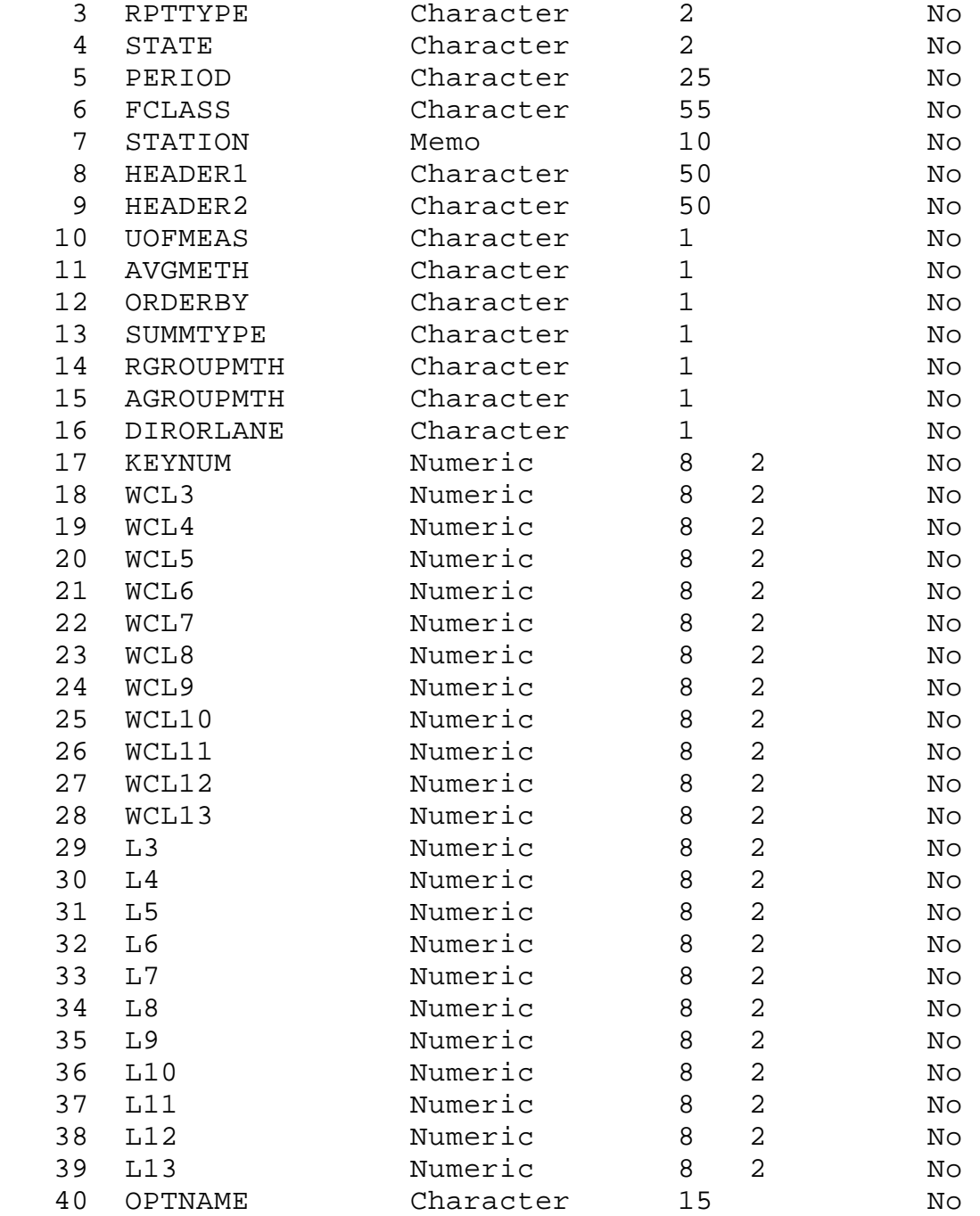

# **VTRIS W-5 Table(B)**

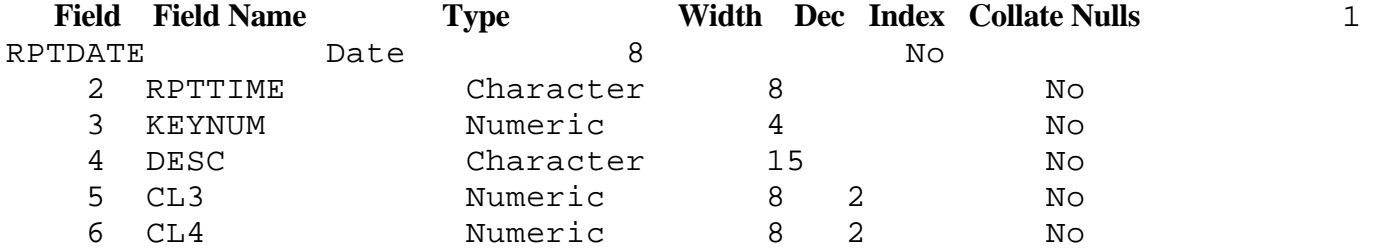

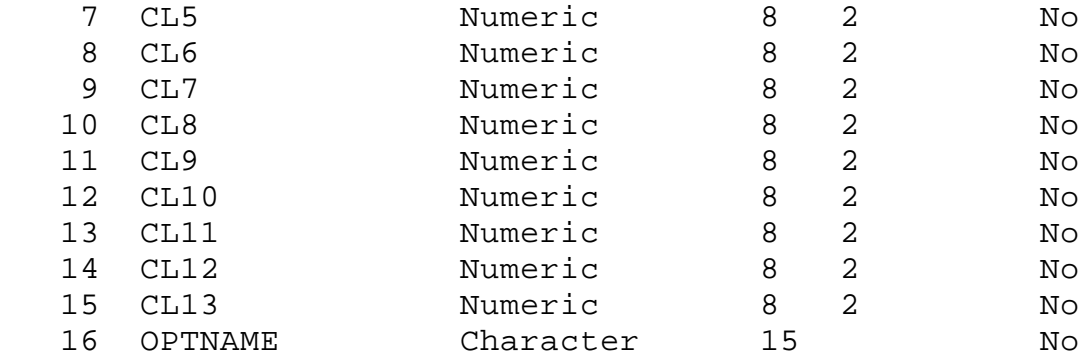

#### **VTRIS W-6 Table**

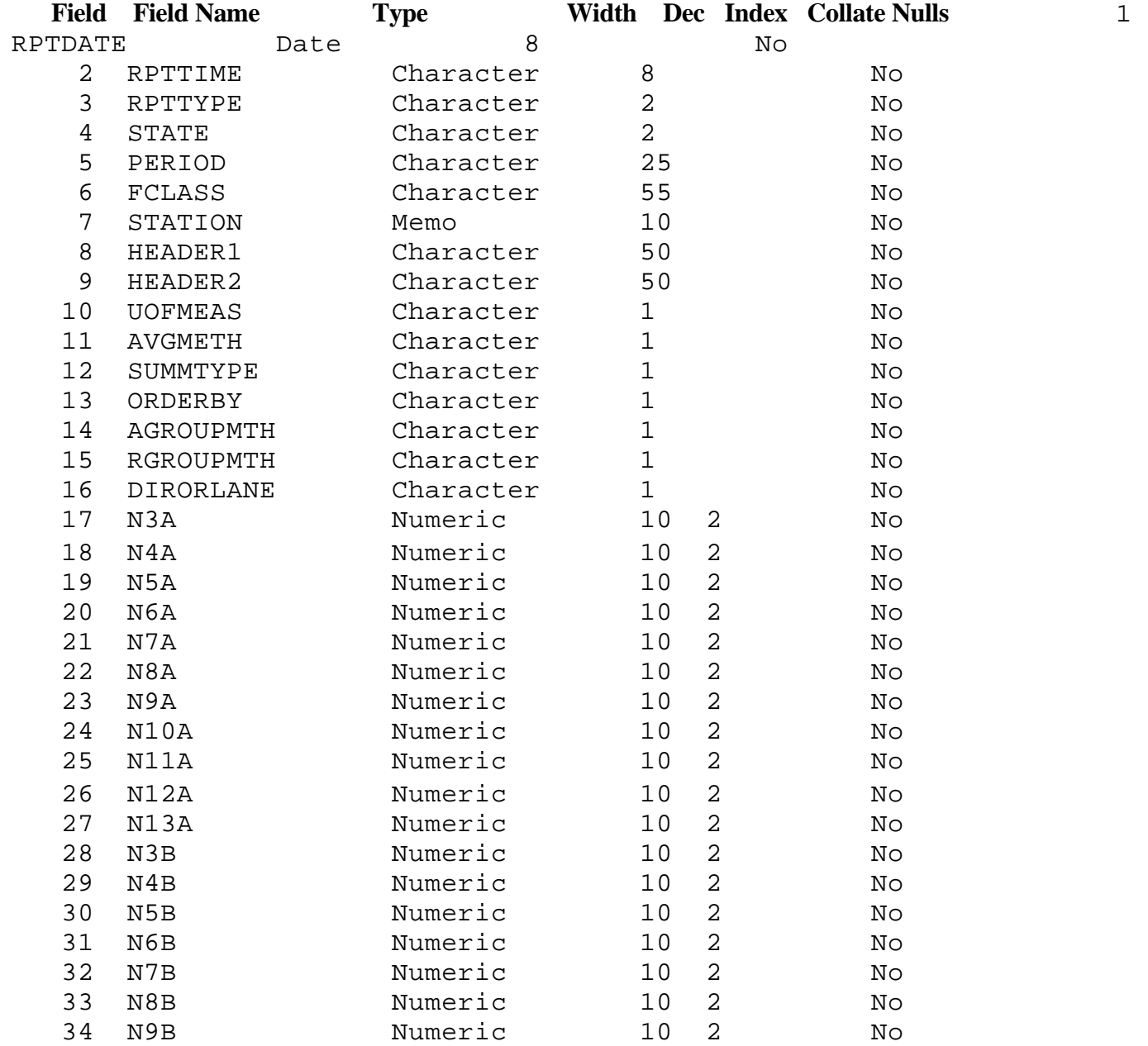

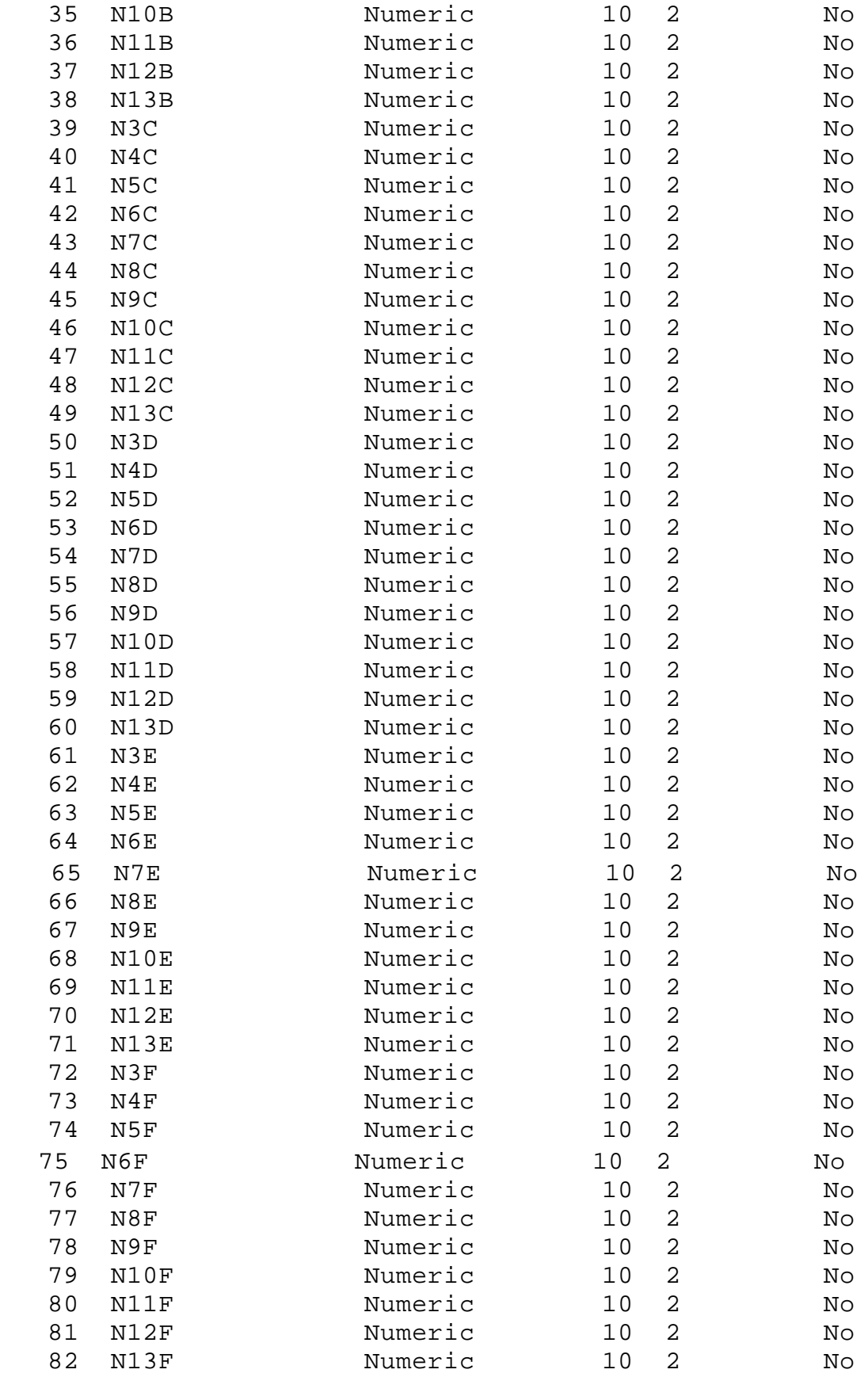

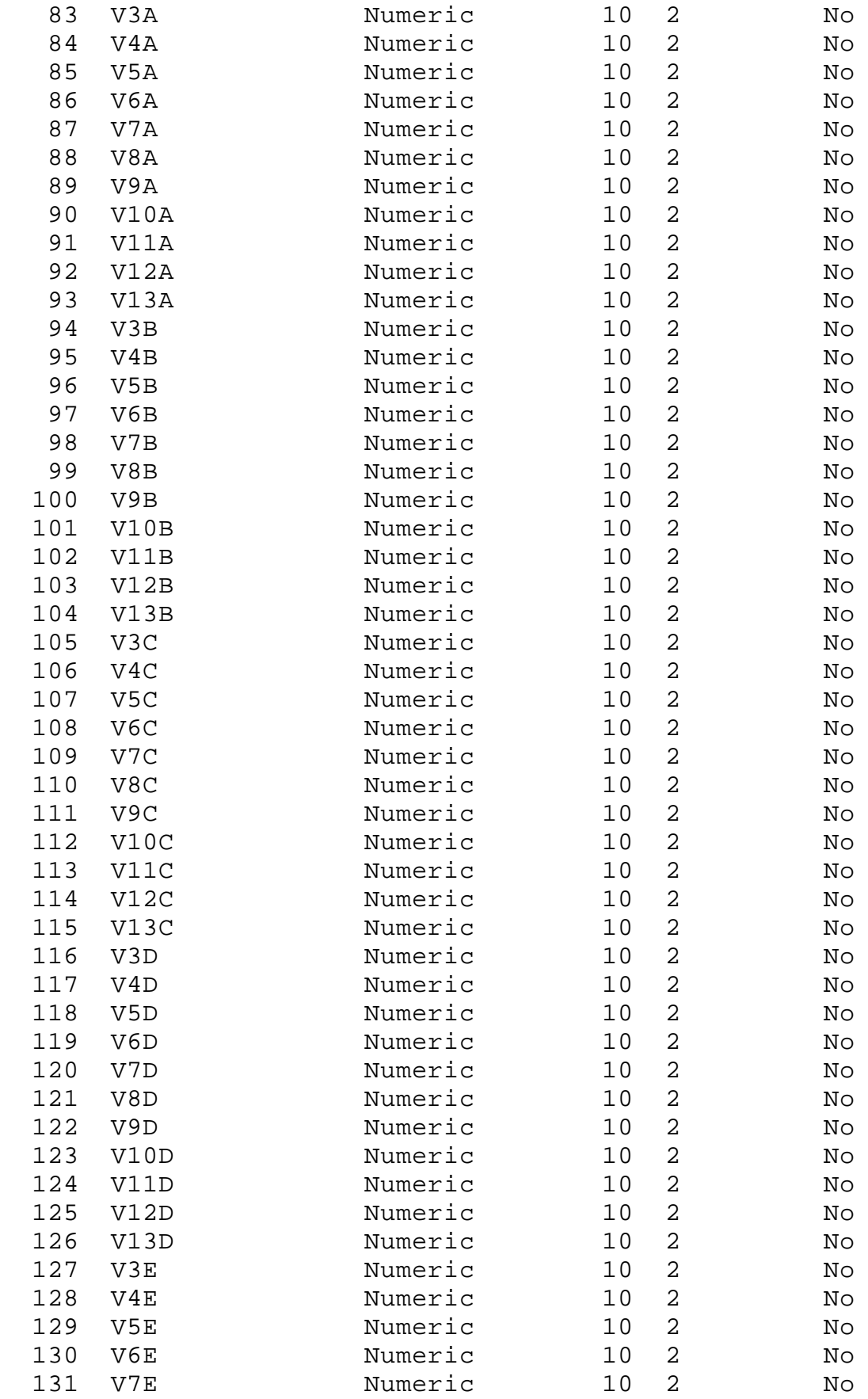

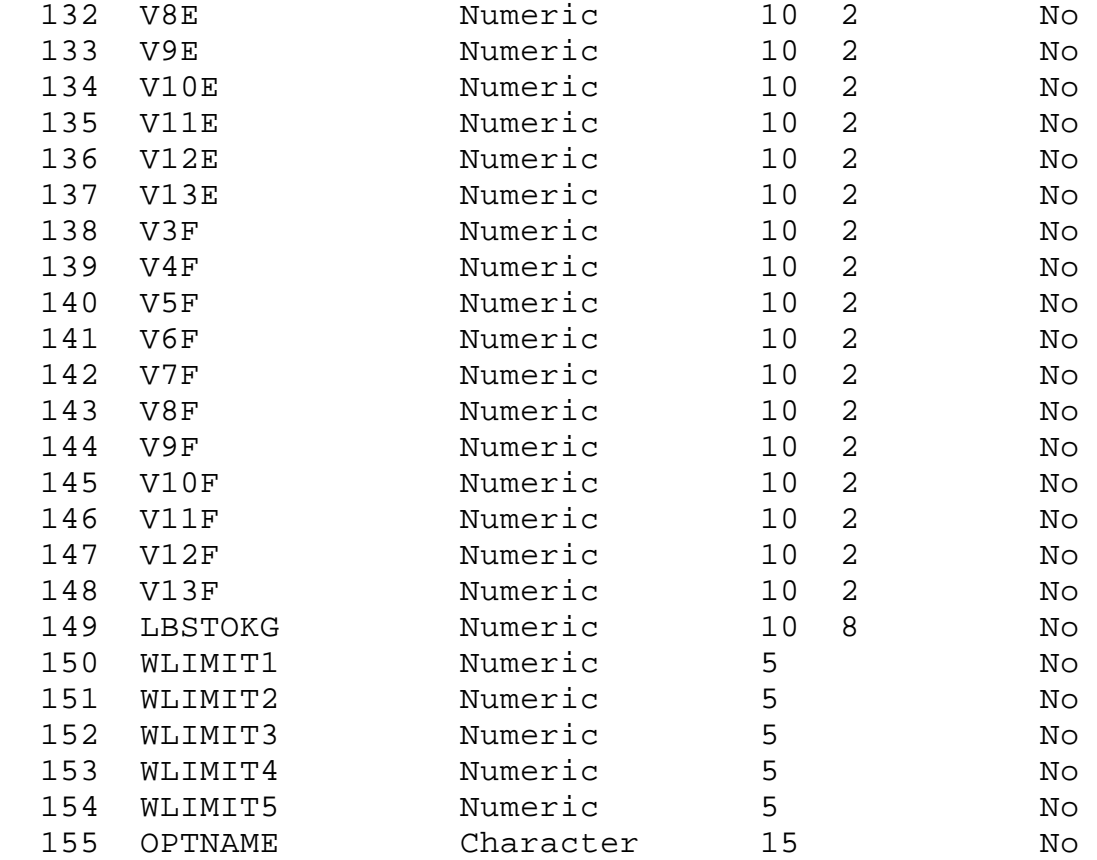

## **VTRIS W-7 Table**

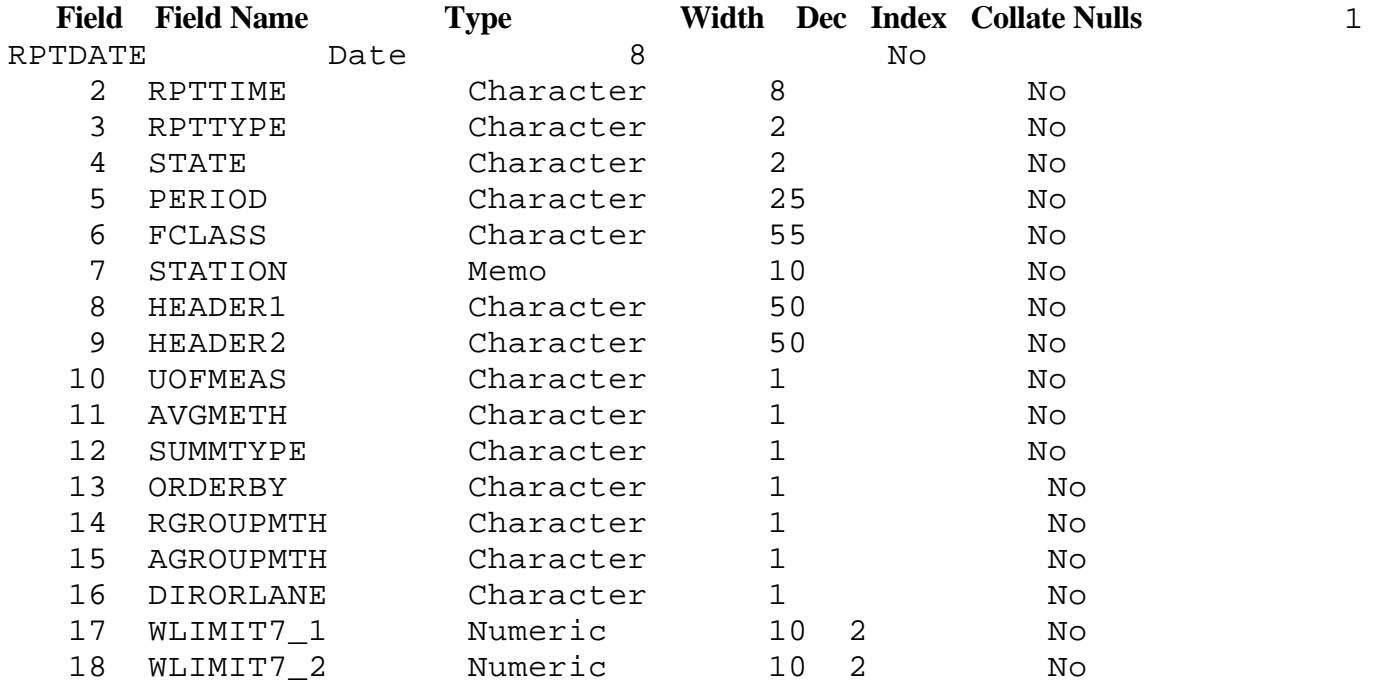

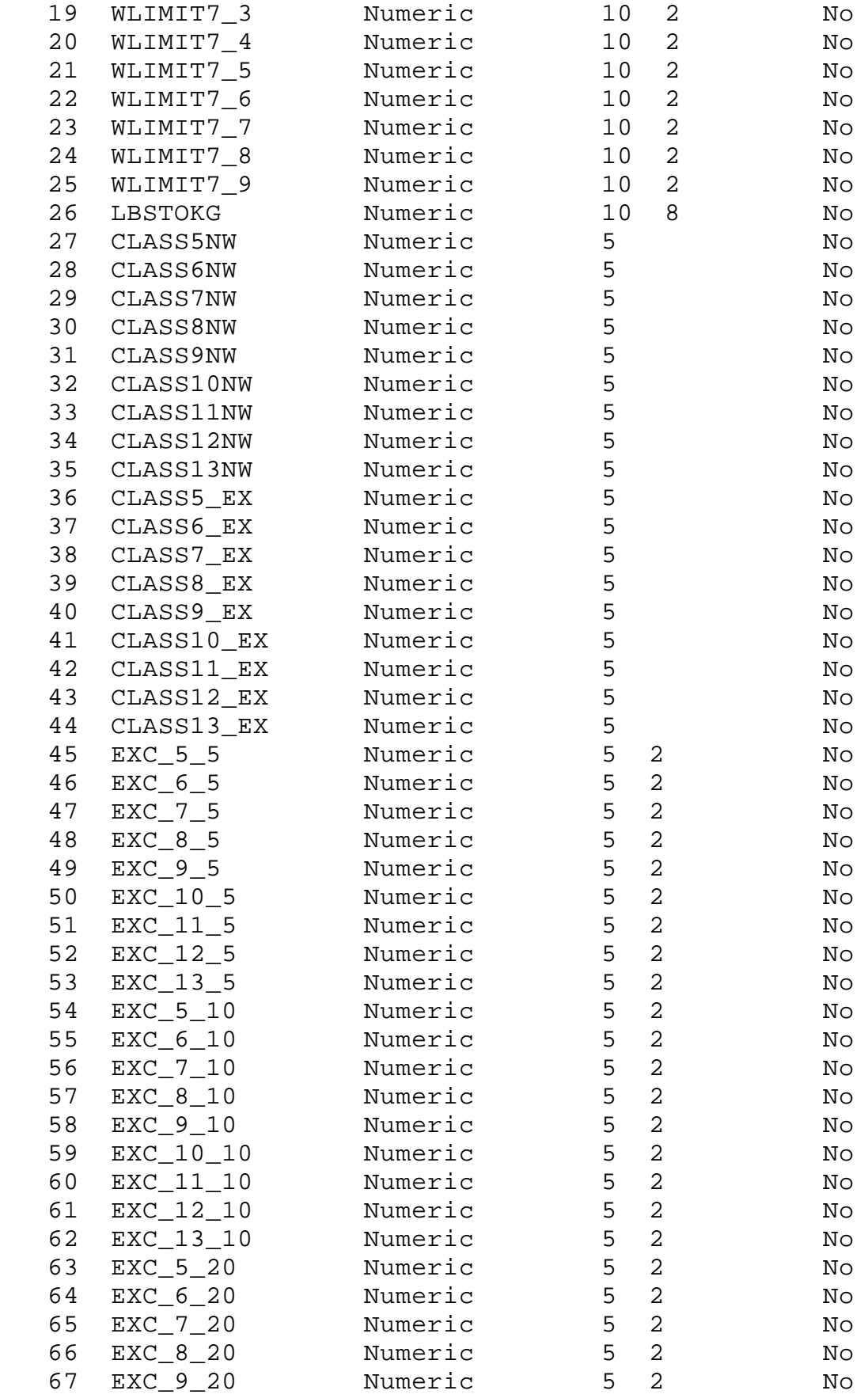

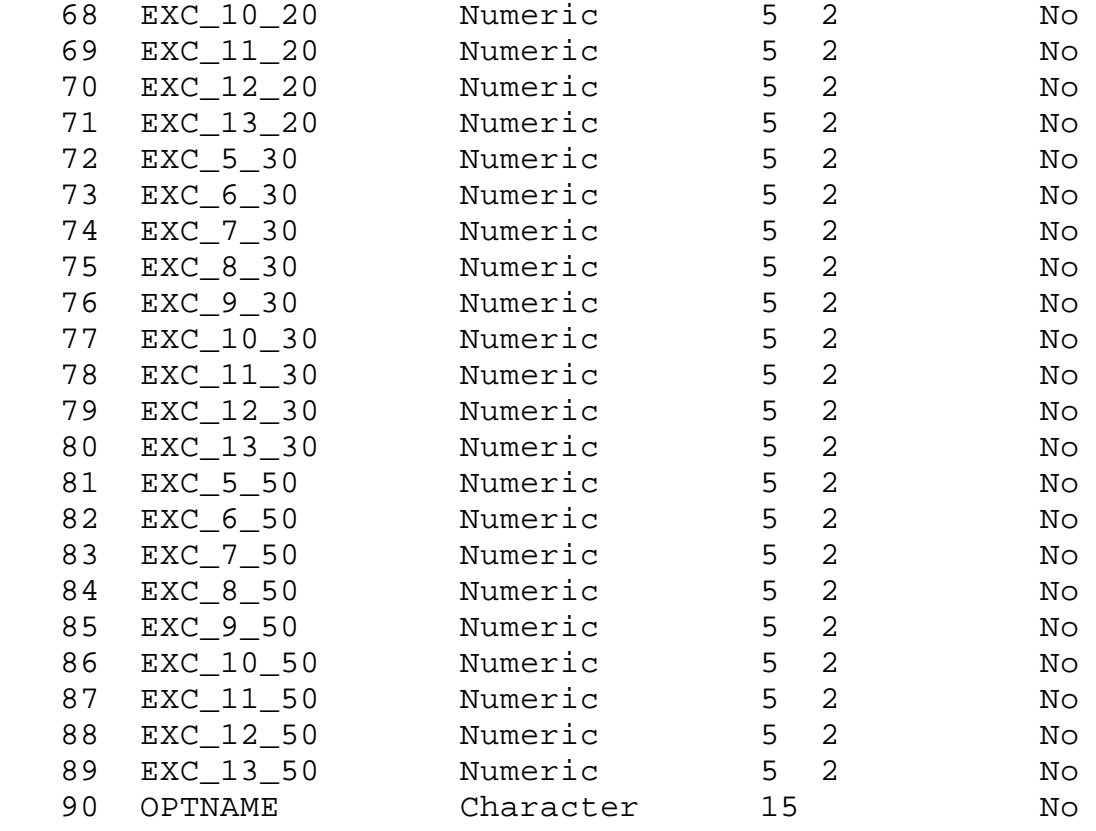

## **2.4.4 VTRIS Database. Load and Summary Logs data**

 The **Load Log** keeps information on all loads that were performed into the Current Data directory. This information is kept in 3 tables: Load Log1, Load Log 2, Load Log 3.

 For the **Load Log 1** data a **single** field **log\_no** may have measurements **for many file\_no** fields. It is depicted by one to 0, 1, or many relationship, "has data for time" between **Load Log 1** and **Load Log 2** entities on the VTRIS Load Log ERD. For a single entry into **Loag Log 2,** the entity may be 0,1, or many data\_type (**Loag Log 3**) - Station, Classification and Weight.

#### **VTRIS Load Log Structures :**

#### **Load Log 1**

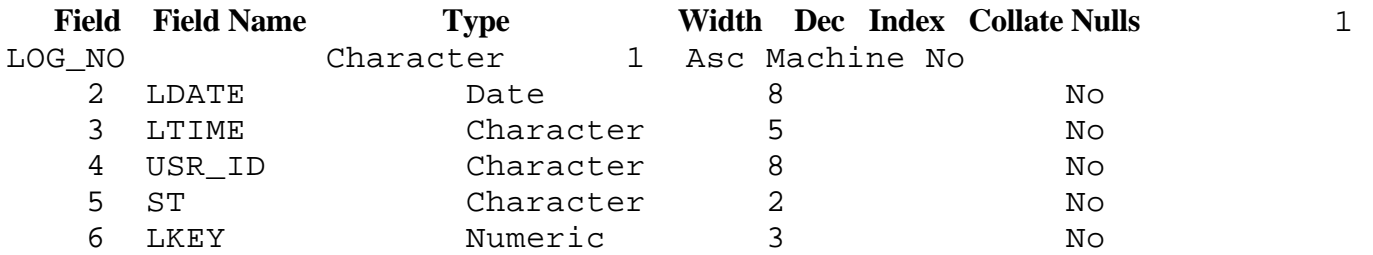

## **Load Log 2**

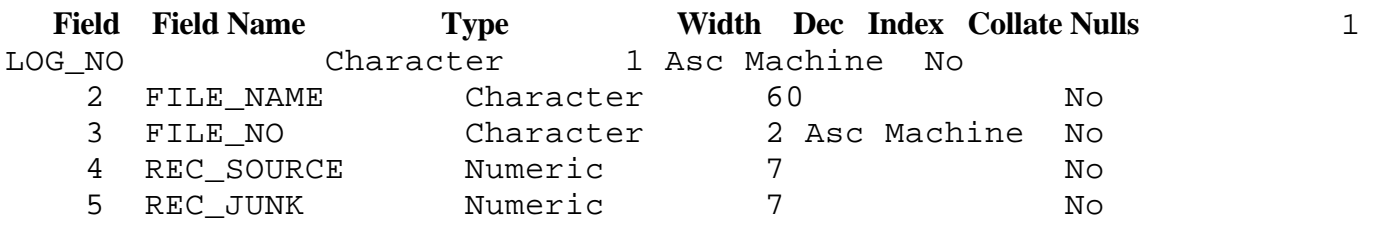

**Load Log 3**

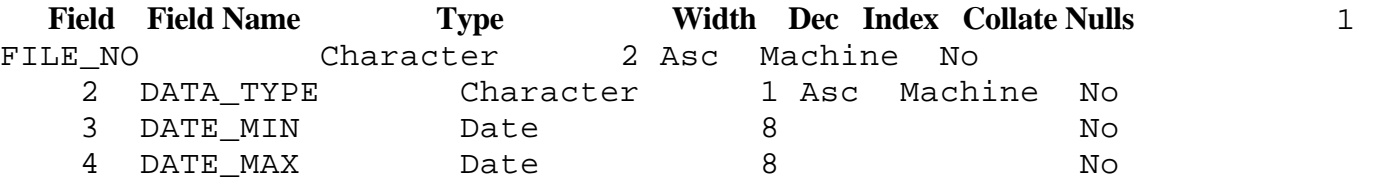

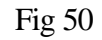

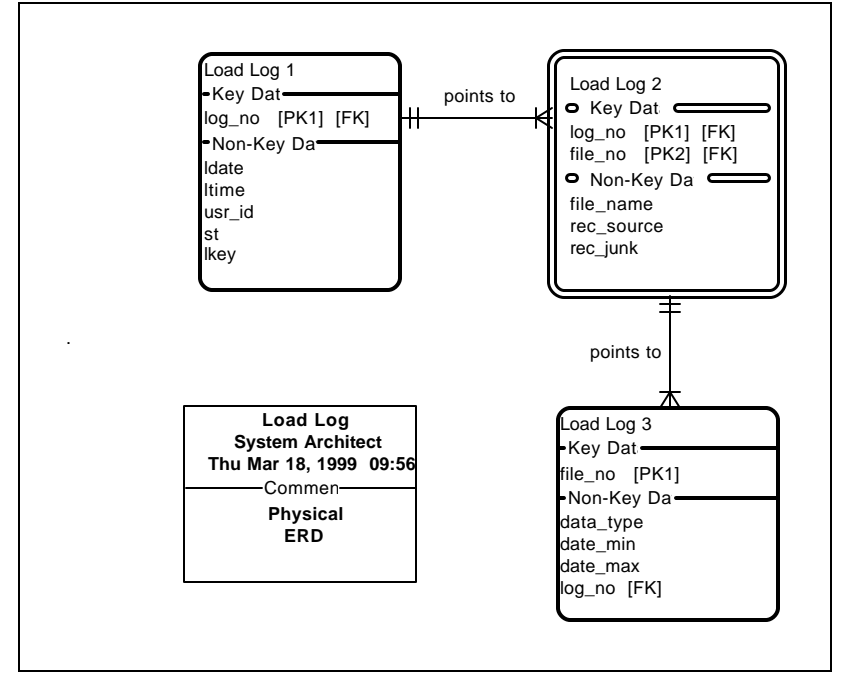

 The **Summary Log** keeps information on all summary files have been created in VTRIS for the particular Year/State combination in the single Database : Summary Log.

## **VTRIS Summary Log Structures : Summary Log**

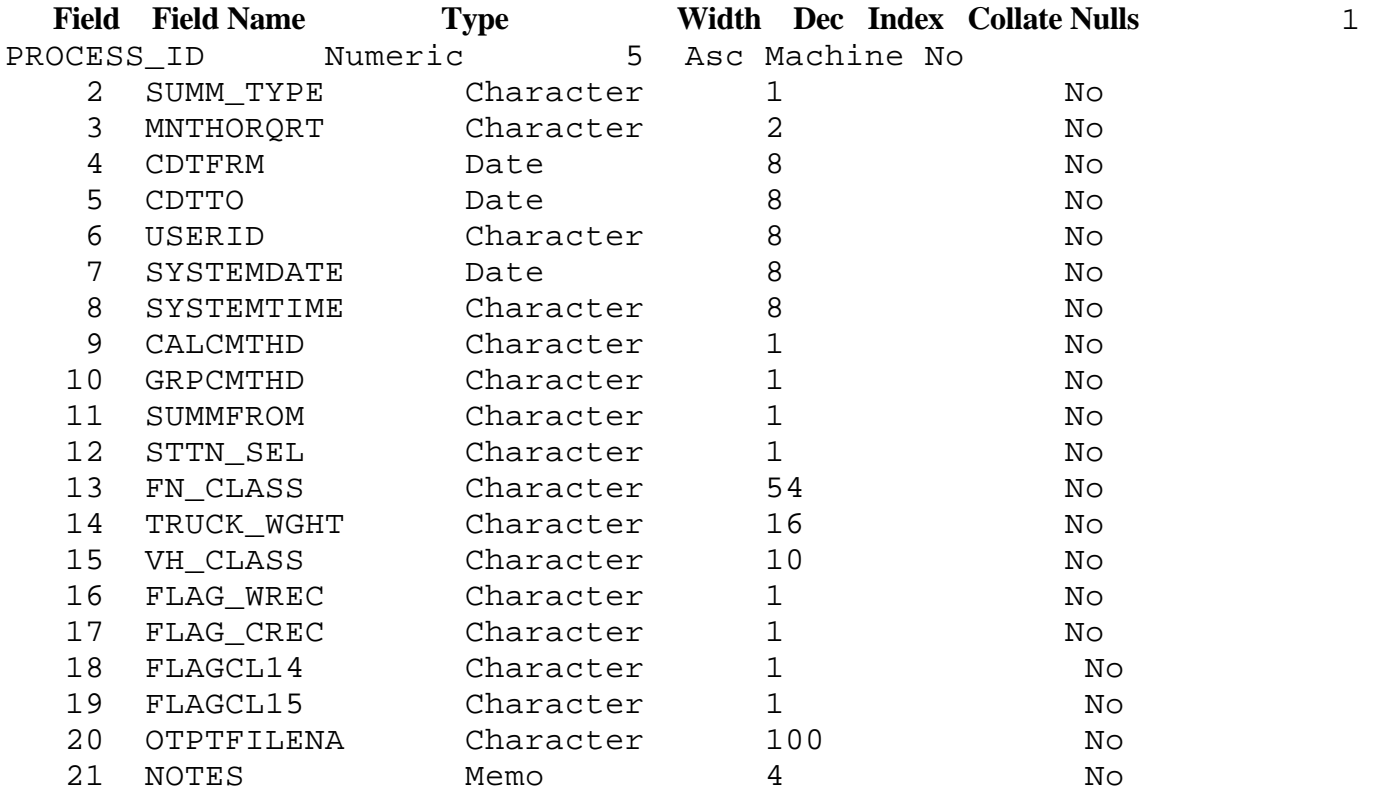

## **2.4.5 VTRIS System Tables**

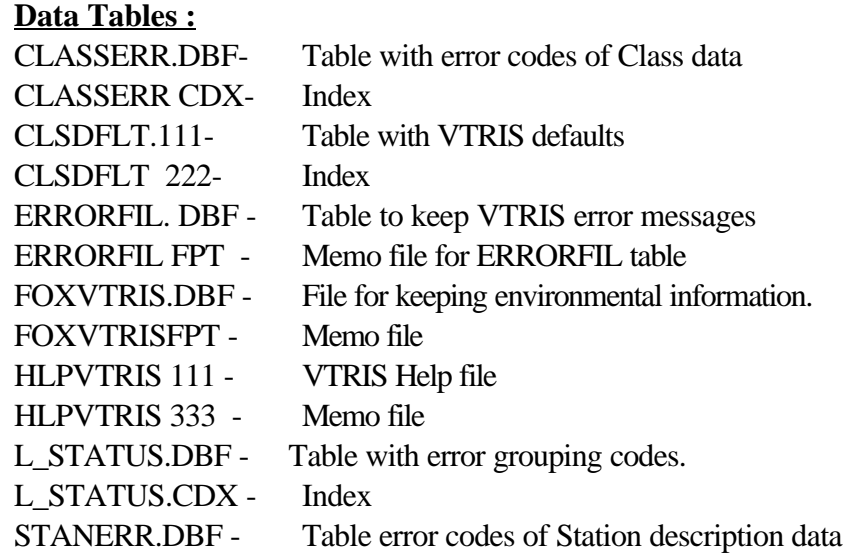

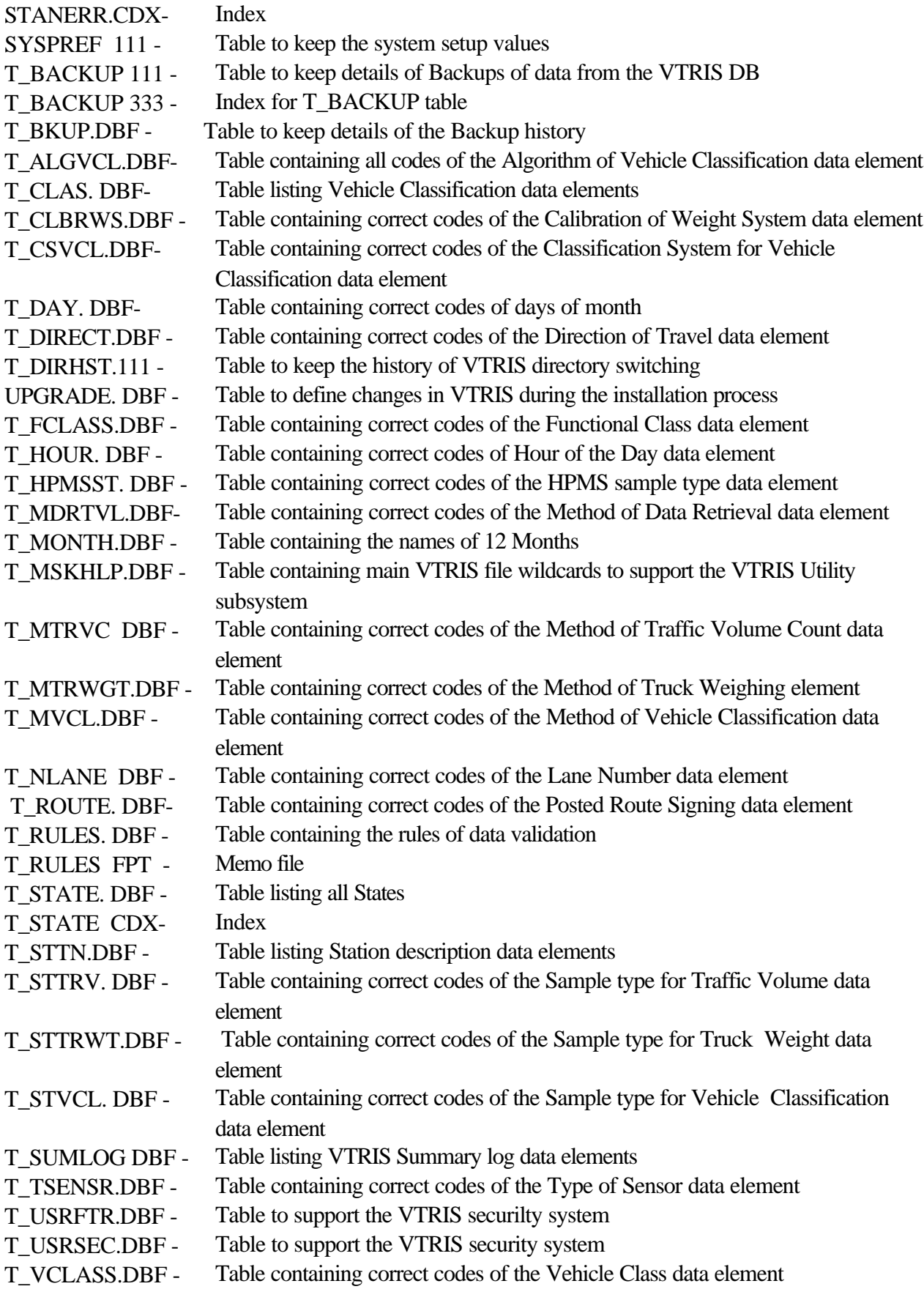

T\_WEQUIP.DBF - Table containing correct codes of the Equipment Make data element T\_WGT.DBF - Table listing Truck Weight data elements USRAUTH. 111 - Table for User access maintenance USRAUTH 222 - Index USRVTRIS.111 - Table for User access maintenance USRVTRIS 222 - Index WGTERR.DBF - Table with error codes of Weight data WGTERR. CDX - Index During VTRIS installation, the files having digits as their extensions are renamed : 111 becomes DBF 222 becomes CDX 333 becomes FPT

#### **2.5 VTRIS System Architecture**

VTRIS was originally developed using structured programming methodology and, as the result, code structure is modular with many modules reused by different subsystems. The VTRIS interface was built in compliance with IBM CUA (Common User Access ) standard. It implies existence of a system main menu bar with processes being activated upon selection. When a process option is selected, the interface window leading the user to the chosen system function pops up. In FoxPro2.6 and Visual FoxPro 5.0 this approach may be implemented through specification of the main menu bar and utilization of the Foundation Read concept. Most commonly used routines were integrated into a procedure file named PROCFILE.PRG

The following chart depicts the VTRIS structured systems architecture in terms of forms, program modules (PRGs or SPRs), procedures and functions.

```
VTRIS.PRG
¦
¦
¦
+----SET_ENVIRONMENT (procedure in VTRIS.PRG)
+----CHKERR.PRG (turns VTRIS error handling on)
+----UPGRADE.PRG
    \blacksquare¦ +----UPSTSTRU (procedure in UPGRADE.PRG)
| \cdot | | \cdot |¦ ¦ +----SHIFT_KEY() (function in UPGRADE.PRG)
    ¦ ¦ 
¦ +----NEWDIRS() (function in UPGRADE.PRG)
¦
+----INSTLN00.PRG
¦ +----USRIDPSW.SPR
¦ +----USERINFO.SPR
   ¦ +----SCONFG10.SPR
    ¦ +----CLSWGT.PRG...
¦ +----USRDIRCT.SPR
   ¦ +----ASGNVAR.PRG
    | +----VTRIS000.PRG
+----USRIDPSW.SPR
+----ASGNVAR.PRG
```
This tree depicts high level VTRIS software architecture with the main module VTRIS.PRG calling UPGRADE.PRG to implement certain cahnges specific for each VTRIS release, INSTLN00.PRG to perform initial installation tasks when/if VTRIS is being installed for the first time, USRIDPSW.SPR to get user ID and password, and VTRIS000.PRG which is the main engine of the VTRIS system. The charts below depicts programms call tree in more detail

#### **2.5.1 Load Subsystem Architecture**

Main file name : **LOADMAIN** Total Code Lines Processed = 880

Tree Diagram

#### **LOADMAIN** (PRG)

- $\ell$ )) S\_States /)))C\_States /)))W\_States /)))MessageWind /)))Days\_in\_Month /)))laRemember  $\ell$ ))) a2Scan /)))GetAllTbl \* /)))IncRemember  $* *$ .))) laTemp /)))Archive1 /)))pOptions /)))laTables /)))Load10
- /)))ClaOpt
- /)))WgtOpt
- .)))LoadAsc

#### **2.5.2 Summary Subsystem Architecture**

Main file name : **CREATSUM** Code Lines Processed = 697

Tree Diagram

#### **CREATSUM** (form)

/)))ChkSummaryType /)))SUMM\_OK **(**PRG**)** /)))AbbrvToDesc /)))Plus /)))Use\_Sttn /)))ChkIndxDB /)))InputFiles \* /)))CurMonth  $*$  ()))Use\_Class  $*$  /)))Use\_Wght /)))mName /)))ChkAldn \* /)))SummLoop \* /)))ChkFilep \* .)))CreateFile /)))SumHAM /)))SumAAM

.)))StopIt

## **2.5.3 Reports Subsystem Architecture**

Main file name : **WRPTMAIN** Total Code Lines Processed= 1949

Tree Diagram

#### **WRPTMAIN** (form)

/)))AddRec /)))AddRec3 /)))AddRec4

- /)))AddRec5
- /)))Calc6Rep
- /)))CalcAvg
- /)))CalcAvg3
- /)))CalcRep2
- /)))CalcRep3
- /)))CalcRep4
- /)))CalcRep5
- /)))CalcRep7
- /)))ChgSumDirct
- /)))Chk
- /)))Chngnts
- /)))ChngUnits
- /)))ConCrete
- $\ell$ ))) Flex
- /)))FnlWrt
- /)))Format\_SumV
- /)))Format\_W4Cursd

/)))GenerateAll /)))Get\_Details5 /)))Get Details /)))GetSttnDir /)))LVar /)))Normal /)))ReplRec /)))ReplRec4 /)))ReplRec5 /)))Replss4 /)))Replss5 /)))RepWCl /)))SaveData2 /)))SaveData3 /)))SaveData4 /)))SaveData5 /)))SaveData6 /)))SaveData7 /)))SdtRec /)))ShowOptns /)))SwitchW1 /)))W2Rec /)))W3Rec /)))When\_Edit /)))SaveData

.)))WriteIndv

94

#### *3 SYSTEM COMPONENTS*

#### **3.1 Distribution Package**

Distribution package is supplied on one CD for V.5.0 (or three 1.44MB disks for V.2.6) which contain forms, programs, system tables, reports, and other components necessary for VTRIS to be properly installed and operational. All these files are compressed and some of them were split into sections. It also contain Microsoft SETUP.EXE program and certain related files which are used solely to install VTRIS from the disks to the hard drive. These items are not copied to the hard drive during VTRIS installation and are beyond the scope of this manual.

The following files are decompressed and copied to the hard drive form the installation disks while SETUP.EXE runs:

### **VTRISWIN. EXE - VTRIS application FOXTOOL .FLL - Visual FoxPro API libraries**

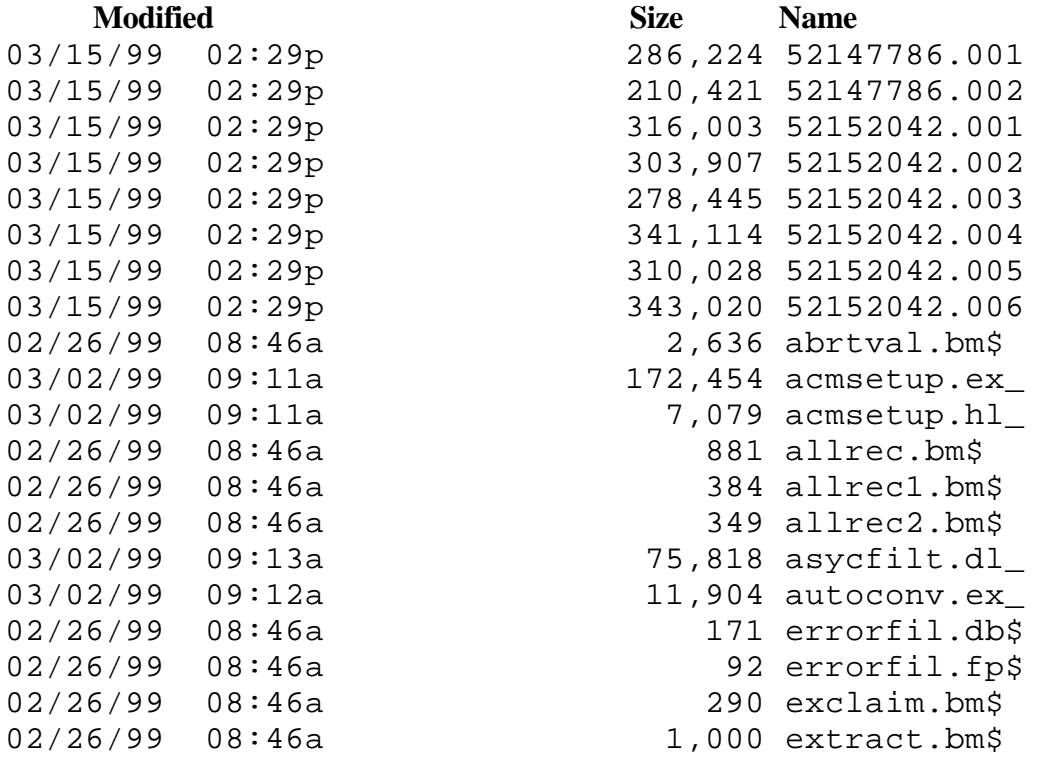

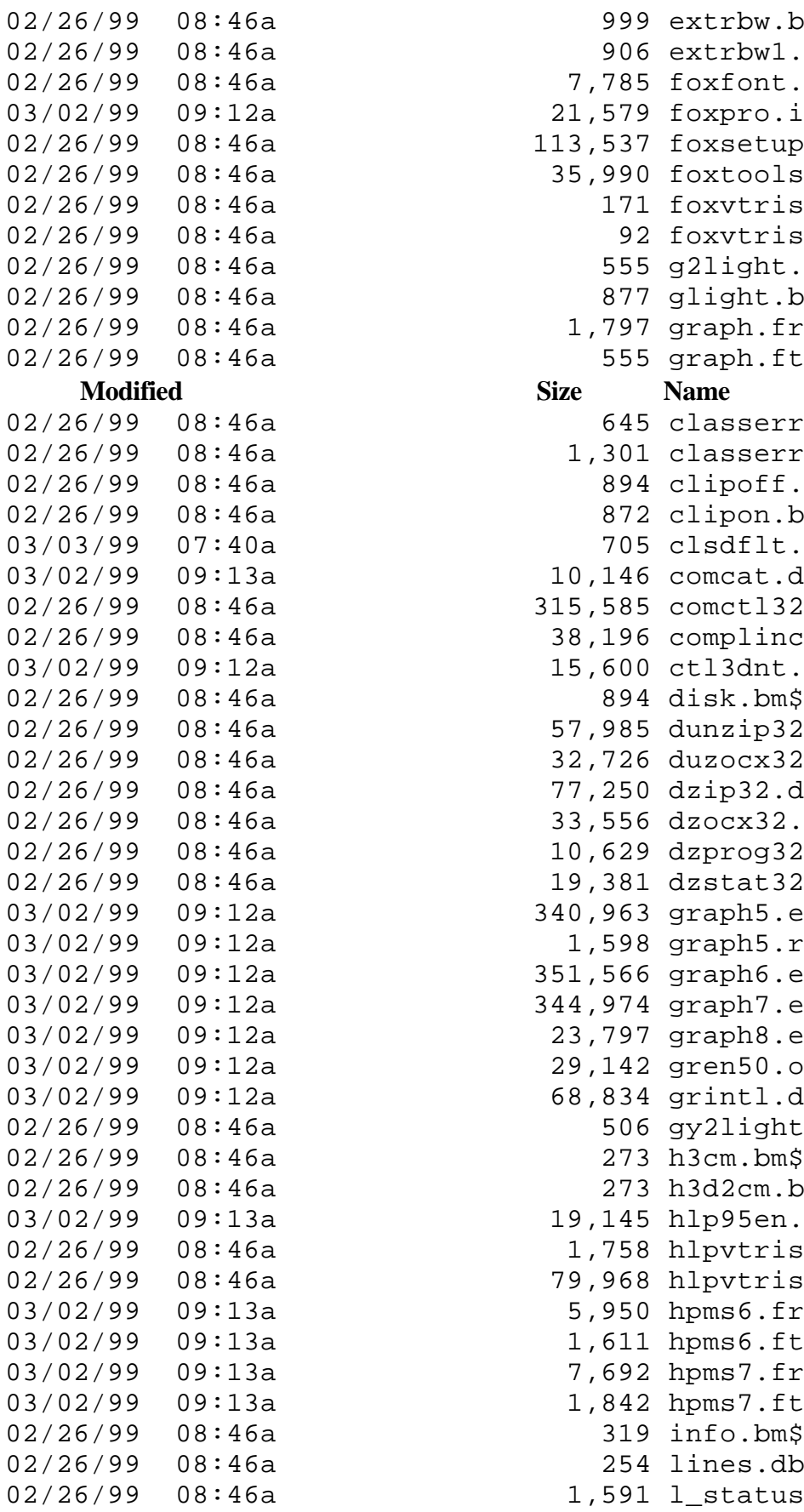

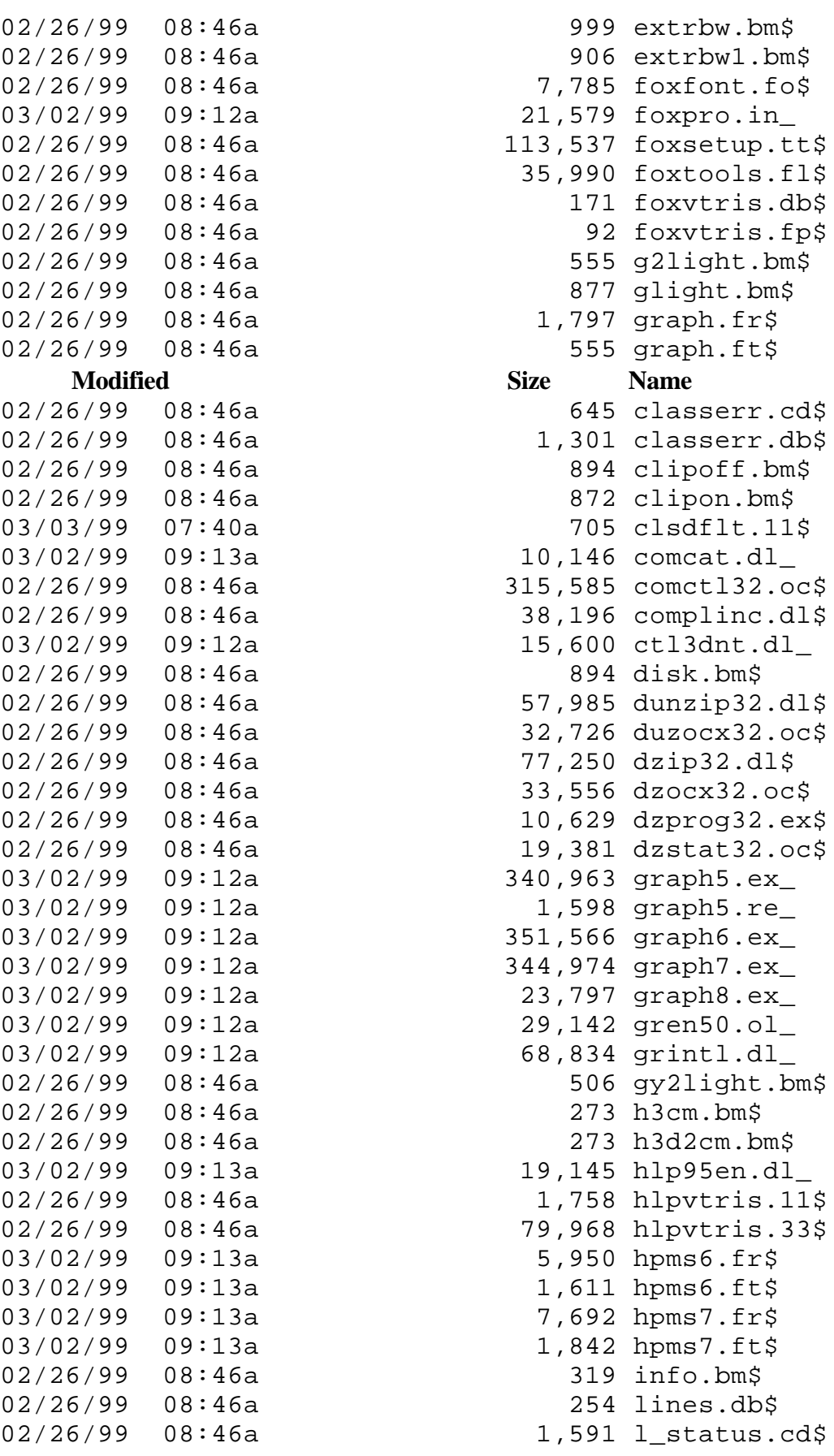

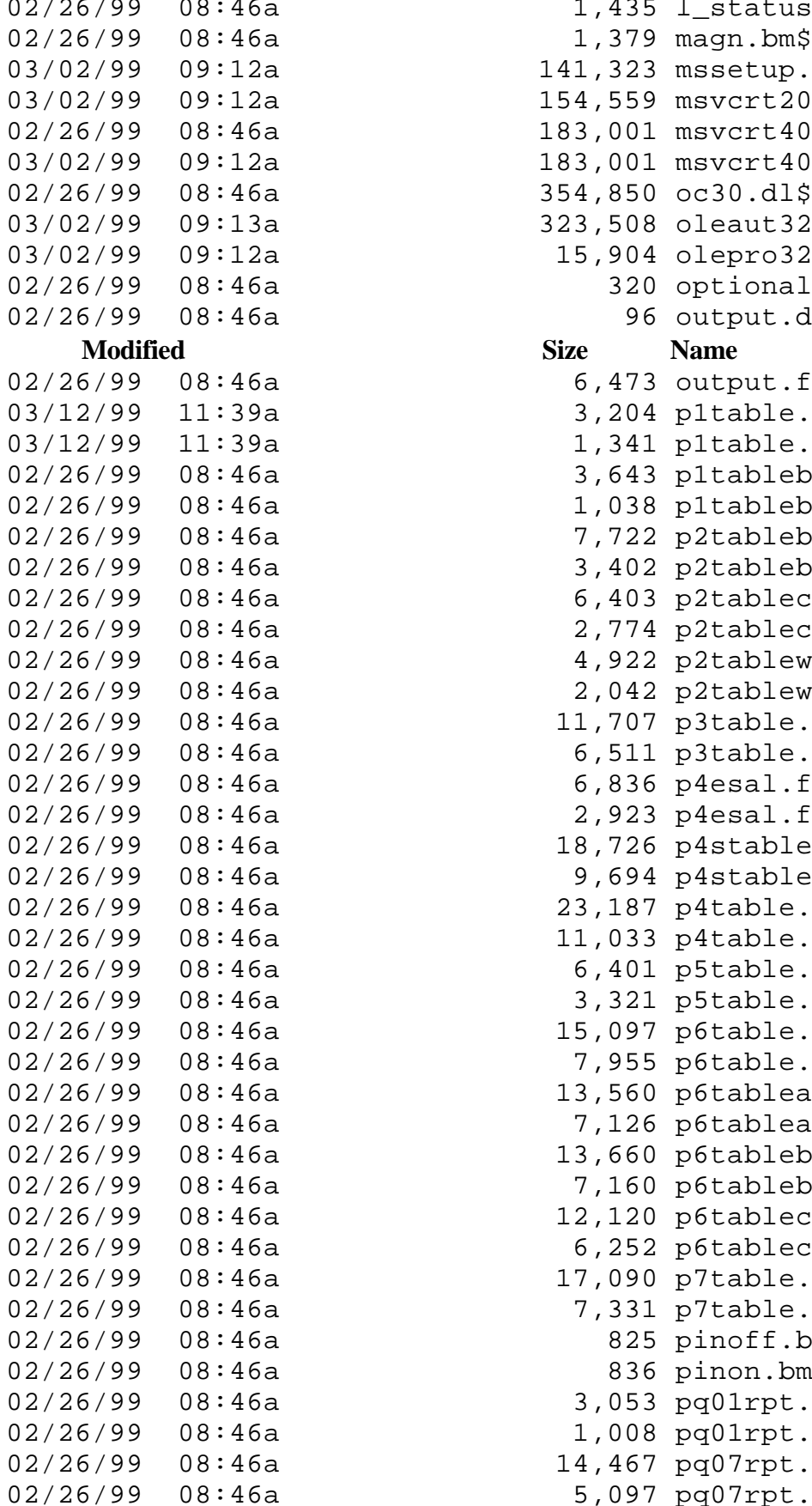

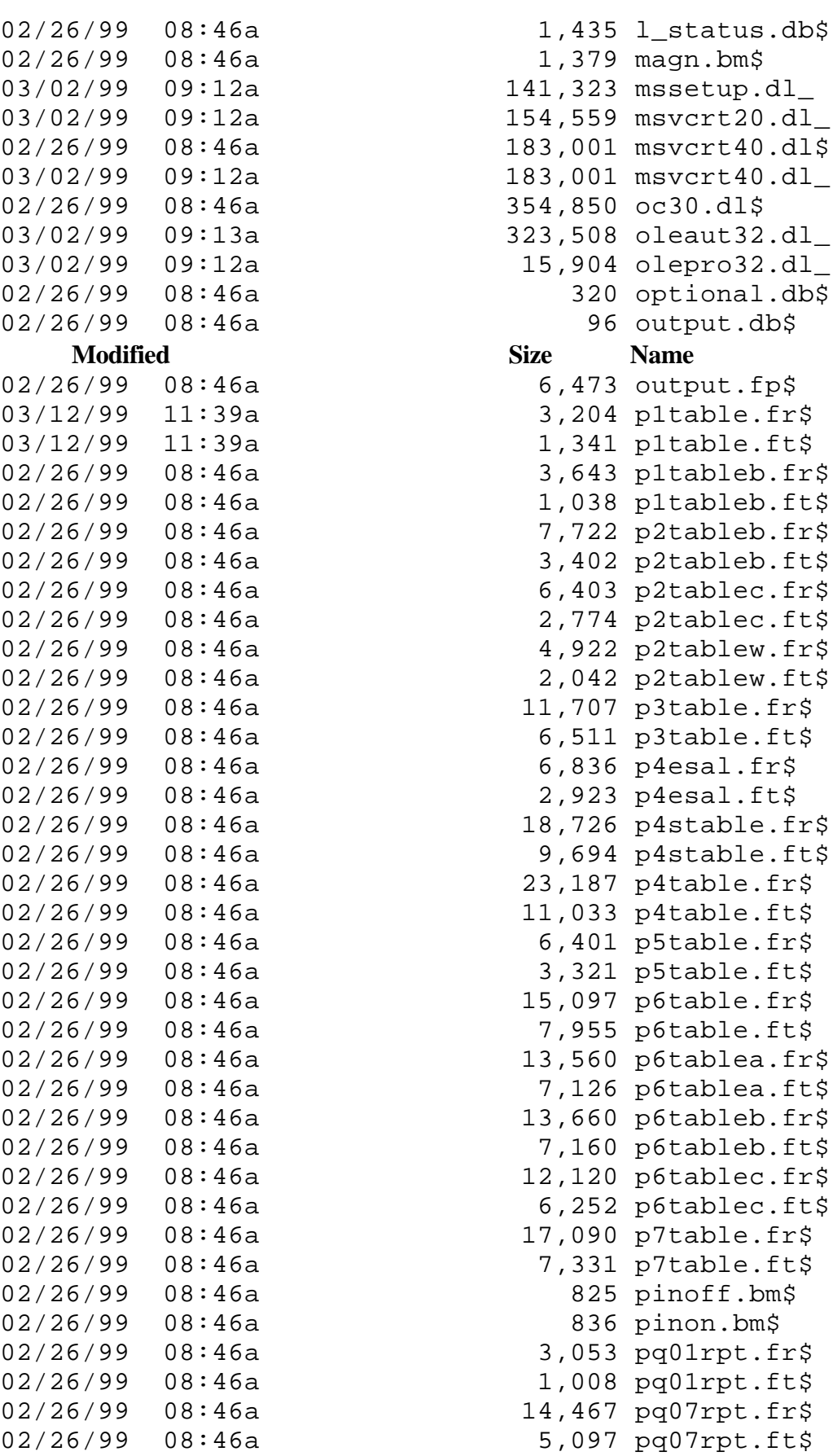

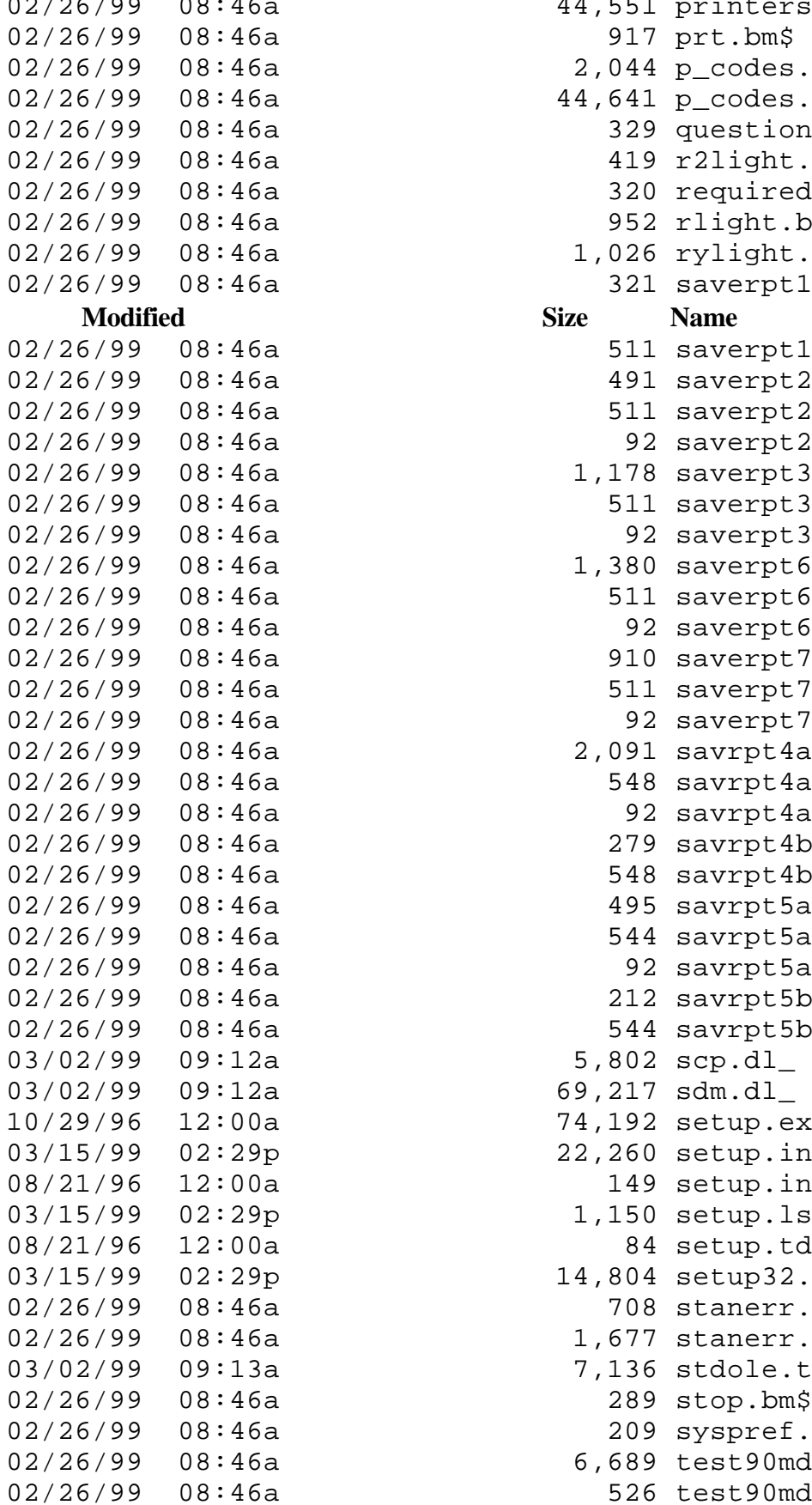

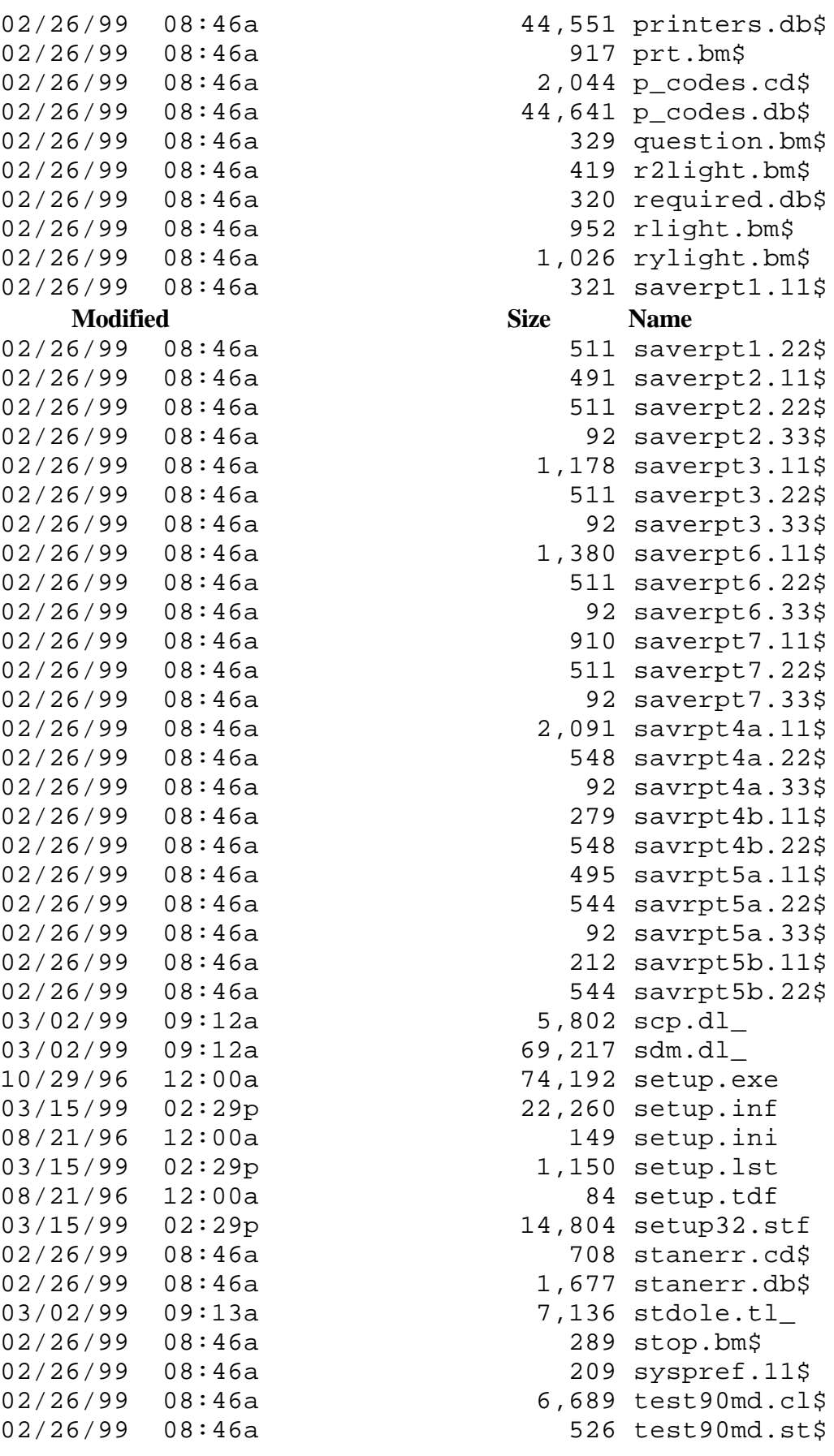

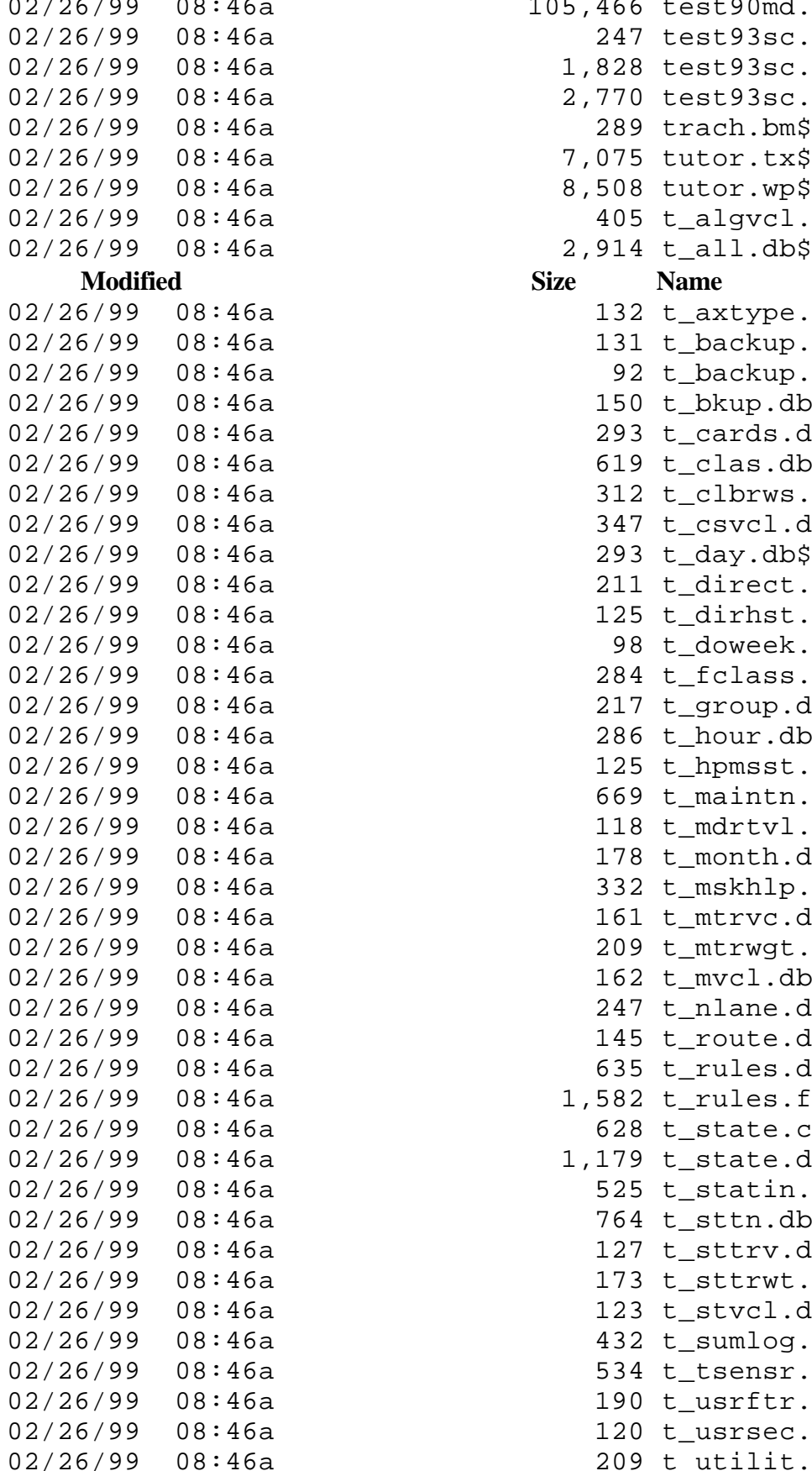

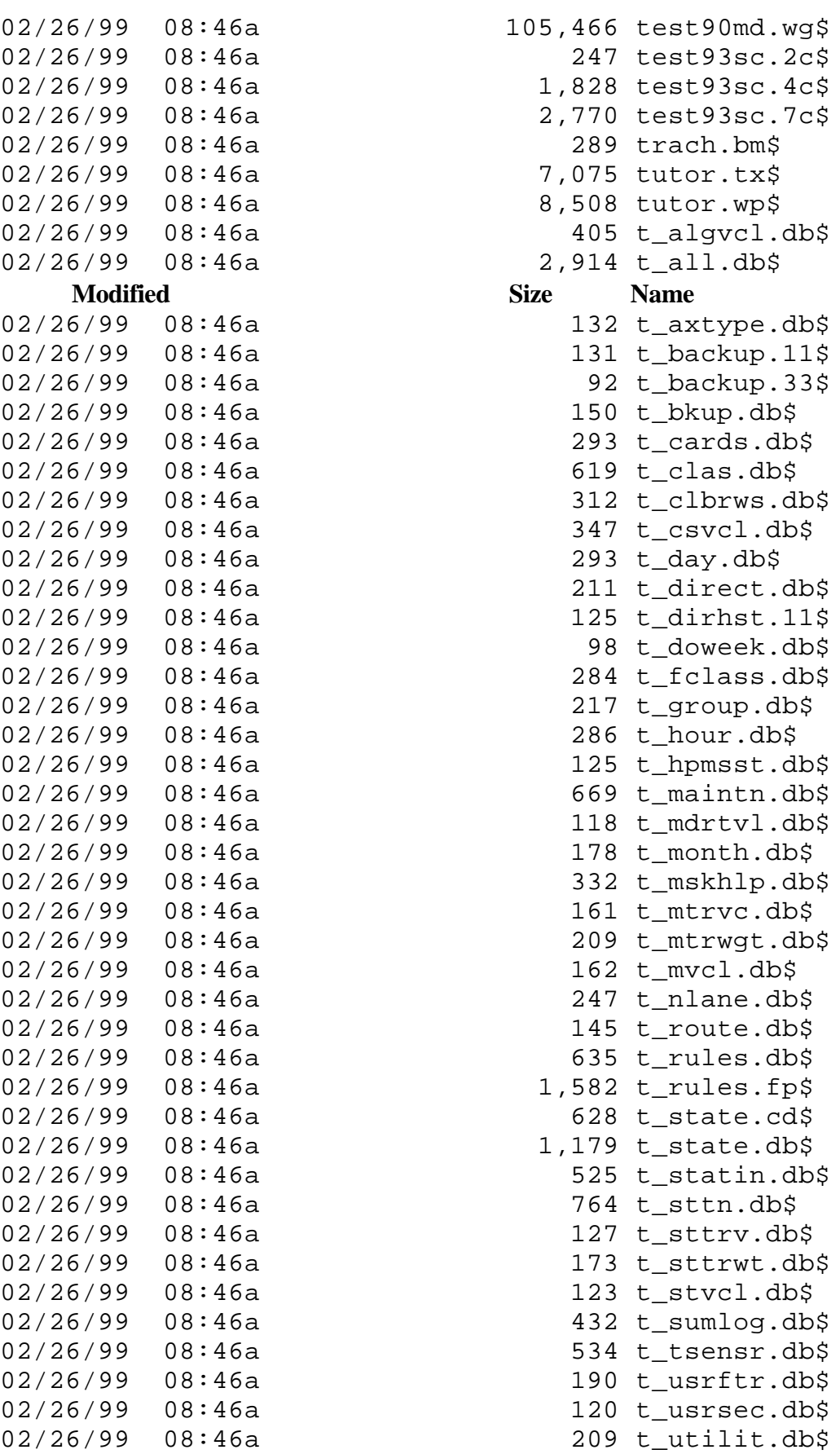

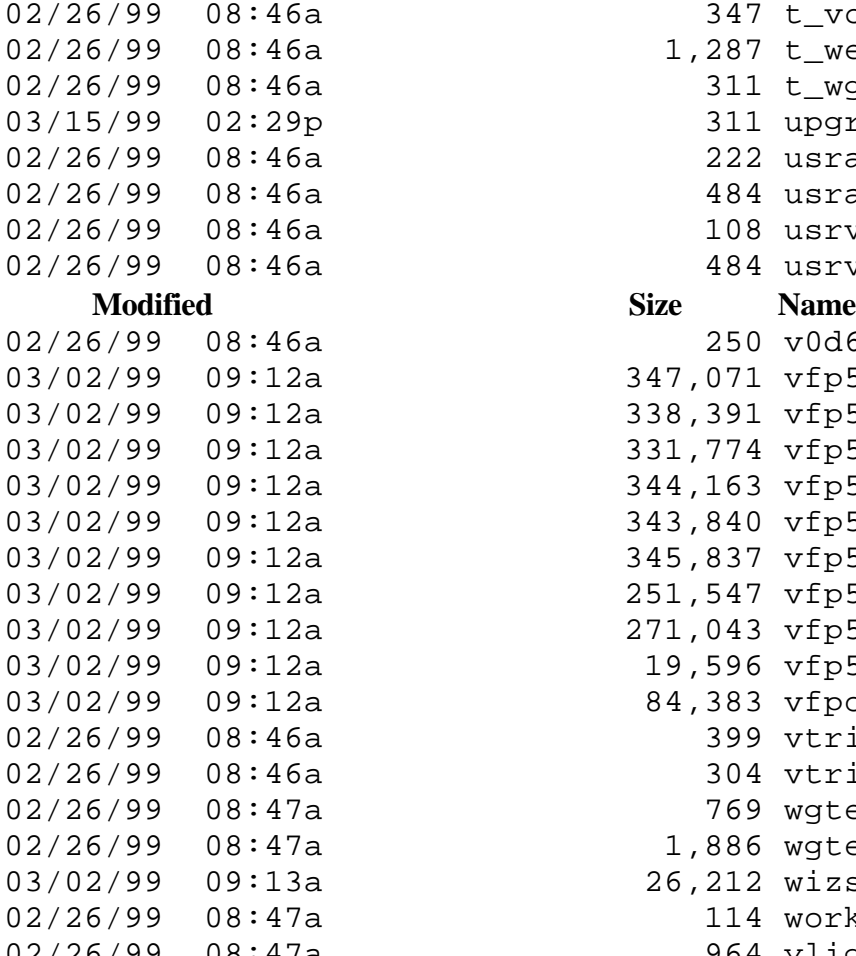

347 t\_vclass.db\$  $1,287$  t\_wequip.db\$ 311 t\_wgt.db\$ 311 upgrade.db\$ 222 usrauth.11\$ 484 usrauth.22\$ 108 usrvtris.11\$ 02/26/99 08:46a 484 usrvtris.22\$ 250 v0d6cm.bm\$ 347,071 vfp500.dl\_ 338,391 vfp501.dl\_ 331,774 vfp502.dl\_ 344,163 vfp503.dl\_ 343,840 vfp504.dl\_ 345,837 vfp505.dl\_ 251,547 vfp506.dl\_ 271,043 vfp5enu.dl\_ 19,596 vfp5env.dl\_ 84,383 vfpole50.dl\_ 399 vtris.bm\$ 304 vtris50.ic\$ 769 wgterr.cd\$ 1,886 wgterr.db\$ 26,212 wizset32.dl\_ 114 workdupl.db\$ 02/26/99 08:47a 964 ylight.bm\$

240 File(s) 9,548,295 bytes

#### **3.2 Installation Process**

This process installs VTRIS system. The DFD is very detailed and self-explanatory.

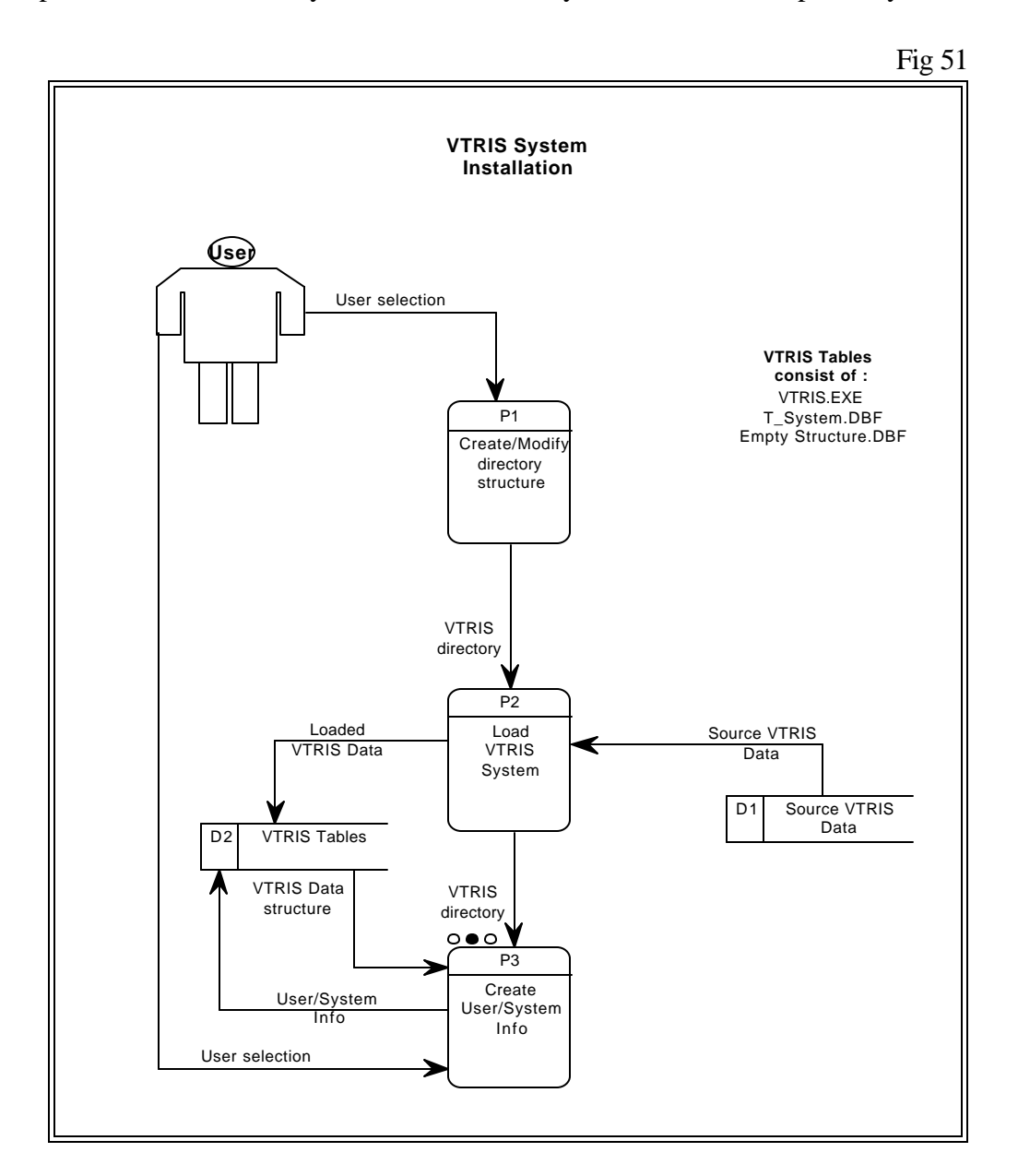

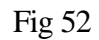

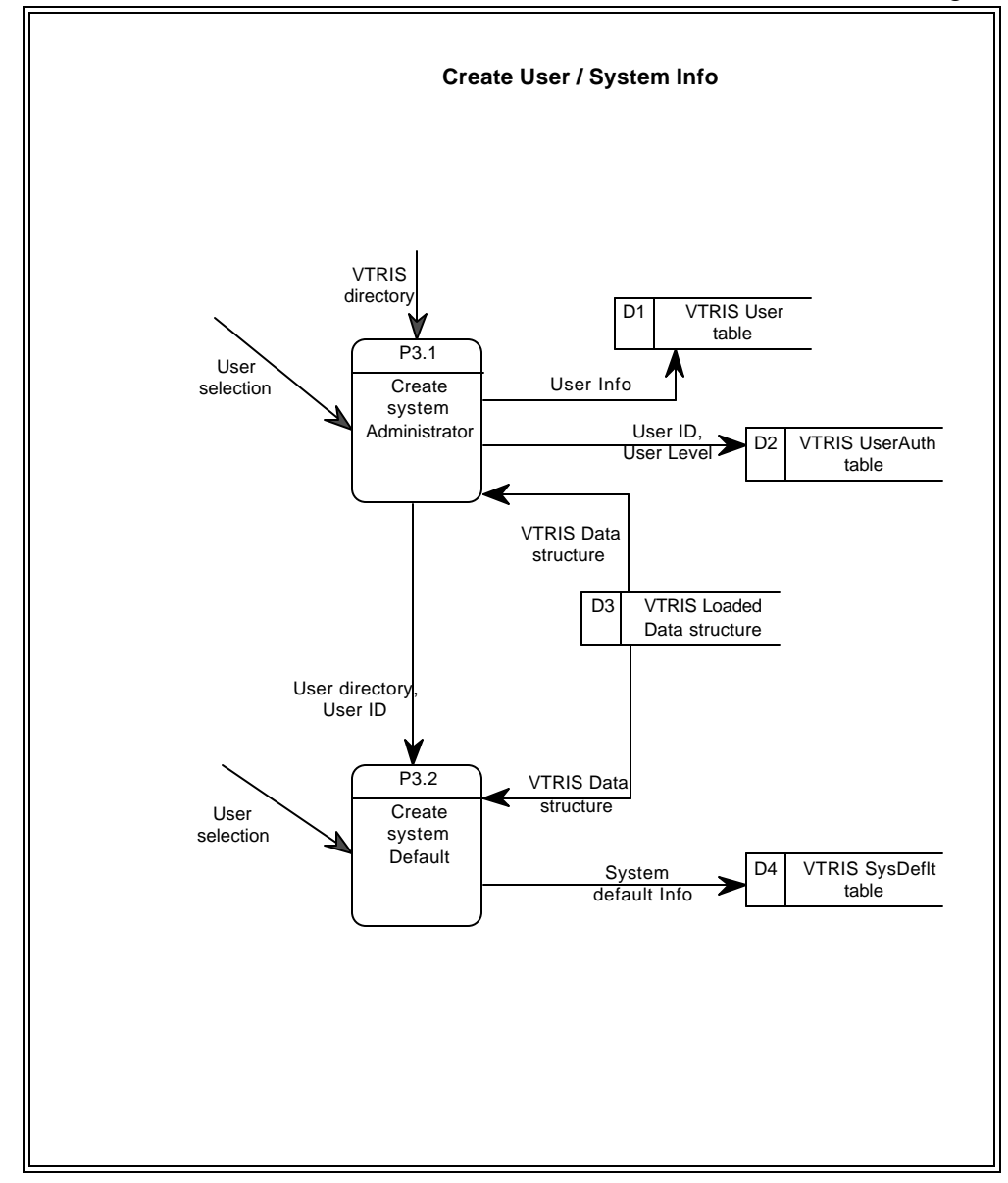

# **3.3 Source Package**

The VTRIS application source package is the collections of Visual FoxPro 5.0 forms, programs, databases, and reports. This package is created by storing all the VTRIS source files in the FHISPD1/DEVELOP:\SOURCE\VTRIS\VTRIS98 directory.

#### **3.3.1 Program Files**

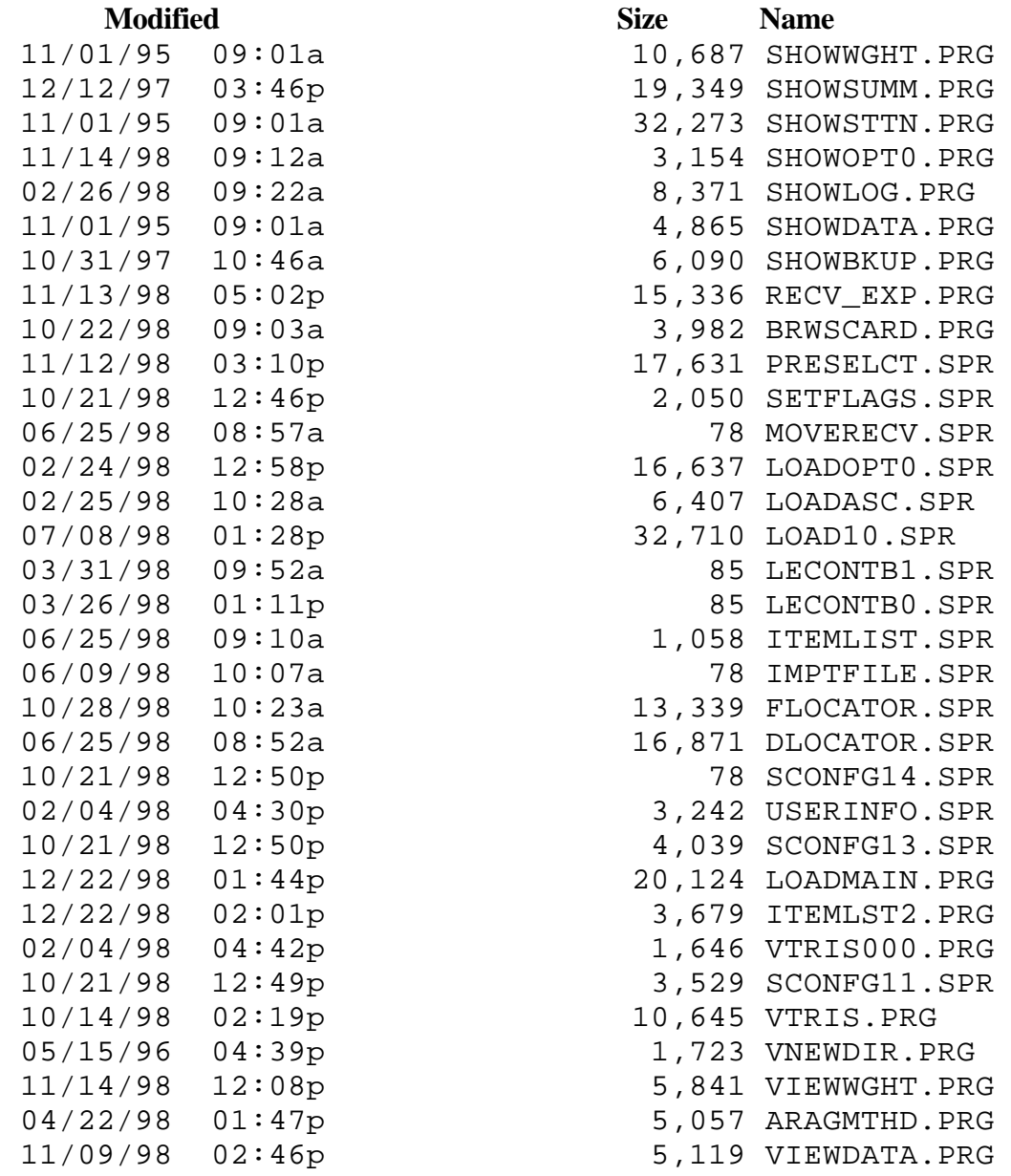

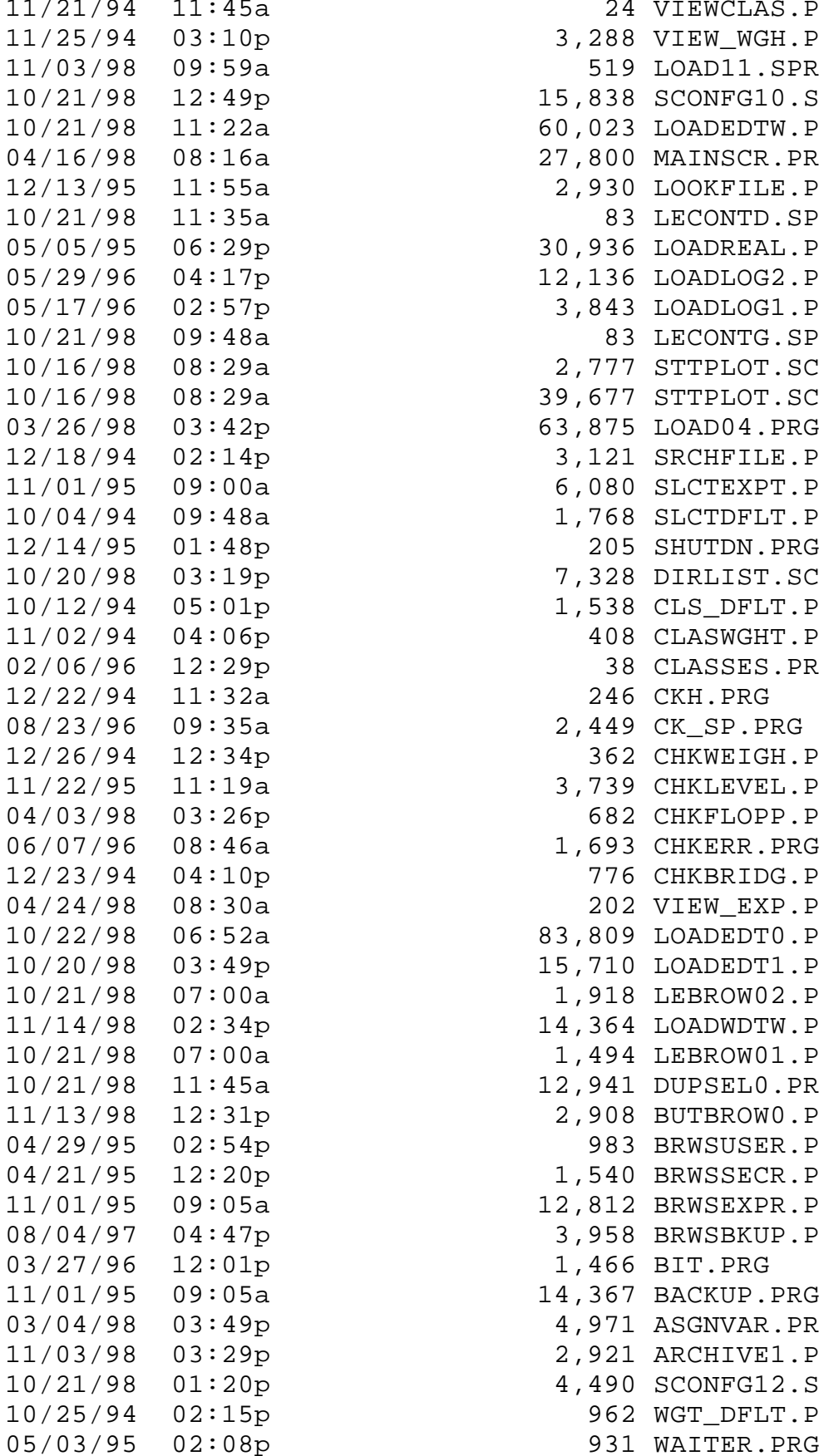

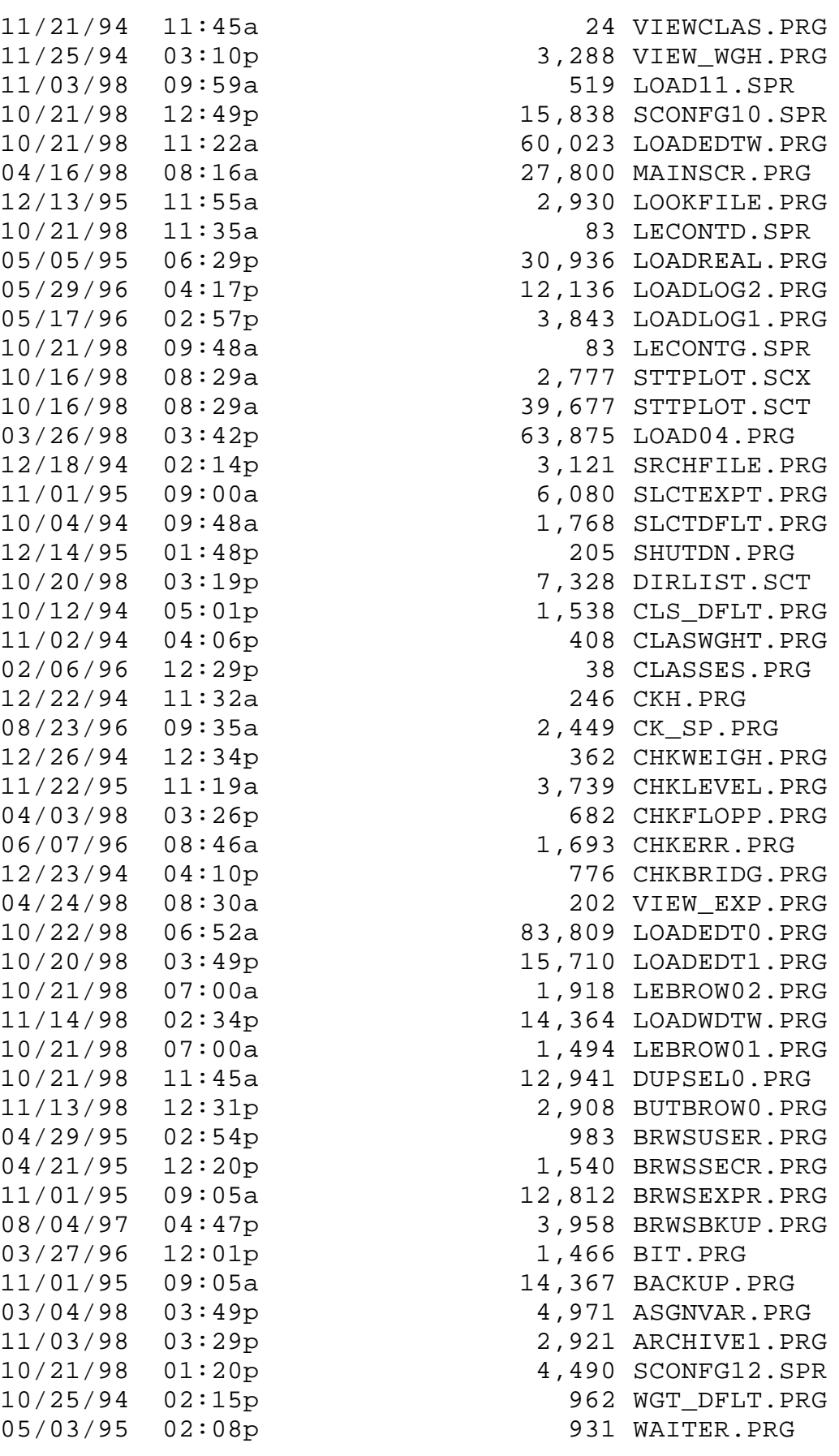

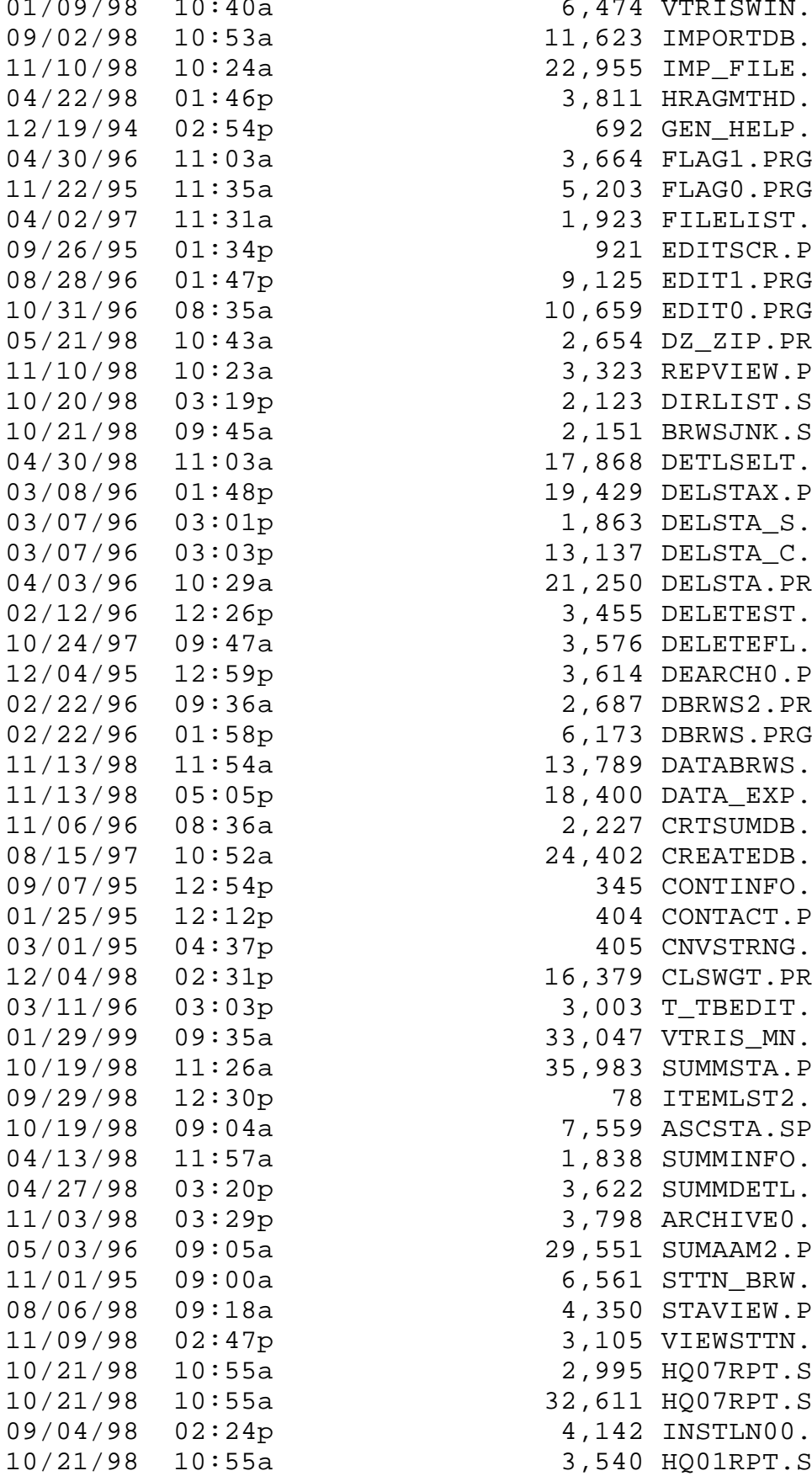

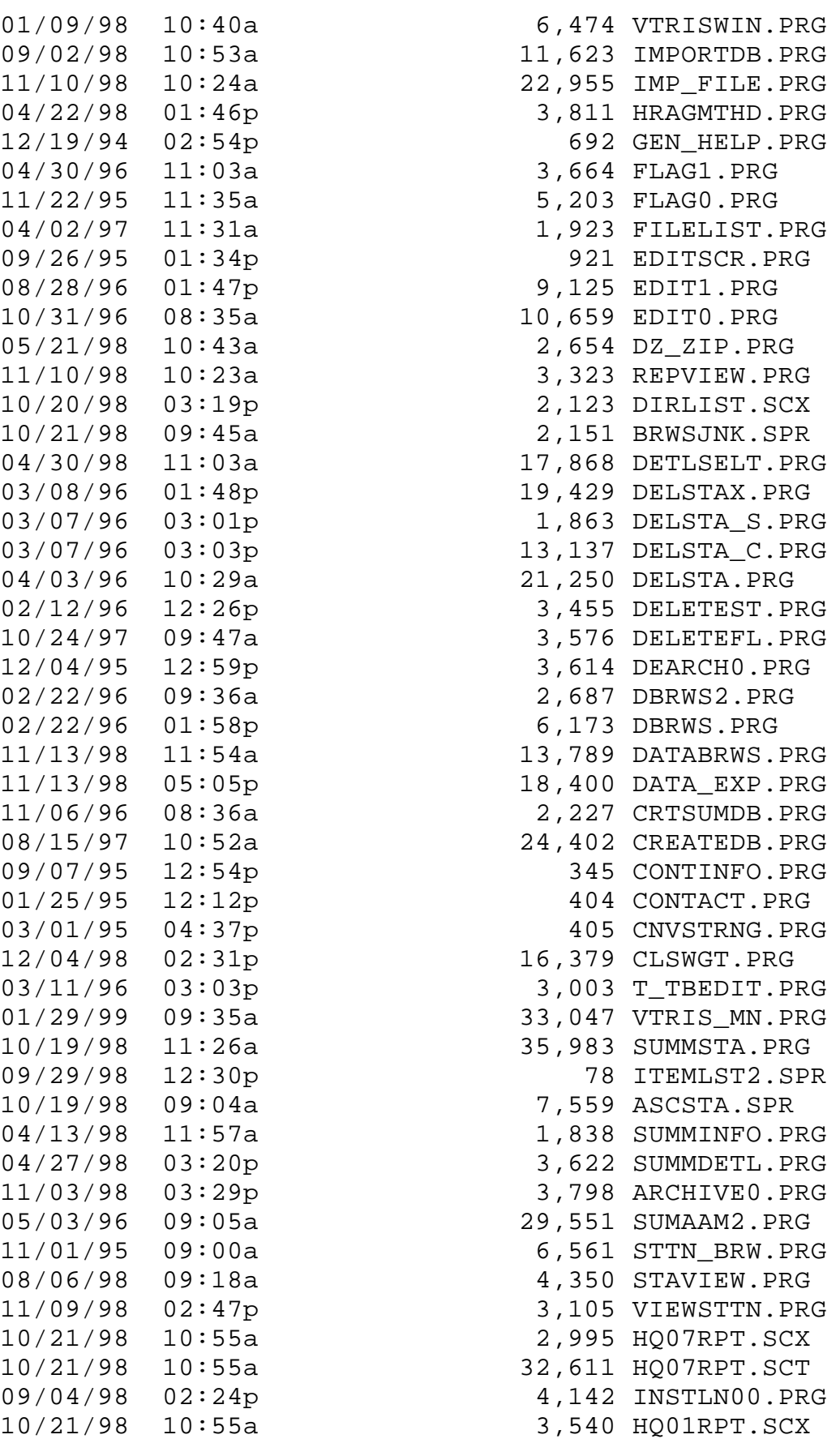

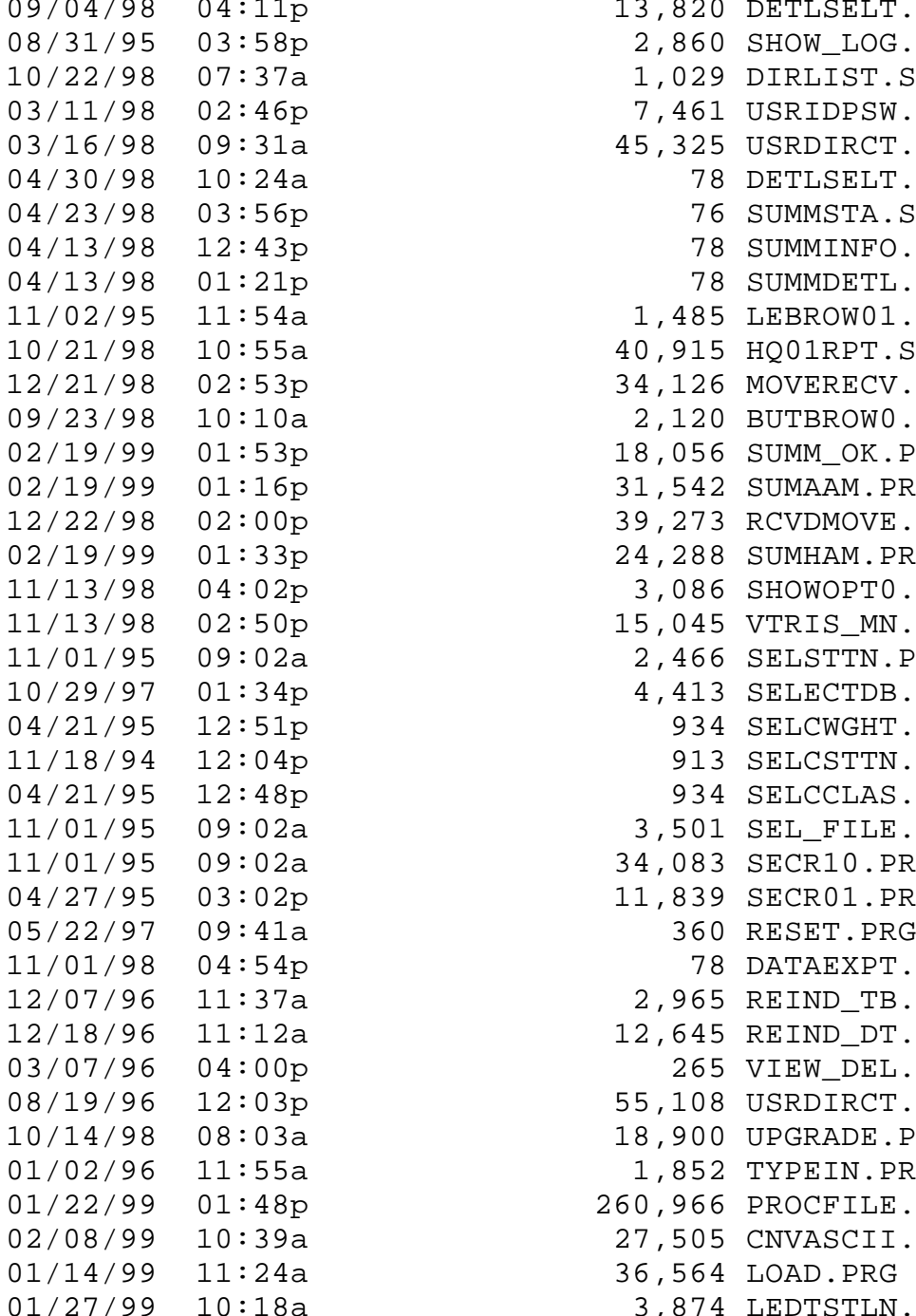

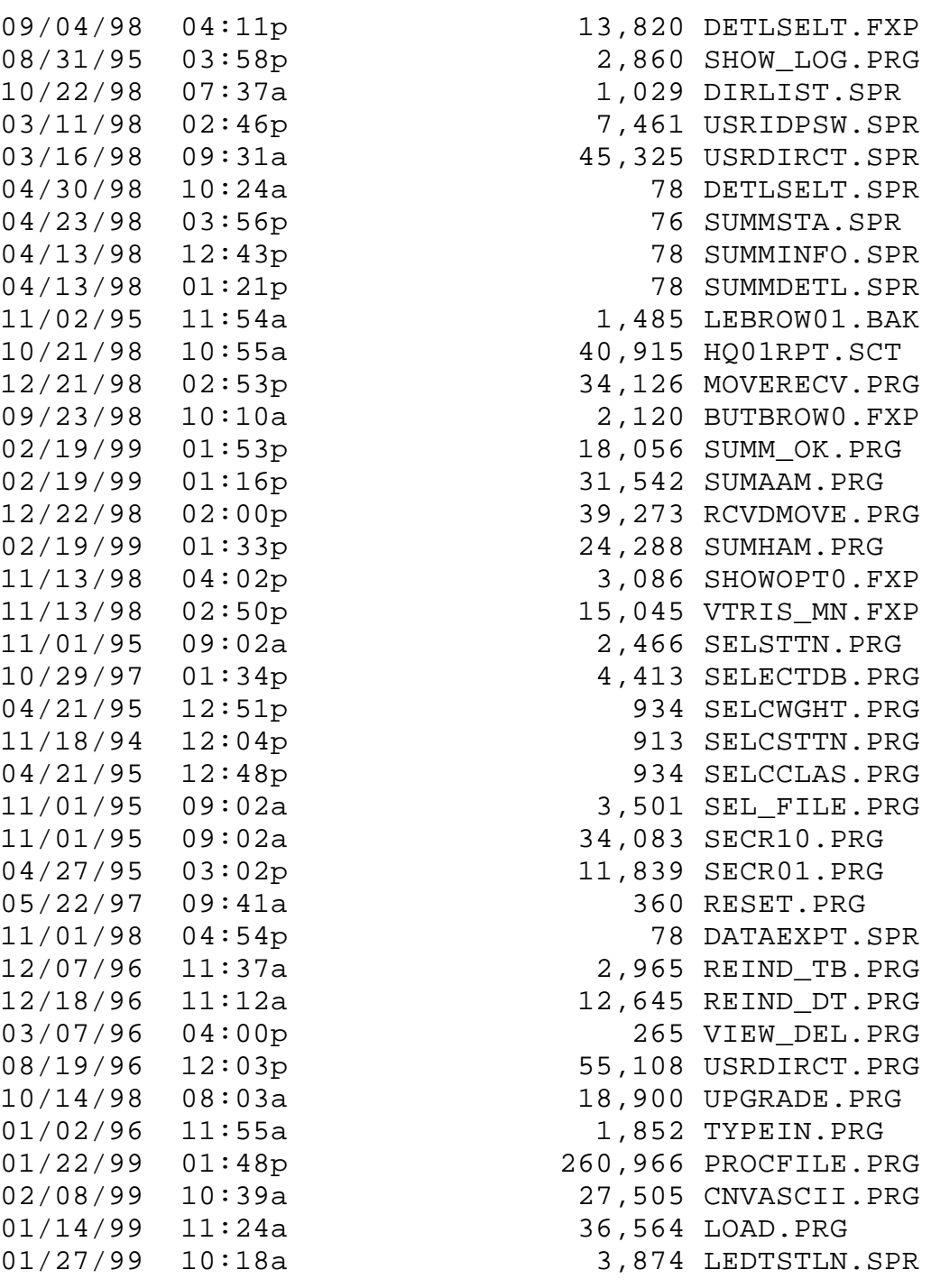

## **3.3.2 Data Files**

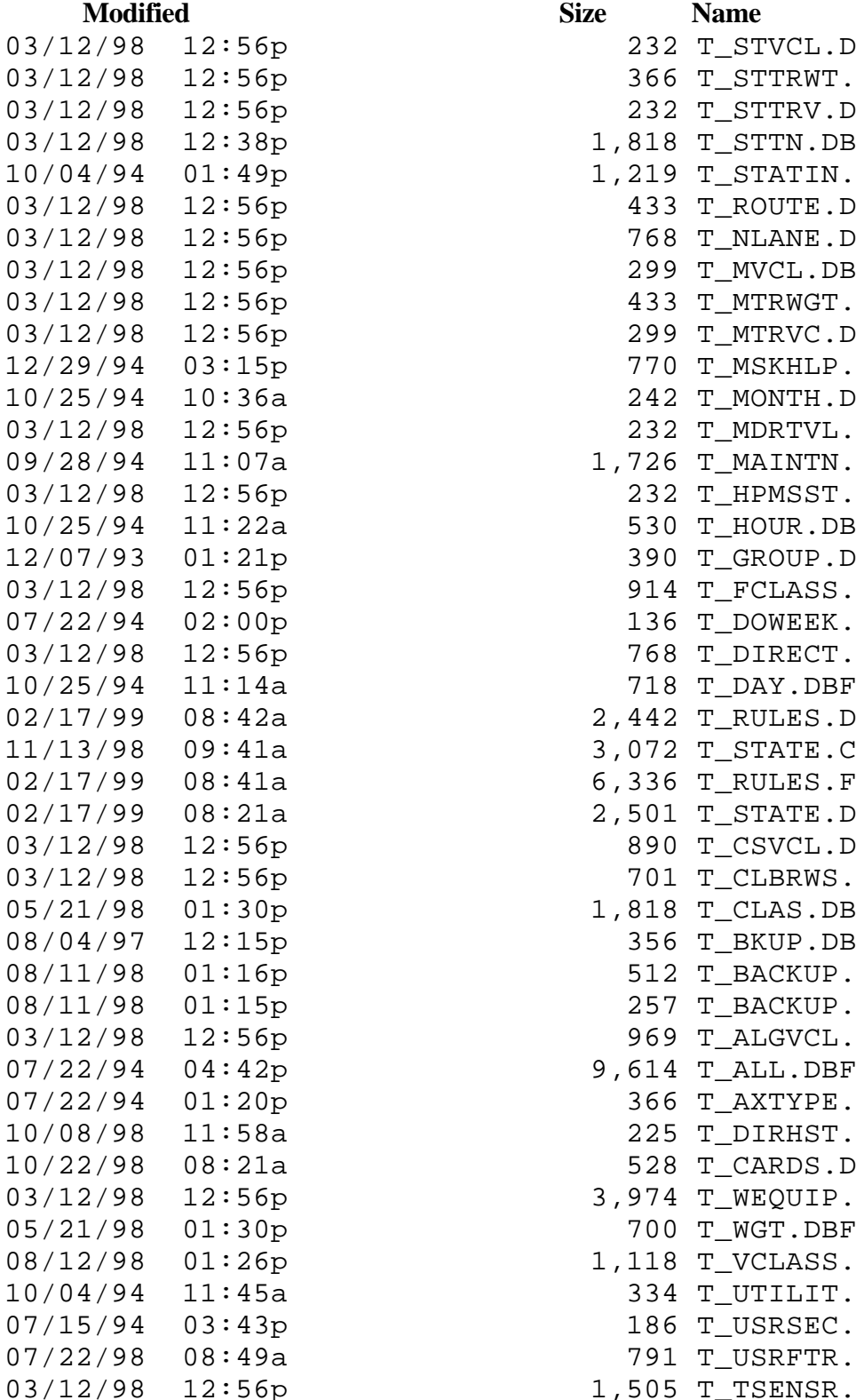

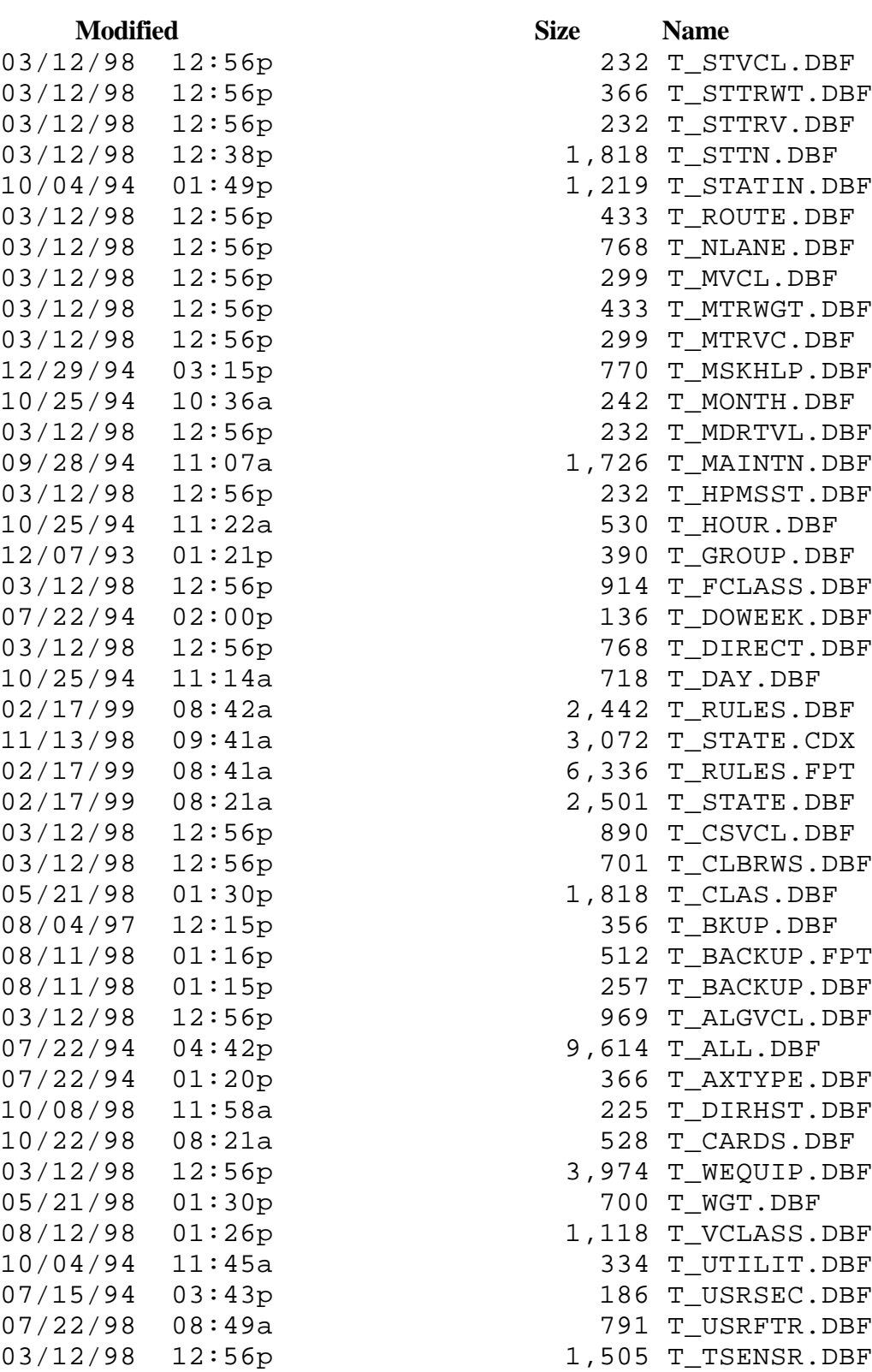

## **3.3.3 Form Files Modified**

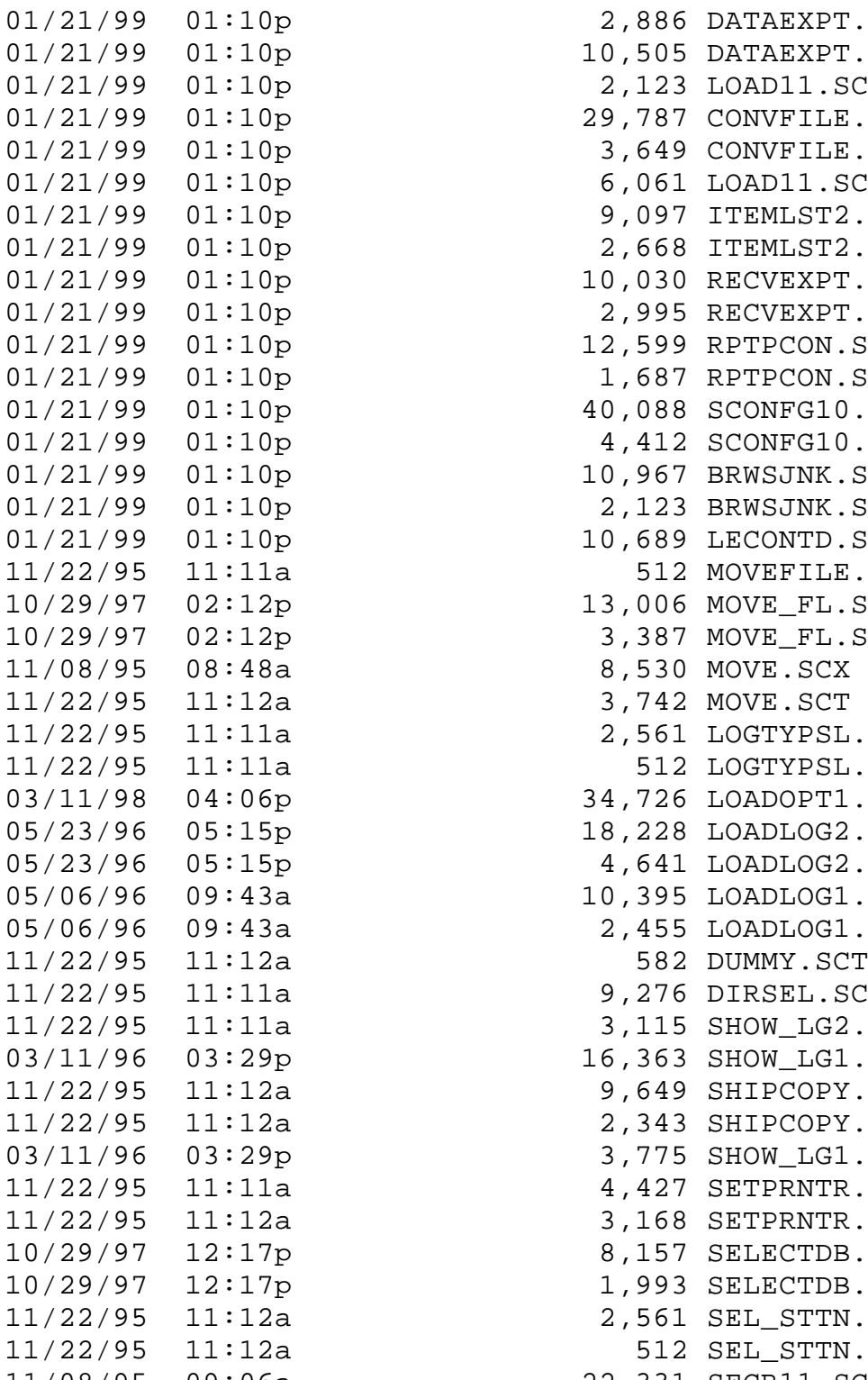

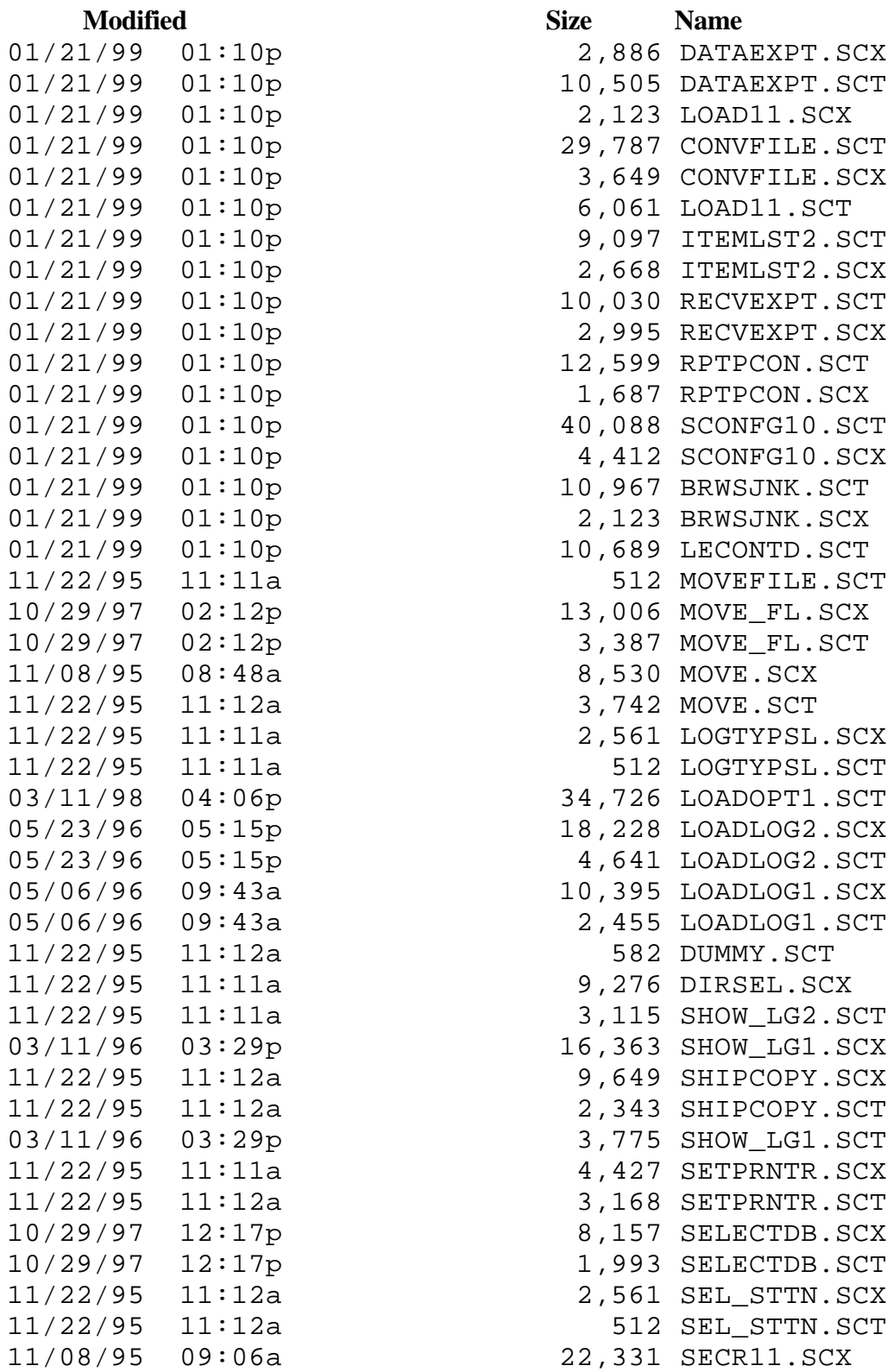
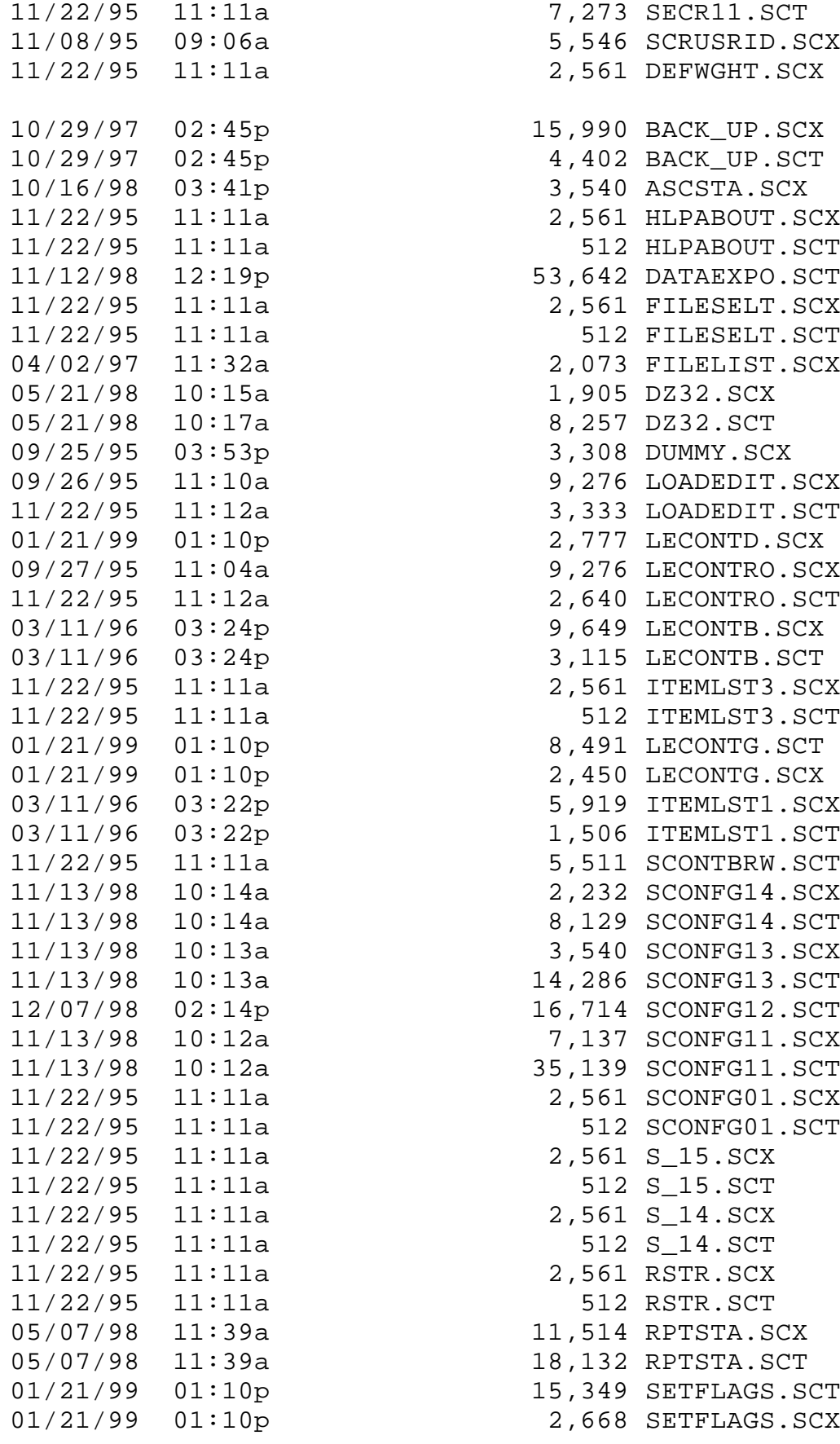

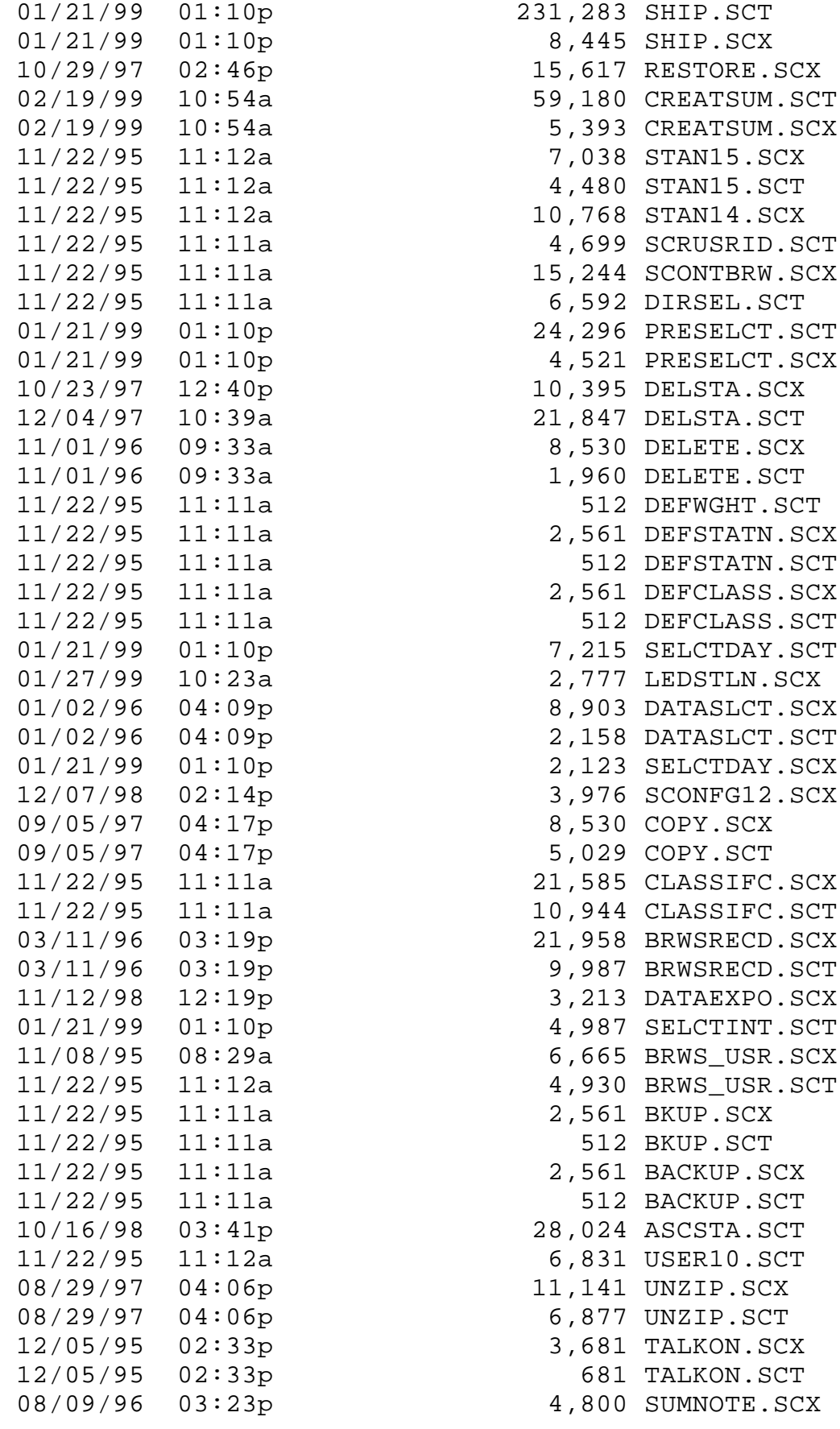

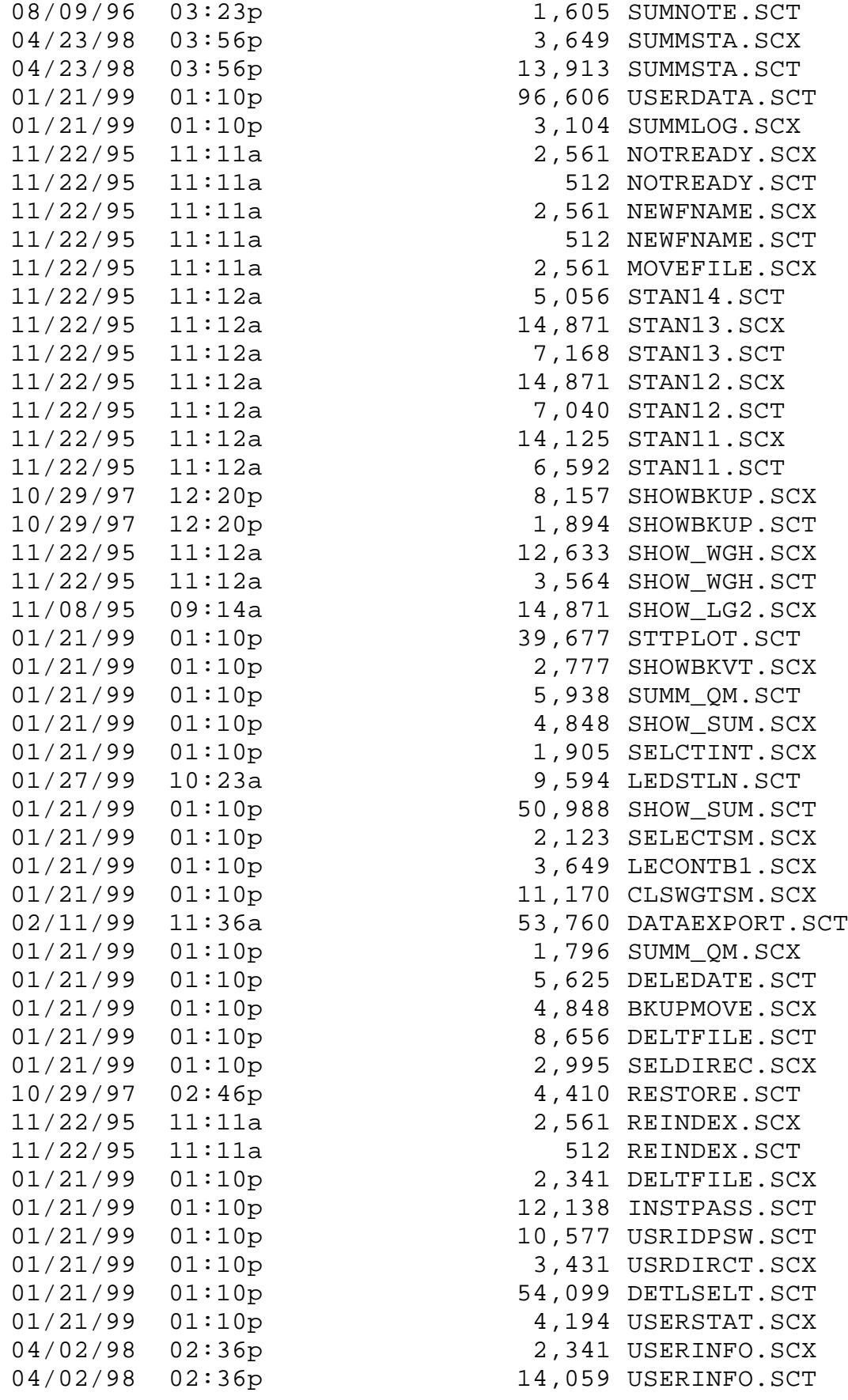

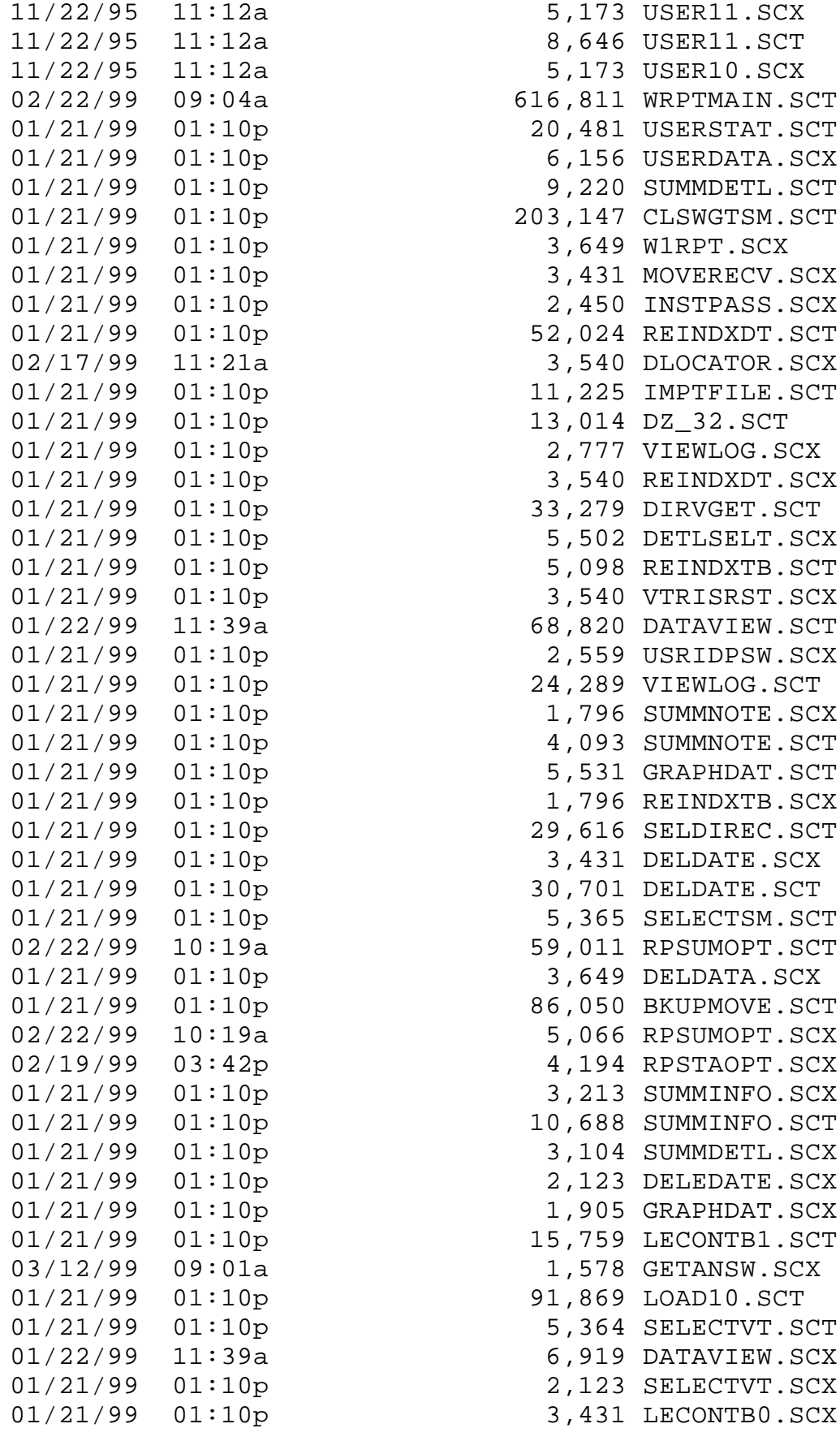

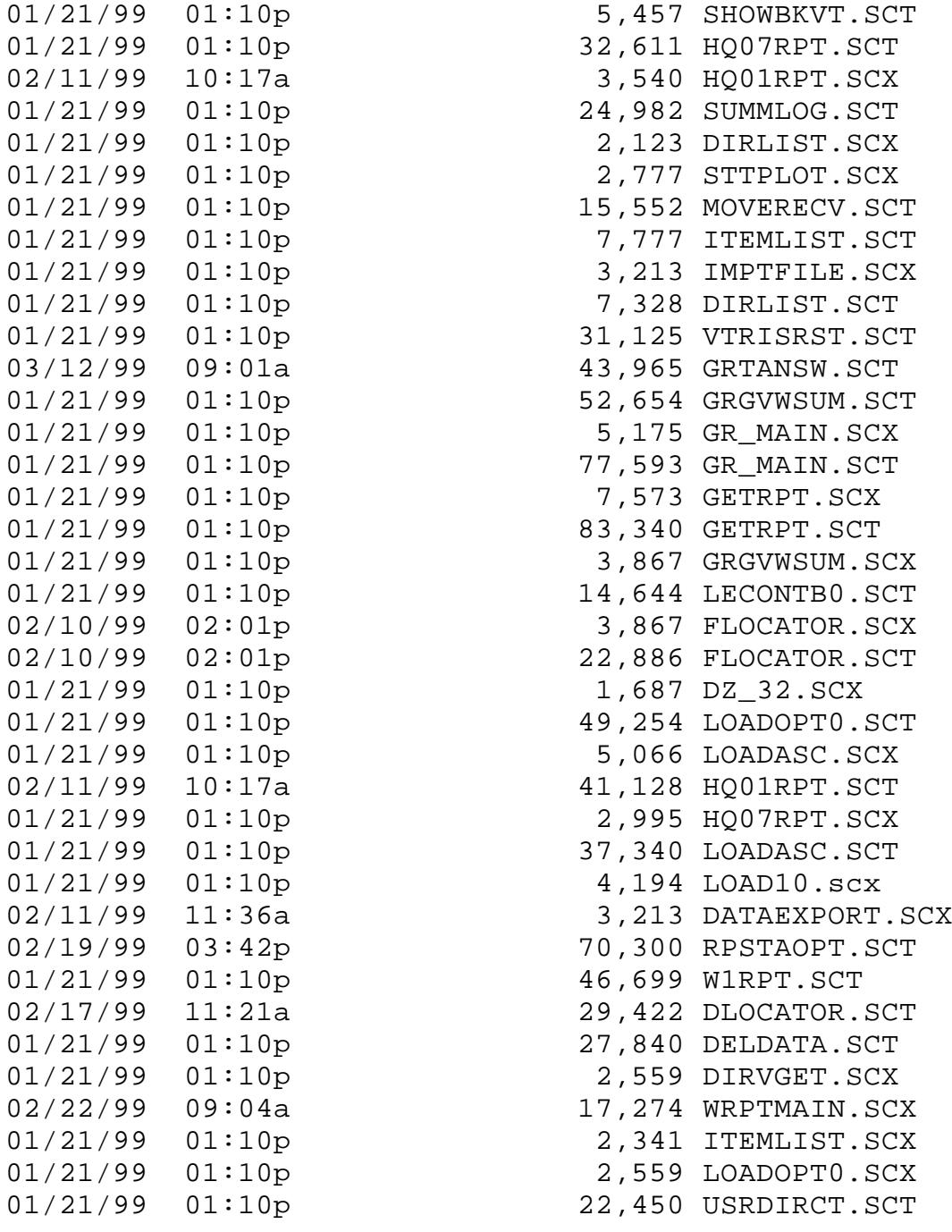

## **3.3.4 Report Files**

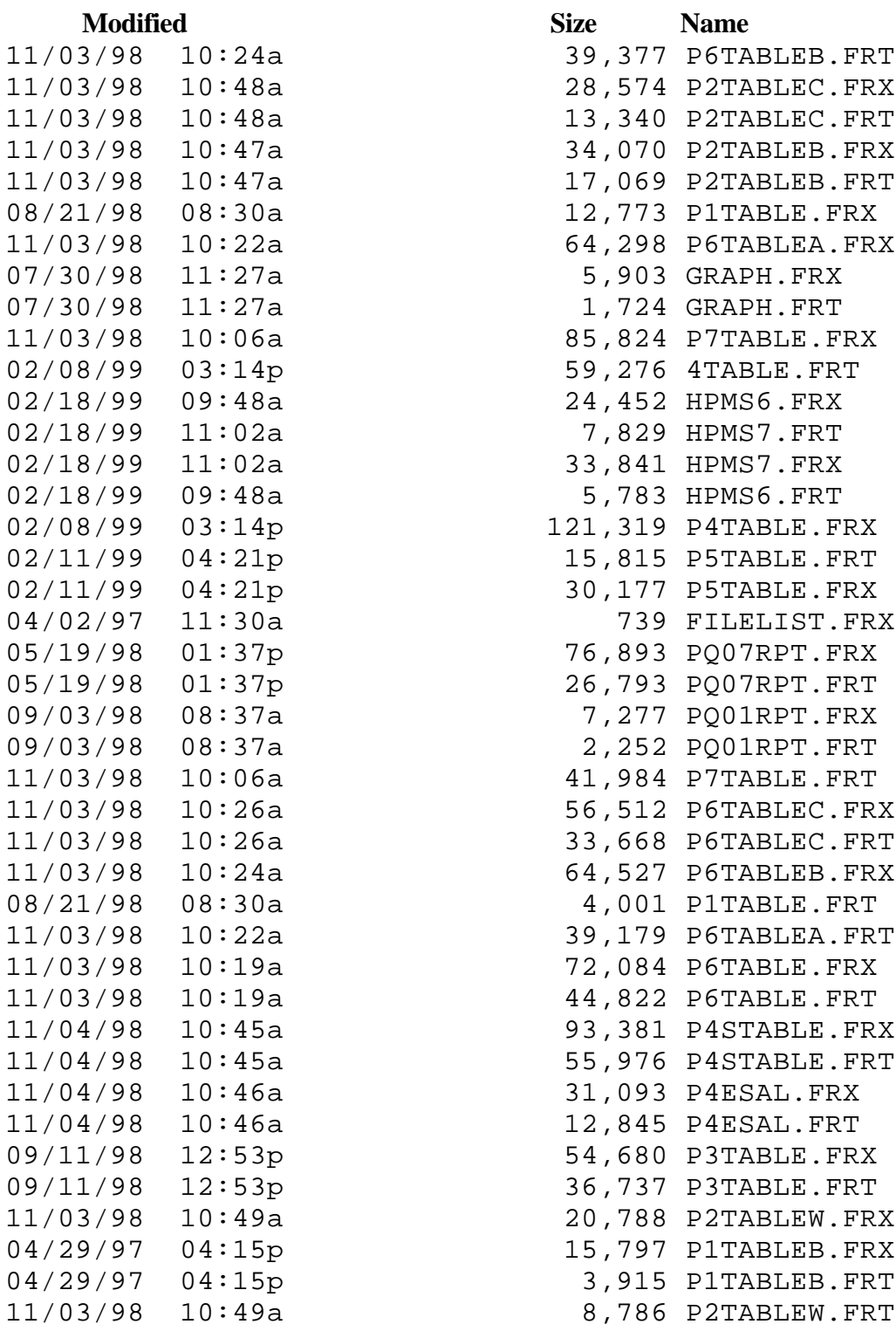

## **3.3.5 Class Files**

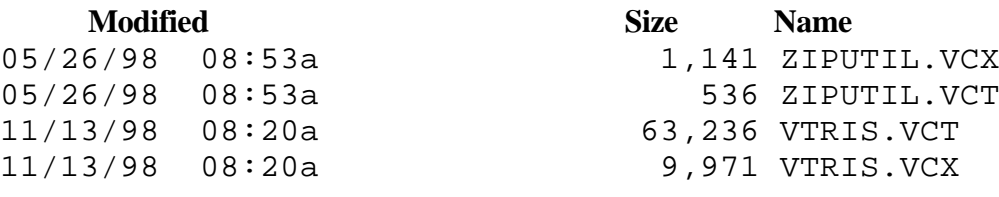